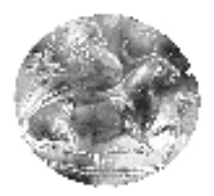

 **Τ.Ε.Ι. ΚΡΗΤΗΣ – ΠΑΡΑΡΤΗΜΑ ΧΑΝΙΩΝ ΤΜΗΜΑ ΗΛΕΚΤΡΟΝΙΚΗΣ** 

## **ΠΤΥΧΙΑΚΗ ΕΡΓΑΣΙΑ**

# **Σχεδίαση και Υλοποίηση Συστήµατος Επιτήρησης και Εντοπισµού ∆ιαρροών Γεωµεµβράνης σε ΧΥΤΑ**

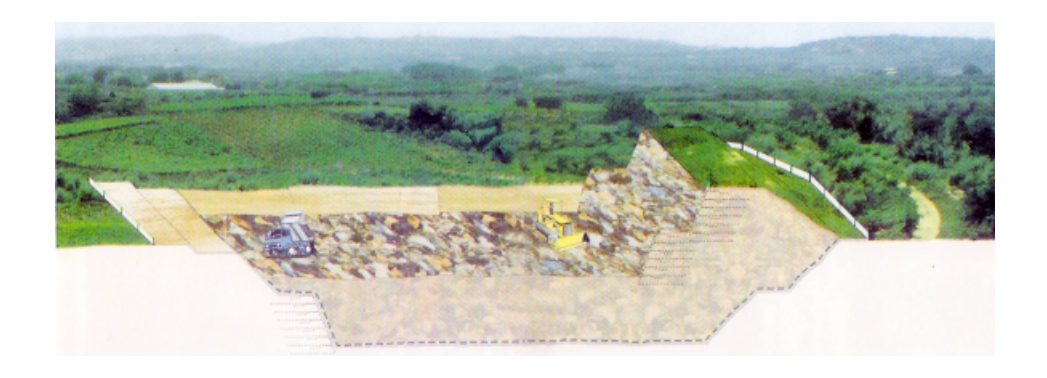

**Μεσαρχάκης Γιώργος Α.Μ. 3180** 

> **Επιβλέπων : ∆ρ. Ιωάννης Π. Μακρής Αναπλ. Καθηγητής**

**Χανιά, Οκτώβριος 2009** 

## **Περίληψη**

 Αντικείµενο της παρούσας πτυχιακής εργασίας, είναι η ανάπτυξη ενός αυτόνοµου, αυτόµατου, τηλεµετρικού συστήµατος επιτήρησης και ανίχνευσης διαρροών των διασταλαγµάτων µέσω της γεωµεµβράνης, η οποία χρησιµοποιείται σε ένα ΧΥΤΑ (χώρος υγειονοµικής ταφής απορριµµάτων) προκειµένου να παρέχει µόνωση µεταξύ απορριµµάτων και εδάφους. Απώτερος σκοπός είναι η αποφυγή µόλυνσης του υδροφόρου ορίζοντα µε τα εν λόγω διασταλάγµατα.

 Το σύστηµα εντοπίζει τις τυχόν διαρροές παρατηρώντας τις απότοµες µεταβολές στην φυσική τάση του υπεδάφους, οι οποίες οφείλονται στη µεγάλη περιεκτικότητα σε ηλεκτρολύτες των διασταλαγµάτων. Για να επιτευχθεί αυτό, ένα πλέγµα ηλεκτροδίων προ-τοποθετείται κάτω από τη γεωµεµβράνη και χρησιµοποιείται για να πραγµατοποιούνται οι µετρήσεις διαφοράς δυναµικού.

 Τη λήψη µετρήσεων εκτελεί αυτόµατα ένα σύστηµα συλλογής δεδοµένων, το οποίο στη συνέχεια και σε πραγµατικό χρόνο ή σε τακτά χρονικά διαστήµατα αποστέλλει τα δεδοµένα µε ασύρµατη ζεύξη σε Η/Υ για επεξεργασία µε τη βοήθεια ειδικού λογισµικού το οποίο σχεδιάστηκε αποκλειστικά για τις ανάγκες της παρούσας πτυχιακής.

### **Abstract**

The subject of the present thesis, is the development of an autonomous, automated, telemetric system for monitoring and detection of leachate leaks through the geomembrane, which is used in a landfill in order to provide insulation between domestic wastes and soil. Ultimate purpose is the avoidance of polluting the groundwater resources with the in question leachate.

 The system detects the possible leaks by observing the sharp variations of the natural voltage of the subsoil, which are caused due to the high concision of electrolytes in the leachate. In order to achieve this, a grid of electrodes is presituated under the geomembrane and is used for potential difference measurements.

 The measurements are performed automatically by a data collection system, which also in real time or scheduled intervals transmits wirelessly the data to a PC for processing with the aid of special software, which was designed exclusively for the needs of the present thesis.

## **ΠΕΡΙΕΧΟΜΕΝΑ**

i

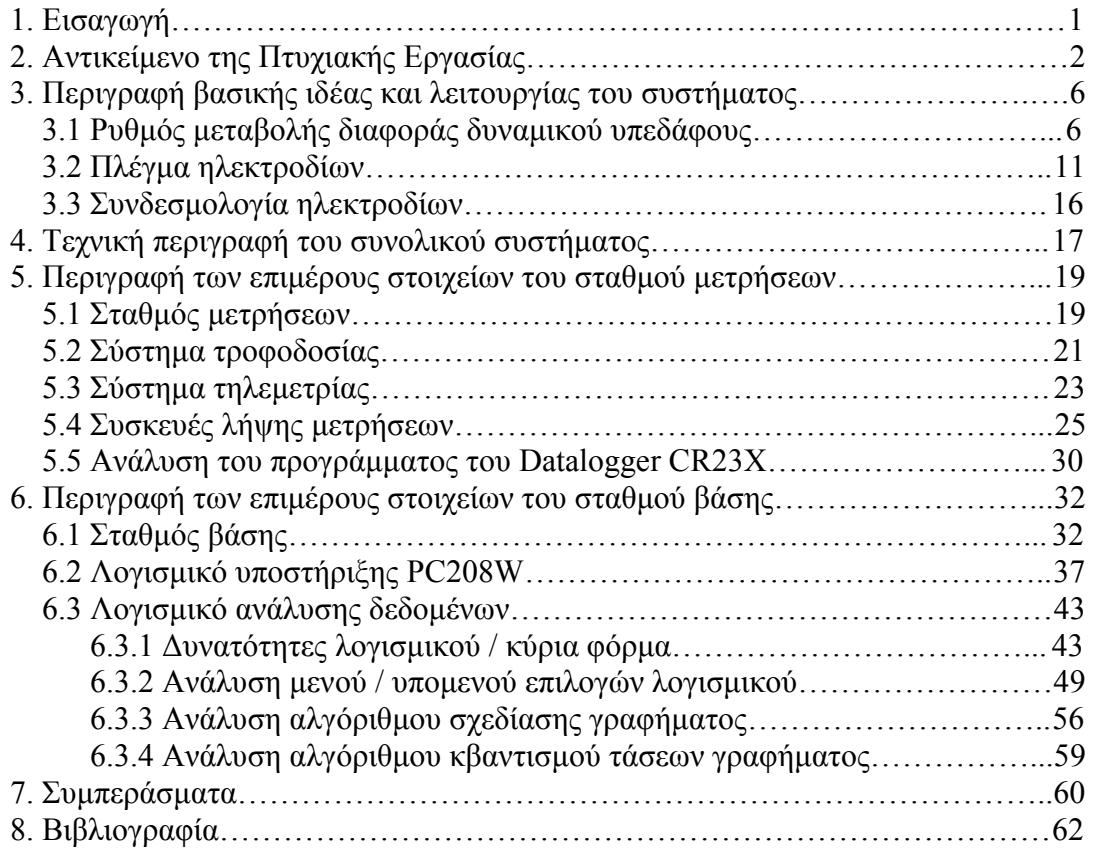

## **ΠΑΡΑΡΤΗΜΑΤΑ**

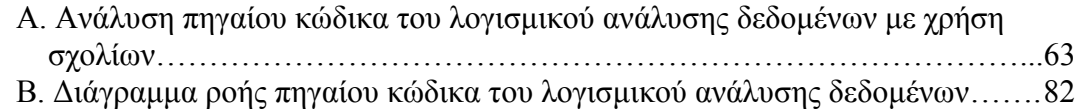

#### **1. ΕΙΣΑΓΩΓΗ**

 Σκοπός της παρούσας πτυχιακής εργασίας, είναι η ανάπτυξη ενός αυτόνοµου, αυτόµατου, τηλεµετρικού συστήµατος επιτήρησης και ανίχνευσης διαρροών των διασταλαγµάτων µέσω της γεωµεµβράνης, η οποία χρησιµοποιείται σε ένα ΧΥΤΑ (χώρος υγειονοµικής ταφής απορριµµάτων) προκειµένου να παρέχει µόνωση µεταξύ απορριµµάτων και εδάφους. Απώτερος σκοπός είναι η αποφυγή µόλυνσης του υδροφόρου ορίζοντα µε τα εν λόγω διασταλάγµατα.

 Το σύστηµα εντοπίζει τις τυχόν διαρροές παρατηρώντας τις απότοµες µεταβολές στο φυσικό δυναµικό του υπεδάφους, οι οποίες οφείλονται στη µεγάλη περιεκτικότητα σε ηλεκτρολύτες των διασταλαγµάτων. Για να επιτευχθεί αυτό, ένα πλέγµα ηλεκτροδίων προ-τοποθετείται κάτω από τη γεωµεµβράνη και χρησιµοποιείται για να πραγµατοποιούνται οι µετρήσεις διαφοράς δυναµικού.

 Τη λήψη µετρήσεων εκτελεί αυτόµατα ένα σύστηµα συλλογής δεδοµένων, το οποίο και στη συνέχεια σε πραγµατικό χρόνο ή σε τακτά χρονικά διαστήµατα αποστέλλει τα δεδοµένα µε ασύρµατη ζεύξη σε Η/Υ για επεξεργασία µε τη βοήθεια κατάλληλου λογισµικού το οποίο σχεδιάστηκε αποκλειστικά για τις ανάγκες της παρούσας πτυχιακής. To λογισµικό λαµβάνει τα δεδοµένα των µετρήσεων δυναµικού που προκύπτουν και βάσει αυτών σχεδιάζει έγχρωµο γράφηµα κατανοµής των διαφορών δυναµικού. Σε περίπτωση διαρροής εντοπίζει τη θέση της και την καταγράφει σε ξεχωριστό αρχείο µαζί µε τη χρονική στιγµή του συµβάντος. Τέλος, έχει τη δυνατότητα να αναπαράγει παρελθοντικές στιγµές κατανοµής δυναµικού.

## **2. ΑΝΤΙΚΕΙΜΕΝΟ ΤΗΣ ΠΤΥΧΙΑΚΗΣ ΕΡΓΑΣΙΑΣ**

 Ως είναι γνωστό, απόρροια του σύγχρονου πολιτισµού είναι και η µεγάλη παραγωγή **Αστικών Στερεών Αποβλήτων** (ΑΣΑ). ΑΣΑ είναι τα στερεά ή ηµιστερεά υλικά που ανακύπτουν (κυρίως) ως παραπροϊόντα από τις δραστηριότητες των νοικοκυριών και των εµπορικών εγκαταστάσεων. Είναι αντικείµενα ή υλικά από τα οποία ο κάτοχός τους πρέπει να απαλλαγεί.

 Έχουν αναπτυχθεί αρκετοί µέθοδοι διαχείρισης / επεξεργασίας των ΑΣΑ, των οποίων οι σηµαντικότερες είναι η µείωση στην πηγή, η επαναχρησιµοποίηση, η ανάκτηση υλικών και ενέργειας, η βιοεπεξεργασία και η υγειονομική ταφή απορριµµάτων.

 Η εδαφική διάθεση ή υγειονοµική ταφή των ΑΣΑ, είναι µέθοδος επεξεργασίας και διάθεσης που χρησιµοποιείτο από αρχαίους λαούς µεταξύ των οποίων και οι Έλληνες, και θεωρείται ως η τελική διέξοδος στη διαχείριση των ΑΣΑ, γι'αυτό είναι άλλωστε και η πιο δηµοφιλής µέθοδος. Ωστόσο πρέπει να αναφέρουµε ότι όλες οι υπόλοιπες µέθοδοι έχουν προτεραιότητα έναντι της ταφής (σε ερευνητικό επίπεδο τουλάχιστον). Ο λόγος για τον οποίο η ταφή έχει επικρατήσει είναι προφανώς ότι είναι η αρχαιότερη και απλούστερη µέθοδος, παρόλο που σταδιακά έχει την τάση να καταργηθεί, τουλάχιστον στην Ευρωπαϊκή Ένωση, καθώς έχει 2 σηµαντικά αντίκτυπα στο περιβάλλον: Την παραγωγή βιοαερίου και διασταλαγµάτων.

 Στην παρούσα πτυχιακή εργασία θα ασχοληθούµε µε την **υγειονοµική ταφή** των ΑΣΑ και πιο συγκεκριµένα µε τα **διασταλάγµατα**, δηλαδή τα υγρά λύµατα τα οποία εκρέουν από τα ΑΣΑ προς το υπέδαφος, όπως θα δείξουµε στη συνέχεια.

Ο ΧΥΤΑ είναι χώρος υπερεδάφιος ή υπεδάφιος, διαστάσεων περίπου ενός γηπέδου, κατάλληλα διαµορφωµένος ώστε να αποτίθενται σε αυτόν στερεά απόβλητα και ελέγχονται τα προϊόντα της αποσύνθεσής τους µέχρις ότου αυτά καταστούν µη επικίνδυνα για το περιβάλλον και την υγεία. Ο πυθµένας και οι πλευρές (της υπεδάφιας διαµόρφωσης) "στεγανοποιούνται" µε φυσικά ή συνθετικά υλικά. Η εναπόθεση γίνεται µε διάστρωση των αποβλήτων σε στρώσεις, συµπίεσή τους σε προκαθορισµένο βαθµό, και κάλυψή τους µε εδαφικό ή άλλο υλικό σε περιοδική βάση (συνήθως καθηµερινή). Μετά την πλήρωση του διαθέσιµου χώρου εντός του τελικού ανάγλυφου, ο χώρος καλύπτεται "στεγανό κάλυµµα" επί του οποίου µπορεί να αναπτύσσεται βλάστηση. Στο Σχ. 1 παρουσιάζεται ένα τυπικό ΧΥΤΑ:

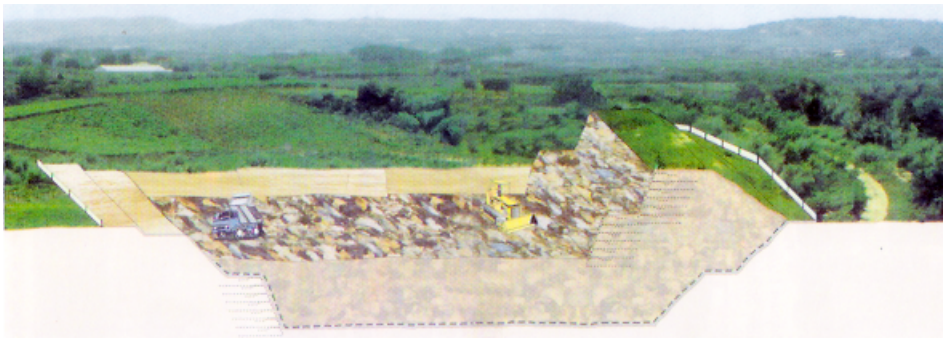

**Σχήµα 1.** Πλάγια κατατοµή της δοµής ΧΥΤΑ

Στο σηµείο αυτό πρέπει να αναλύσουµε τη σύσταση των ΑΣΑ, και αναφέρουµε ορισµένα κύρια συστατικά τους: Τροφικά υπολείµµατα, ζυµώσιµα, χαρτιά, χαρτόνια, πλαστικά, υφάσµατα, δέρµατα, ξύλα, απόβλητα κήπων, γυαλιά, µέταλλα, τέφρα, ογκώδη αντικείµενα, επικίνδυνα / τοξικά οικιακά απόβλητα,

ηλεκτρικά είδη, συσκευές, κτλ. Ο Πίνακας I αναλύει την µέση ποσοστιαία (κατά βάρος) σύνθεση των ΑΣΑ σε µια τυπική πόλη µε πληθυσµό > 10.000 κατοίκους:

|                       | Υλικό                                  | Ποσοστό βάρους υλικού επί<br>συνολικού βάρους δείγματος |
|-----------------------|----------------------------------------|---------------------------------------------------------|
| <b>Οργανικά Υλικά</b> | Τροφικά Υπολείμματα                    | 46,0%                                                   |
|                       | Χαρτί - Χαρτόνι                        | 20,0%                                                   |
|                       | Πλαστικά                               | 8,5%                                                    |
|                       | Υφάσματα<br>Λάστιχα<br>Δέρματα<br>Ξύλο | 5,0%                                                    |
|                       | <mark>Απορρίμματα Κήπων</mark>         | 1,5%                                                    |
| Ανόργανα<br>Υλικά     | Γυαλί                                  | 4,5%                                                    |
|                       | Μέταλλα                                | 5,0%                                                    |
|                       | Αδρανή υλικά - χώμα                    | 3,0%                                                    |
|                       | Υπόλοιπα                               | 6,5%                                                    |

 **Πίνακας I.** Κατά βάρος σύσταση των Αστικών Στερεών Αποβλήτων

Όπως υποψιάζεται κανείς, σηµαντικό ποσοστό της µάζας των ΑΣΑ είναι σε υγρή κατάσταση. Η **υγρασία** είναι χαρακτηριστική στα ΑΣΑ και µπορεί να µετρηθεί µε την εξής µεθοδολογία: Μετράµε το "**υγρό βάρος**" ενός δείγµατος (δηλαδή το αρχικό του βάρος), τοποθετούµε το δείγµα σε κλίβανο µε θερµοκρασία 105ºC µέχρι να σταθεροποιηθεί το βάρος του, και στη συνέχεια µετράµε το "**ξηρό βάρος"** του. Η υγρασία του δείγµατος είναι προφανώς η διαφορά των 2 µετρήσεων, και µπορεί να εκφραστεί ως ποσοστό επί του υγρού βάρους. Οπότε στον Πίνακα ΙΙ παρουσιάζονται τα ίδια δεδοµένα µε τον Πίνακα Ι, έχοντας προσθέσει και το ποσοστό υγρασίας του κάθε υλικού επί του υγρού του βάρους:

**Πίνακας IΙ.** Κατά βάρος σύσταση και ποσοστό υγρασίας των Αστικών Στερεών Αποβλήτων

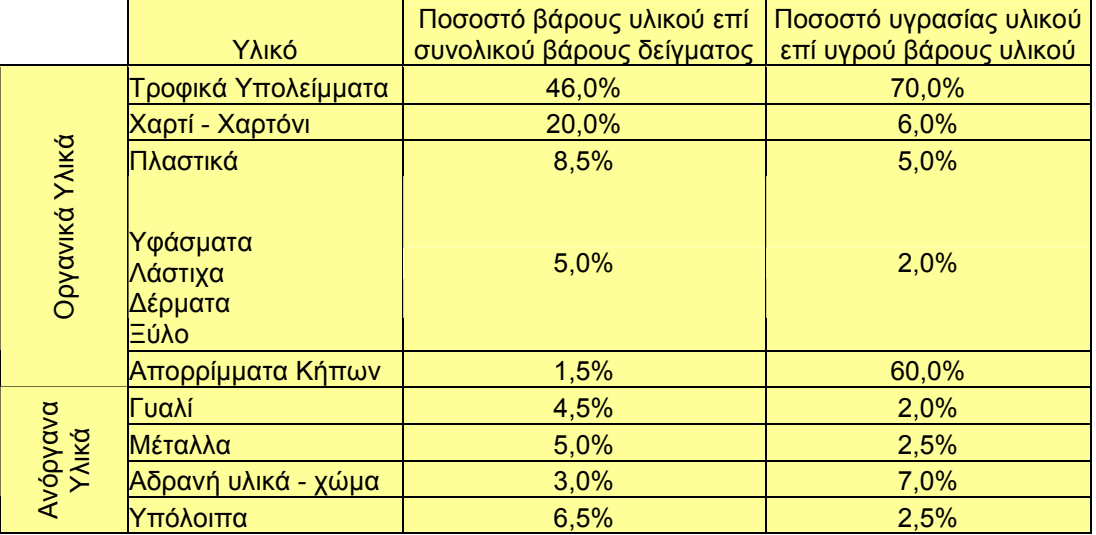

Από τα δεδοµένα του Πίνακα ΙΙ εύκολα µπορούµε να υπολογίσουµε την συνολική υγρασία των ΑΣΑ µε τον εξής τρόπο: Πολλαπλασιάζουµε για το εκάστοτε υλικό το ποσοστό της πρώτης στήλης µε αυτό της δεύτερης, για να βρούµε το ποσοστό υγρασίας για το συγκεκριµένο υλικό το οποίο εµπεριέχεται στο δείγµα. Τέλος, προσθέτουµε όλα τα ποσοστά που θα προκύψουν για όλα τα υλικά, και προκύπτει ότι τα ΑΣΑ περιέχουν **37,5% υγρασία (κατά βάρος)**.

Ας ορίσουµε ακόµη ένα µέγεθος το οποίο θα µας χρειαστεί στη συνέχεια της ανάλυσης, την **καθαρή υδροχωρητικότητα**. Καθαρή υδροχωρητικότητα των ΑΣΑ ορίζεται ως η µέγιστη υγρασία (% επί του υγρού βάρους) που µπορεί να συγκρατηθεί από αυτά σε κανονικές συνθήκες πεδίου βαρύτητας (δηλαδή υπό την επήρεια µόνο της βαρύτητας). Από το µέγεθος αυτό εξαρτάται η δηµιουργία διασταλαγµάτων στο χώρο υγειονοµικής ταφής απορριµµάτων (ΧΥΤΑ), καθώς διασταλάγµατα δηµιουργούνται µόνον εφόσον η υγρασία υπερβεί την καθαρή υδροχωρητικότητα. Η καθαρή υδροχωρητικότητα των ΑΣΑ (εφόσον είναι ασυµπίεστα) έχει τυπική τιµή 12.5% επί του υγρού βάρους. Συνεπώς, εφόσον τα ΑΣΑ παραµένουν ασυµπίεστα, θα έχουµε παραγωγή διασταλαγµάτων 37.5% – 12.5% = **25% επί του υγρού βάρους.** 

Όµως τα ΑΣΑ θα υποστούν συµπίεση στον ΧΥΤΑ, συνεπώς η καθαρή υδροχωρητικότητά τους θα µειωθεί ραγδαία, και η παραγωγή διασταλαγµάτων θα αυξηθεί αντίστοιχα.

Συµπέρασµα ως αυτό το σηµείο είναι ότι τα ΑΣΑ τα οποία θάβονται σε ένα ΧΥΤΑ θα παράγουν διασταλάγµατα σε ποσοστό 25% έως 37.5% επί του υγρού βάρους, ποσότητα σηµαντική, η οποία θα εισχωρήσει στο υπέδαφος. Γιατί όµως τα διασταλάγµατα είναι επικίνδυνα για το περιβάλλον; Η απάντηση δίδεται στην επόµενη παράγραφο.

Τα ΑΣΑ στη χώρα µας εκτιµάται ότι περιέχουν 0.12% επικίνδυνες ουσίες. Επικίνδυνες ουσίες / απόβλητα ορίζονται εκείνα µε τις κάτωθι ιδιότητες: Εκρηκτικό, οξειδωτικό, πολύ εύφλεκτο, εύφλεκτο, ερεθιστικό, επιβλαβές, τοξικό, καρκινογόνο, διαβρωτικό, µολυσµατικό, τερατογόνο, µεταλλαξιγόνο, χηµικώς δραστικό µετά από επαφή µε νερό, αέρα ή οξύ.

Τα προϊόντα οικιακής χρήσης που εµπεριέχουν επικίνδυνες ουσίες είναι πάρα πολλά, ενδεικτικά αναφέρουµε τα εξής: απορρυπαντικά, διαλυτικά, χρώµατα, βερνίκια, σκόνες και υγρά καθαρισµού, ζιζανιοκτόνα, µελάνες, κόλλες, ρητίνες, φωτογραφικά χηµικά, φάρµακα, µπαταρίες, σωλήνες φθορισµού, αεροζόλ, άλλα απόβλητα που περιέχουν υδράργυρο. Συνεπώς, τα διασταλάγµατα θα περιέχουν επικίνδυνες ουσίες, και για αυτό το λόγο δεν πρέπει να επιτρέψουµε την εισχώρησή τους στο υπέδαφος καθώς κάτι τέτοιο θα σήµαινε τη µόλυνση του υδροφόρου ορίζοντα.

Για να αποτρέψουµε όµως την διαφυγή των διασταλαγµάτων προς το υπέδαφος, συνεπώς και προς τον υδροφόρο ορίζοντα, τοποθετείται µεταξύ των ΑΣΑ και του εδάφους µία γεωµεµβράνη.

Η **γεωµεµβράνη** είναι ένα στρώµα πολυεθυλίνης πάχους 2.5 χιλιοστών, τοποθετείται πάνω στο έδαφος πριν αρχίσουν να εναποθέτονται λύµατα, και σαν σκοπό έχει την αποµόνωση των λυµάτων από το έδαφος. Επιπρόσθετα, πάνω από τη γεωµεµβράνη τοποθετείται ένα στρώµα άµµου, για να προστατέψει την πρώτη από τυχόν αιχµηρά απορρίµµατα. Τέλος, κάτω από τη γεωµεµβράνη έχει ήδη τοποθετηθεί ένα στρώµα µίγµατος άµµου, για προστασία της γεωµεµβράνης και για ακόµα ένα λόγο που θα εξηγήσουµε αργότερα.

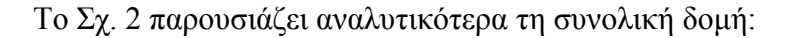

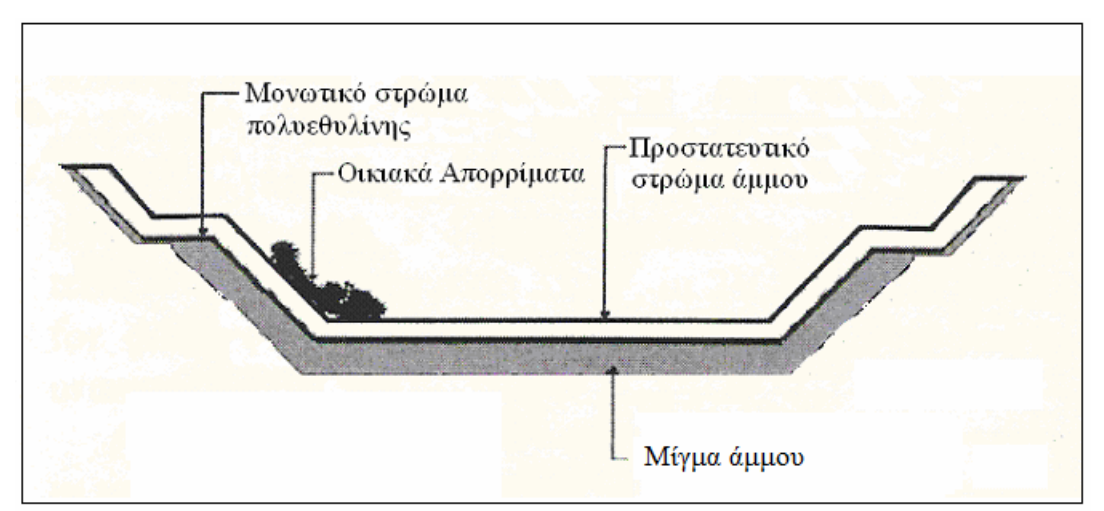

**Σχήµα 2.** Πλάγια κατατοµή της δοµής ΧΥΤΑ

Η γεωµεµβράνη είτε λόγω κατασκευαστικών ατελειών είτε κατά την εναπόθεση των απορριµµάτων, ενδέχεται να παρουσιάζει **ανοίγµατα**, µε αποτέλεσµα υγρά λύµατα να βρίσκουν διέξοδο προς το υπέδαφος, µε όλες τις επικίνδυνες συνέπειες. Μπορεί ακόµα και να τρυπήσει κατά τη διάρκεια της περιόδου που τα λύµατα παραµένουν θαµµένα.

∆ίχως τη λύση που παρουσιάζεται στην παρούσα πτυχιακή εργασία, το γεγονός ότι η γεωµεµβράνη έχει διατρηθεί, µπορεί να διαπιστωθεί µόνο µέσω χηµικών αναλύσεων του νερού του υπεδάφους, παίρνοντας δείγµατα από γειτονικά πηγάδια ή γεωτρήσεις. Ακόµη όµως και αν διαπιστωθεί κάτι τέτοιο, η µόλυνση του υδροφόρου ορίζοντα έχει ουσιαστικά συντελεστεί εκτεταµένα και εξακολουθεί να λαµβάνει χώρα, µάλιστα σε πολύ µεγάλο βαθµό.

Προφανώς λοιπόν, είναι επιθυµητό ένα σύστηµα επιτήρησης της ακεραιότητας της γεωµεµβράνης, το οποίο θα ενηµερώνει άµεσα τους αρµόδιους φορείς στην έναρξη του προβλήµατος και εντοπίζοντας το σηµείο έκλυσης, έτσι ώστε να γίνουν γρήγορα και εστιασµένα οι κατάλληλες παρεµβάσεις να ελαχιστοποιείται κατά το δυνατόν η µόλυνση.

∆ιάφορες ερευνητικές οµάδες, έχουν κατά καιρούς παρουσιάσει λύσεις ενεργητικής επίβλεψης της γεωµεµβράνης, µε απαγορευτικά όµως υψηλό κόστος. Η παρούσα πτυγιακή εργασία, αφορά στην ανάπτυξη ενός αυτόνομου, αυτόματου, τηλεµετρικού συστήµατος για την έγκαιρη και αποτελεσµατική αντιµετώπιση του προβλήµατος που αναλύθηκε παραπάνω.

## **3. ΠΕΡΙΓΡΑΦΗ ΒΑΣΙΚΗΣ Ι∆ΕΑΣ & ΛΕΙΤΟΥΡΓΙΑΣ ΤΟΥ ΣΥΣΤΗΜΑΤΟΣ**

#### 3.1 ΡΥΘΜΟΣ ΜΕΤΑΒΟΛΗΣ ΤΑΣΗΣ ΥΠΕ∆ΑΦΟΥΣ

 Η µέθοδος επίλυσης του παραπάνω προβλήµατος, έγκειται στην παρατήρηση του **ρυθµού µεταβολής των διαφορών δυναµικού** που παρουσιάζει το υπέδαφος στα διάφορα σηµεία του. Αυτές οφείλονται κυρίως σε ηλεκτροχηµικά, ηλεκτροστατικά και ηλεκτροµαγνητικά φαινόµενα, τεχνητά ή φυσικά. Οι τάσεις αυτές µεταβάλλονται συνεχώς και τυχαία, συνήθως όµως κυµαίνονται µέσα στα πλαίσια κάποιων ορίων. Τα όρια αυτά µπορούν εύκολα να καθοριστούν µε στατιστικές µελέτες. Στη δική µας µελέτη, παρατηρήθηκε µεταβολή των παραπάνω τάσεων µεταξύ των τιµών **±200mV**. Επιπρόσθετα, η **µέγιστη** µεταβολή των τάσεων αυτών είναι συνήθως (µε πιθανότητα > 95%) **1 mV / sec**.

Σε αυτό το σηµείο πρέπει να ανοίξουµε µια παρένθεση και να µελετήσουµε τα ιδιαίτερα χαρακτηριστικά των διασταλαγµάτων, των οποίων την τυχόν διαρροή προσπαθούµε να εντοπίσουµε. Το σηµαντικότερο χαρακτηριστικό τους είναι η αυξηµένη περιεκτικότητα σε **µεταλλικά ιόντα και άλατα**, τα οποία είναι προϊόντα των αντιδράσεων µετάλλων-οξέων, εξαιτίας της παρουσίας οργανικών οξέων και COΟΗ. Τα ιόντα παράγουν αξιοσηµείωτες µεταβολές στο φυσικό δυναµικό του υπεδάφους, στη γειτονική περιοχή των σηµείων όπου θα διαρρεύσουν. Πάνω σε αυτή τους την ιδιότητα στηρίζεται η λειτουργία του όλου συστήµατος.

Άρα αν η γεωµεµβράνη διατρηθεί, τα διασταλάγµατα θα εισχωρήσουν στο υπέδαφος, προκαλώντας µεταβολή στο φυσικό δυναµικό του υπεδάφους µε ρυθµό πολύ µεγαλύτερο από το σύνηθες. Η οξεία αυτή µεταβολή θα είναι της τάξεως των **20 έως 90mV / sec**, και θα διαρκέσει µερικά δευτερόλεπτα. Η µεταβολή αυτή µπορεί να χαρακτηριστεί ως "µεταβατικό φαινόµενο", και ανεξάρτητα από τη διάρκειά του επιφέρει µια συνολική µεταβολή δυναµικού από 20 µέχρι 100mV. Το Σχ. 3 παρουσιάζει µια τυπική µεταβολή δυναµικού στο υπέδαφος κατά τη στιγµή (δευτερόλεπτο 4) όπου διάλυµα µε ιόντα εισχωρεί στη γειτονική περιοχή του ηλεκτροδίου:

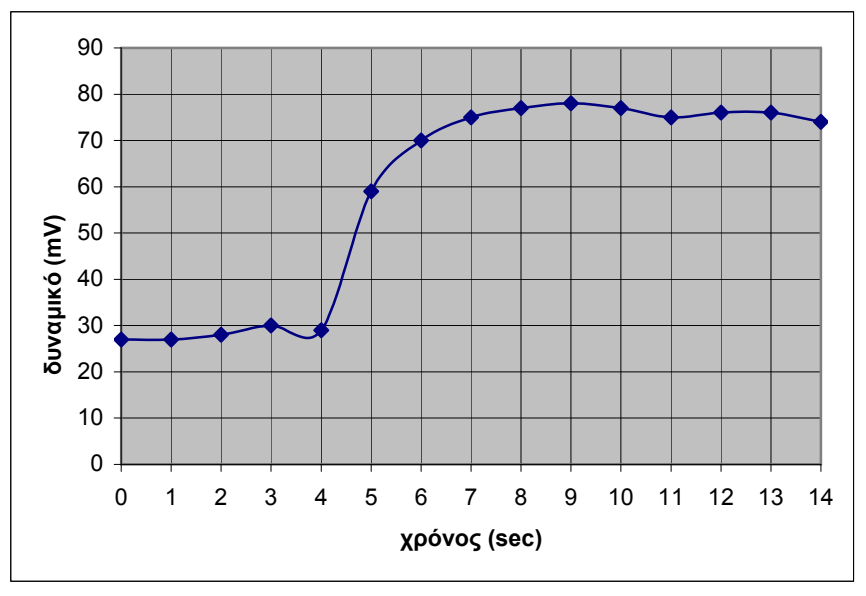

**Σχήµα 3.** Μεταβολή δυναµικού τη χρονική στιγµή όπου διάλυµα µε ιόντα εισχωρεί στη γειτονική περιοχή ηλεκτροδίου

 Επίσης πρέπει να αναφέρουµε ότι έπειτα από την απότοµη µεταβολή του δυναµικού στη συγκεκριµένη περιοχή του υπεδάφους, το δυναµικό µπορεί είτε να επανέλθει στο αρχικό του επίπεδο είτε να υποστεί µια µόνιµη απόκλιση. Οποιαδήποτε µεταβολή όµως λάβει χώρα έπειτα από τη στιγµή της διαρροής, θα συµβεί µε τον συνηθισµένο φυσικό (αργό) ρυθµό µεταβολής.

 Όλες οι προαναφερθείσες µετρήσεις τάσεως, πραγµατοποιούνται µε τη χρήση ηλεκτρόδιου το οποίο θάβεται στο υπέδαφος.

Συνοψίζοντας, παίρνοντας συνεχώς µετρήσεις της διαφοράς δυναµικού του υπεδάφους, εντοπίζουµε το φάσµα δυναµικού µέσα στο οποίο κυµαίνεται η φυσιολογική τιµή, καθώς και τον φυσιολογικό ρυθµό µεταβολής της. Αν από κάποια στιγµή κι έπειτα παρατηρήσουµε ασυνήθιστα µεγάλο ρυθµό µεταβολής του δυναµικού αυτού, (η οποία ενδέχεται να µεταβληθεί και εκτός ορίων), το γεγονός αυτό αποτελεί ένδειξη ότι η γεωµεµβράνη έχει διατρηθεί και τα διασταλάγµατα έχουν αρχίσει να διαρρέουν προς το υπέδαφος. Πρέπει να σηµειωθεί, ότι µε αυτή τη µέθοδο, το χρονικό διάστηµα που µεσολαβεί µεταξύ της διάτρησης της γεωµεµβράνης και της διαπίστωσης του αυτού γεγονότος είναι πολύ µικρό, και συνεπώς η µόλυνση δεν έχει πάρει ακόµα µεγάλες διαστάσεις.

Πρέπει ακόµα να ορίσουµε δύο σηµαντικές παραµέτρους της µεθόδου αυτής: Τη **περίοδο µέτρησης διαφοράς δυναµικού** και το **όριο του ρυθµού µεταβολής** της από τον οποίο και πάνω θα θεωρηθεί ασυνήθιστος (ύποπτος για διαρροή).

Όσον αφορά τη περίοδο µέτρησης δυναµικου ισχύουν τα εξής: Όσο πιο µικρή είναι, τόσο πιο αξιόπιστο είναι το σύστηµα καθώς αποκλείουµε το γεγονός να περάσει κάποια διαρροή απαρατήρητη. Το αποδεκτό τίµηµα είναι η συσσώρευση µεγάλου όγκου δεδοµένων, καθώς αυτά θα καταγράφονται. Βέβαια, το γεγονός ότι µια διαρροή θα περάσει απαρατήρητη είναι καταστροφικό, ενώ η συσσώρευση αδικαιολόγητα µεγάλου όγκου δεδοµένων είναι σχεδόν ασήµαντη στις µέρες µας.

Όσον αφορά το όριο του ρυθµού µεταβολής του δυναµικού, εύκολα καταλαβαίνει κανείς ότι πρέπει να εκλεγθεί η σωστή τιμή προκείμενου να μην έγουμε ψευδείς συναγερµούς, αλλά ούτε και να περνάνε απαρατήρητες οι διαρροές.

Ιδανική περίοδος µετρήσεων κρίθηκε το **1 δευτερόλεπτο**, και ιδανικό όριο φυσιολογικού ρυθµού µεταβολής δυναµικού κρίθηκαν τα **9mV**. Οι λόγοι για τους οποίους εκλέχθηκαν οι τιµές αυτές, ακολουθούν αµέσως παρακάτω.

Όπως και σε κάθε άλλο σύστηµα, πρέπει να υπολογίζουµε πάντα το σενάριο χειρότερης περίπτωσης. Θα προσπαθήσουµε να υπολογίσουµε τη µικρότερη δυνατή µεταβολή δυναµικού η οποία οφείλεται σε διαρροή. Όπως αναφέραµε παραπάνω, µια διαρροή µπορεί να επιφέρει µια µεταβολή στο δυναµικό το λιγότερο 20mV µέσα σε 1 δευτερόλεπτο. Όµως το µεταβατικό αυτό φαινόµενο, µπορεί να ξεκινήσει να συµβαίνει όχι στην αρχή της περιόδου µέτρησης, αλλά στη µέση της, και αυτή είναι η χειρότερη στιγµή που µπορεί να συµβεί όπως φαίνεται στο Σχ. 4:

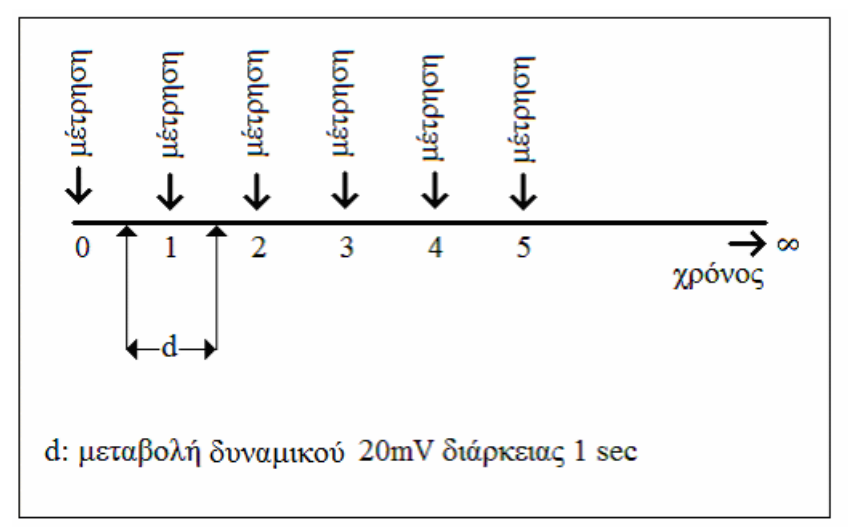

**Σχήµα 4.** ∆ιαδοχικές µετρήσεις δυναµικού

Και είναι η χειρότερη στιγµή, διότι στις δύο διαδοχικές µετρήσεις δυναµικού (δευτερόλεπτο 0 έως 1 και δευτερόλεπτο 1 έως 2) θα αντιληφθώ τη µισή µεταβολή δυναµικού του µεταβατικού φαινοµένου, δηλαδή 10mV. Και ευνόητο είναι ότι θα αντιληφθώ τη µισή µεταβολή δυναµικού ανεξάρτητα από το αν η µεταβολή είναι γραµµική ή όχι. Επιπρόσθετα, η φυσική µεταβολή δυναµικού του υπεδάφους ενδέχεται να έχει πρόσηµο αντίθετο από εκείνη που οφείλεται στη διαρροή, άρα αναιρούνται µερικώς. Όπως αναφέρθηκε παραπάνω, η µέγιστη φυσική µεταβολή της δυναµικού είναι µέχρι 1mV, άρα η µεταβολή που τελικά παρατηρήθηκε λόγω διαρροής είναι **10mV - 1mV = 9mV**. ∆ηλαδή µέσα στην περίοδο του ενός δευτερολέπτου, µπορεί να παρατηρηθεί µεταβολή δυναµικού µέχρι 1mV λόγω φυσικής µεταβολής, ενώ λόγω διαρροής θα παρατηρηθεί µεταβολή στη χειρότερη περίπτωση 9mV. Καθώς λοιπόν µεσολαβούν 8mV (ζώνη ασφαλείας) µεταξύ φυσιολογικών συνθηκών και κατάστασης συναγερµού, το σύστηµα είναι πρακτικά απολύτως αξιόπιστο. Επίσης για εντελώς ευνοϊκές συνθήκες σε περίπτωση διαρροής, η µετρούµενη µεταβολή δυναµικού θα είναι 100mV + 1mV = 101mV. Αυτό παρουσιάζεται και στο Σχ. 5:

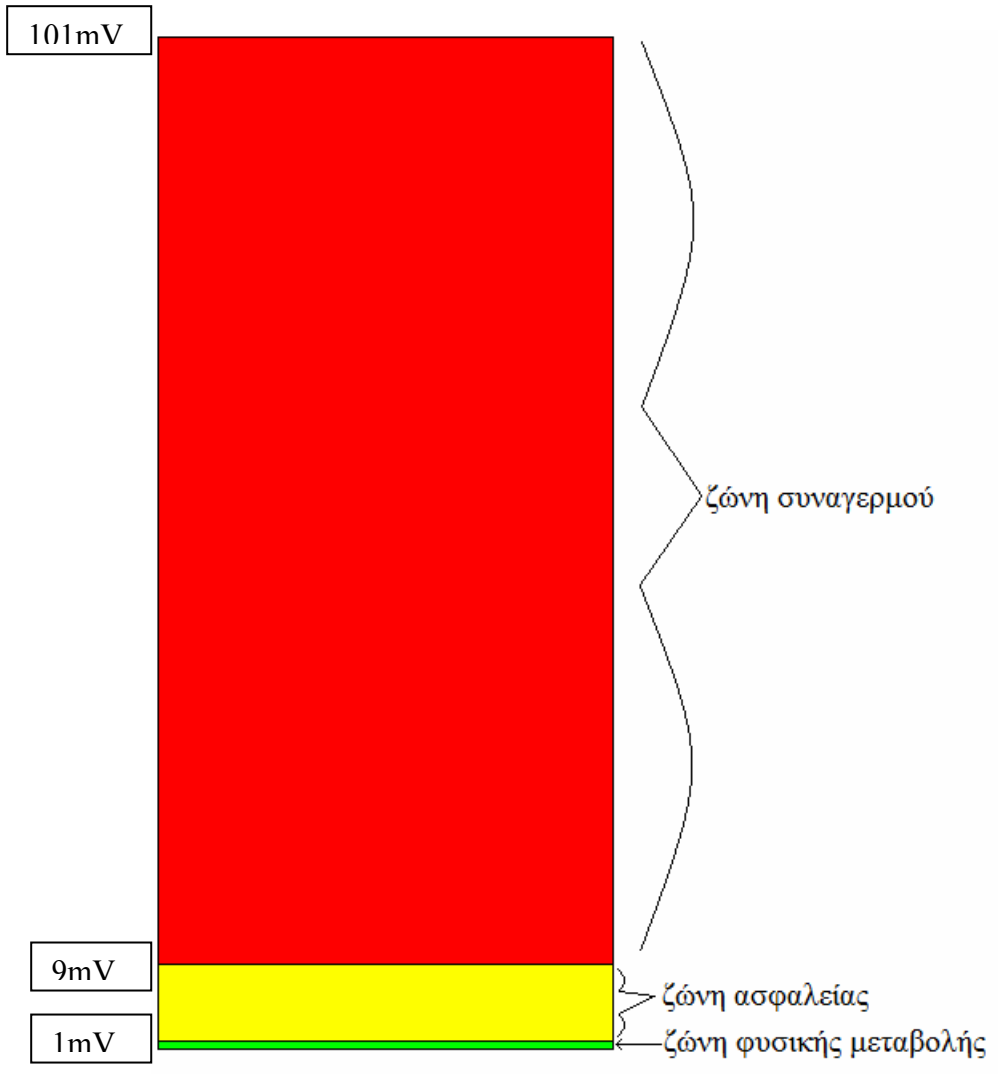

 **Σχήµα 5.** Ζώνες διαφοράς δυναµικού

Επιπρόσθετα, πρέπει να αναφέρουµε ότι για µετρήσεις δυναµικού 16 ηλεκτροδίων µε περίοδο µετρήσεων 1 sec, παράγεται όγκος δεδοµένων περίπου 4.4GB ετησίως, η οποία µε συµπίεση δεδοµένων µπορεί να µειωθεί σε περίπου **5ΜΒ**.

Από το συγκεκριµένο αλγόριθµο σκέψης προκύπτει ότι για την εκάστοτε περίοδο µέτρησης που θα επιλέξω, µπορεί να υπολογιστεί και το ανάλογο όριο ύποπτης µεταβολής δυναµικού, το οποίο αν υπερβεί σηµαίνει ότι έχουµε διαρροή.

Παραθέτουµε ακόµα ένα παράδειγµα υπολογισµού του ορίου δυναµικού. Για περίοδο 5 sec, έχουµε ελάχιστο αντιληπτό δυναµικό **20mV / 2 = 10mV**, η οποία ενδέχεται να αναιρεθεί µερικώς από τη φυσική µεταβολή η οποία θα είναι **5sec x 1mV = 5mV**. Άρα προκύπτει η τιµή του ελάχιστου αντιληπτού δυναµικού που οφείλεται σε διαρροή η οποία είναι **10mV – 5mV = 5mV**. ∆ηλαδή µέσα στην περίοδο των 5 δευτερολέπτων, µπορεί να παρατηρηθεί µεταβολή δυναµικού µέχρι 5mV λόγω φυσικής µεταβολής, ενώ λόγω διαρροής θα παρατηρηθεί µεταβολή στη χειρότερη περίπτωση 5mV. Άρα, σε σενάριο χειρότερης περίπτωσης έχουµε οριακά πιθανότητα 50% να έχουμε ψευδή συναγερμό ή απαρατήρητη διαρροή.

Και όσο επιλέγουμε μεγαλύτερη περίοδο, το σύστημα χάνει σταδιακά την αξιοπιστία του διότι εισάγει τις αργές φυσικές µεταβολές.

 Σαφέστατα, µονάχα η διαπίστωση του γεγονότος ότι η γεωµεµβράνη έχει διατρηθεί ή όχι, είναι σηµαντική, αλλά δεν παρέχει τα απαραίτητα στοιχεία για την γρήγορη επιδιόρθωσή της. Γι'αυτό κρίναµε απαραίτητο να δώσουµε στο σύστηµα τη

δυνατότητα να εντοπίζει (µε ακρίβεια που καθορίζουµε εµείς) τη γεωγραφική θέση (ή θέσεις) στην οποία η µεµβράνη έχει διατρηθεί, έτσι ώστε η ταχύτητα δράσης των αρµοδίων να αυξηθεί κατακόρυφα.

#### 3.2 ΠΛΕΓΜΑ ΗΛΕΚΤΡΟ∆ΙΩΝ

 Για να επιτύχουµε τον παραπάνω στόχο, θα βασιστούµε στην παραπάνω µεθοδολογία, αλλά µε τη διαφορά ότι θα τοποθετήσουµε ένα **πλέγµα ηλεκτροδίων** κάτω από τη γεωµεµβράνη, µε τα οποία θα µετράµε τις διαφορές δυναµικού στα επιµέρους σηµεία του υπεδάφους. Για να γίνει περισσότερο κατανοητή η τοπολογία των ηλεκτροδίων, παραθέτουµε την πλάγια όψη (κάθετη τοµή) και την κάτοψη του χώρου υγειονοµικής ταφής:

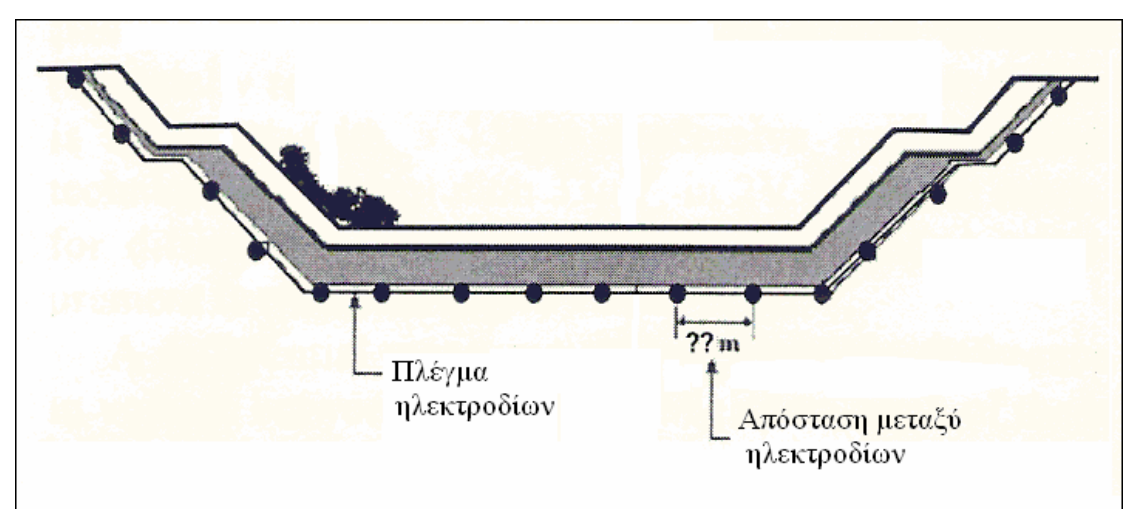

**Σχήµα 6.** Πλάγια όψη χώρου ταφής

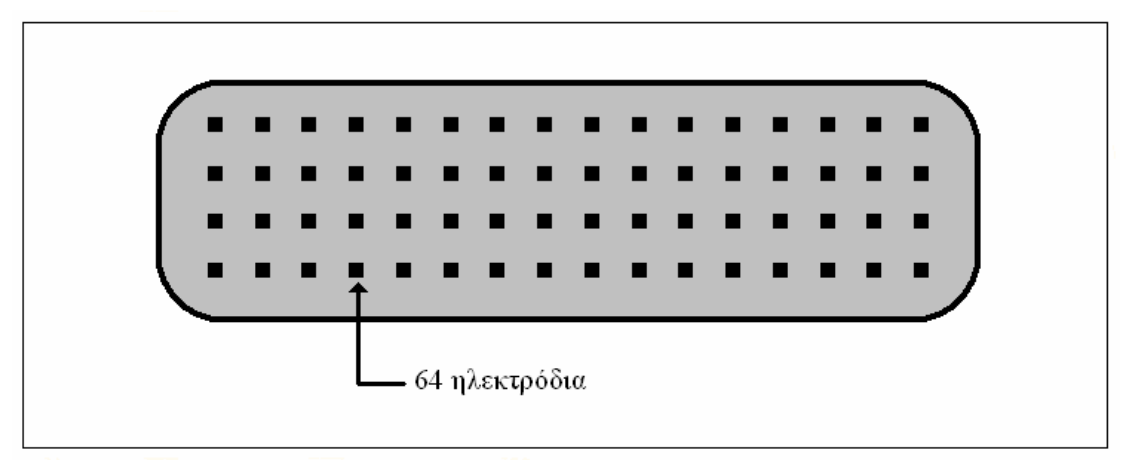

**Σχήµα 7.** Κάτοψη χώρου ταφής

 Όπως φαίνεται και από το Σχ. 7, το πλέγµα αποτελείται από 64 ατσάλινα ανοξείδωτα ηλεκτρόδια τα οποία ισαπέχουν µεταξύ τους, και σχηµατίζουν ένα πίνακα όπου το κάθε ηλεκτρόδιο αποτελεί ένα στοιχείο του πίνακα, και µπορούµε να του αποδώσουµε συντεταγµένες. Η απόσταση µεταξύ των ηλεκτροδίων θα υπολογιστεί ανάλογα µε την έκταση του χώρου ταφής.

 Στο πειραµατικό µοντέλο κλίµακας που εµείς κατασκευάσαµε, το πλέγµα των ηλεκτροδίων αποτελείται από 16 χάλκινα ηλεκτρόδια τα οποία ισαπέχουν µεταξύ τους απόσταση **20cm**.

 Το κάθε ηλεκτρόδιο βοηθά στην επιτήρηση της εγγύτερης γειτονικής του περιοχής, προκείµενου να είµαστε σε θέση να καθορίσουµε που ακριβώς (κοντά σε ποιο ηλεκτρόδιο) έχει συµβεί η διαρροή.

Ως γειτονική περιοχή του κάθε ηλεκτρόδιου, ορίζεται εκείνη η οποία απέχει τόσο από το ηλεκτρόδιο, ώστε σε περίπτωση διαρροής διασταλαγµάτων µέσα σε αυτήν θα παρατηρηθεί από το ηλεκτρόδιο άµεση και αξιοσηµείωτη µεταβολή δυναµικού. Η απόσταση αυτή µεταβάλλεται ανάλογα µε τις συνθήκες υγρασίας, συνήθως όµως είναι **5cm**, σύµφωνα µε τις µετρήσεις µας. Άρα το κάθε ηλεκτρόδιο καλύπτει περιοχή ακτίνας 5cm. Τι γίνεται όµως µε την υπόλοιπη αχανή έκταση του χώρου ταφής η οποία µένει ακάλυπτη;

Λύση στο παραπάνω πρόβληµα δίνει το στρώµα µίγµατος άµµου, το οποίο προκαλεί διάχυση στα υγρά λύµατα αυξάνοντας έτσι την ακτίνα κάλυψης των ηλεκτροδίων.

Το κάθε κοκκώδες υλικό, όταν διαρρέεται από υγρό, προκαλεί στο τελευταίο συγκεκριµένη οριζόντια διασπορά, η οποία εξαρτάται από το µέγεθος των κόκκων. Το οριζόντιο εύρος της διασποράς του υγρού παραµένει σταθερό και ανεξάρτητο από το βάθος της διείσδυσης του στο υλικό. Το παρακάτω σχήµα παρουσιάζει τη διασπορά ενός υγρού καθώς αυτό συναντάει και εισέρχεται σηµειακά σε υλικό µε µειωµένη υδρο-αγωγιµότητα (π.χ. άµµο) Το Σχ. 8 αφορά την κατακόρυφη τοµή της άμμου:

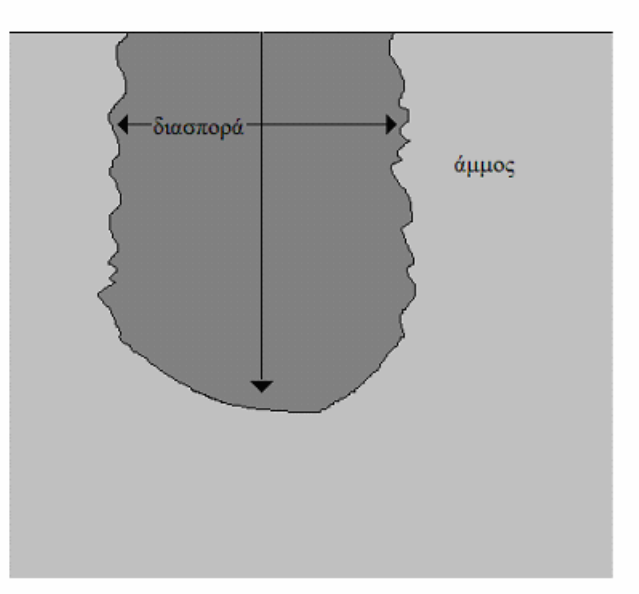

**Σχήµα 8.** ∆ιασπορά διασταλαγµάτων

Όπως φαίνεται στο Σχ. 8, µόλις το υγρό διεισδύσει στο µίγµα άµµου αυτό αποκτά µια σχετική διασπορά, δηλαδή το υγρό διαδίδεται εκτός από τον κατακόρυφο άξονα **και** στον οριζόντιο. Βέβαια, στον οριζόντιο άξονα δεν διαδίδεται απεριόριστα αλλά µέχρι µια συγκεκριµένη ακτίνα, η οποία είναι συγκεκριµένη για το κάθε κοκκώδες υλικό και εξαρτάται από το µέγεθος των κόκκων του. Από τα παραπάνω προκύπτει το εξής ερώτηµα: Εµείς πόση διασπορά των υγρών λυµάτων επιδιώκουµε;

Η απάντηση είναι απλή. Επιδιώκουµε τόση διασπορά, ώστε σε κάθε περίπτωση τα υγρά λύµατα να εισέρχονται στη γειτονική περιοχή ενός και µόνο ηλεκτροδίου, έτσι ώστε να ξέρουµε κοντά σε ποιο ηλεκτρόδιο έχει συµβεί η διαρροή. Βέβαια, υπάργει πάντα η περίπτωση να συμβεί διαρροή ακριβώς στη μέση δύο ή τεσσάρων ηλεκτροδίων, συνεπώς τα υγρά λύµατα θα εισχωρήσουν στη γειτονική περιοχή δύο ή τεσσάρων ηλεκτροδίων αντίστοιχα. Η χειρότερη περίπτωση είναι η τελευταία, δηλαδή το επίκεντρο της διαρροής να βρίσκεται ακριβώς στη µέση µεταξύ τεσσάρων ηλεκτροδίων. Άρα, η διασπορά που προκαλεί το µίγµα άµµου, πρέπει να έχει διάµετρο ίση µε: **(απόσταση µεταξύ γειτονικών ηλεκτροδίων) \* √2**

παραπάνω σχέση προκύπτει από το Πυθανόρειο Θεώρημα. Εξασφαλίζοντας λοιπόν τέτοια διασπορά, είµαστε βέβαιοι ότι σε καµία περίπτωση δεν θα περάσει απαρατήρητη κάποια διαρροή.

Το Σχ. 9 παρουσιάζει µερικά ηλεκτρόδια σε κάτοψη, όπου έχει συµβεί διαρροή ακριβώς στη µέση τους (χειρότερη περίπτωση), και η ροζ περιοχή είναι αυτή στην οποία θα εισχωρήσουν τα υγρά λύµατα λόγω της διασποράς που θα συµβεί καθώς αυτά διέρχονται µέσω του µίγµατος άµµου. Η απόσταση µεταξύ γειτονικών ηλεκτροδίων συµβολίζεται µε "d" και η διάµετρος της διασποράς συµβολίζεται µε  $``x"$ 

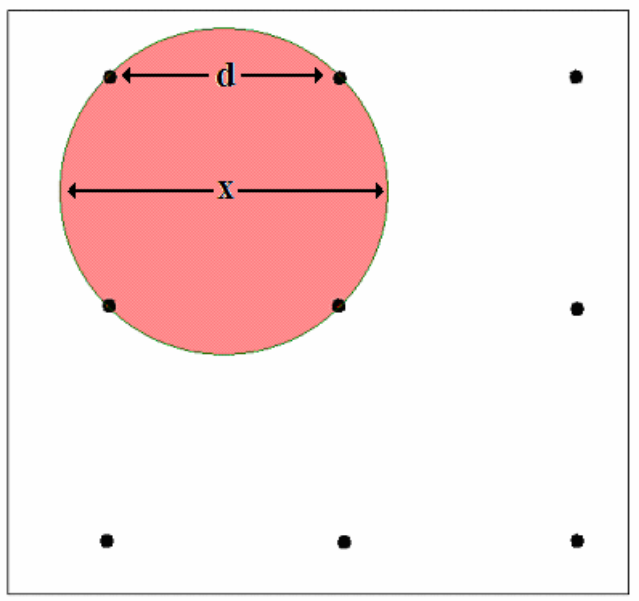

**Σχήµα 9.** ∆ιασπορά διασταλαγµάτων µεταξύ γειτονικών ηλεκτροδίων

Το µόνο που µένει λοιπόν να καθορίσουµε ακόµη, είναι το µέγεθος των κόκκων του µίγµατος άµµου το οποίο θα προκαλέσει ακριβώς την επιθυµητή διασπορά, ούτε λιγότερη (διότι η διαρροή ενδέχεται να περάσει απαρατήρητη) ούτε περισσότερη (διότι έτσι θα διαβραχούν περισσότερα ηλεκτρόδια από ότι χρειάζονται κι έτσι µειώνεται η ακρίβεια υπολογισµού του σηµείου διαρροής).

Όπως έχει ήδη αναφερθεί, στο πειραµατικό µοντέλο µικρής κλίµακας, η απόσταση µεταξύ γειτονικών ηλεκτροδίων είναι 20cm, συνεπώς η διάµετρος της διασποράς που επιδιώκουµε είναι 20 \* √2 = **28cm**.

Έπειτα από διάφορα πειράµατα, βρέθηκε ότι την επιθυµητή διασπορά προκαλεί η µίξη 2 µέρων **άµµου Α** µε 1 µέρος **άµµου Β**.

Η άμμος Α αποτελείται από τα κόκκους των κάτωθι διαμέτρων στην εξής ποσοστιαία αναλογία κατ'όγκο:

µέγεθος κόκκου 5.0mm σε ποσοστό 5% µέγεθος κόκκου 1.5mm σε ποσοστό 15% µέγεθος κόκκου 1.0mm σε ποσοστό 30% µέγεθος κόκκου 0.5mm σε ποσοστό 50%

Η άµµος Β αποτελείται από τα κόκκους των κάτωθι διαµέτρων στην εξής ποσοστιαία αναλογία κατ'όγκο: µέγεθος κόκκου 0.2mm σε ποσοστό 100%

Για την διαπίστωση του γεγονότος ότι όντως η συγκεκριµένη διασπορά επιτεύχθη, χρησιµοποιήσαµε τη διάταξη του Σχ. 10, µε την οποία µπορούµε να παρατηρήσουμε την τομή του μίγματος άμμου, καθώς αυτό διαρρέεται από υγρό:

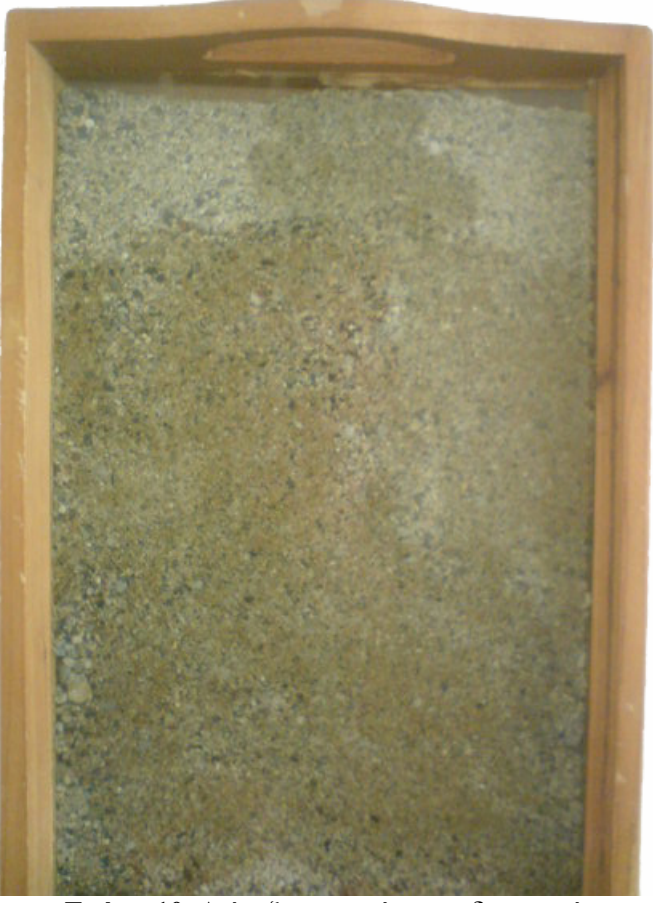

**Σχήµα 10.** ∆ιάταξη παρατήρησης διασποράς

Η παραπάνω διάταξη µπορεί απλοϊκά να περιγραφεί ως µια σκάφη µε µικρό βάθος (2cm), την οποία γεµίζουµε µε µίγµα άµµου. Έπειτα τοποθετείται συρταρωτά ένα γυάλινο καπάκι, έτσι ώστε να βλέπουµε το περιεχόµενό της. Στη συνέχεια η διάταξη αναρτάται κατακόρυφα, και στο κέντρο της µέσω οπής εισέρχεται νερό. Λόγω βαρύτητας το νερό θα αρχίσει να διεισδύει προς τα κάτω, και η κατακόρυφη πορεία του θα εκτρέπεται οριζόντια λόγω της διασποράς που προκαλεί το µίγµα άµµου. Η πορεία που ακολούθησε το νερό είναι εµφανής, καθώς η άµµος στην οποία διείσδυσε το νερό αποκτά πιο σκούρο χρώµα.

Όπως φαίνεται στο Σχ. 10, στα πρώτα 7cm από την κορυφή, η διασπορά έχει διάµετρο περίπου 9cm. Αυτό συµβαίνει διότι στα πρώτα 7cm έχουµε χρησιµοποιήσει ενδεικτικά 100% άμμο Α, η οποία αποτελείται από μεγάλους κόκκους.

Από τα 7cm και κάτω έχουµε χρησιµοποιήσει µίγµα άµµου σε αναλογία 66% άµµο Α και 33% άµµο Β. Το συγκεκριµένο µίγµα προκαλεί διασπορά µε διάµετρο 28cm, η οποία είναι ιδανική για το πειραµατικό µοντέλο µικρής κλίµακας που δηµιουργήσαµε.

Με ανάλογο τρόπο και σαφώς πολύ µεγαλύτερη διάταξη θα µπορούσαµε να µελετήσουµε τα χαρακτηριστικά του µίγµατος άµµου ή άλλου υλικού το οποίο θα µπορούσε να προκαλέσει διασπορά διαµέτρου 5 ή 10 µέτρων για να ανταποκρίνεται σε πραγµατικές διαστάσεις ενός ΧΥΤΑ.

Επίσης πρέπει να αναφέρουµε ότι το στρώµα µίγµατος άµµου χαρακτηρίζεται και από µια δευτερεύουσα χρήσιµη ιδιότητα, τη µεγάλη υδροχωρητικότητα. Αυτή οφείλεται στα «κενά» που παρουσιάζει το συγκεκριµένο υλικό (δεν είναι συµπαγές), τα οποία κενά γεµίζοντας και συγκρατώντας υγρά παρέχει αξιοσηµείωτη υδροχωρητικότητα. Η τελευταία είναι χρήσιµη διότι καθυστερεί τη διείσδυση των διασταλαγµάτων σε κατώτερα στρώµατα του υπεδάφους όπως επίσης και στον υδροφόρο ορίζοντα, δίνοντας χρόνο στις αρµόδιες αρχές να ενεργήσουν κατάλληλα.

Τέλος, πρέπει να αναφέρουµε ότι στον ανωτέρω σχεδιασµό του συστήµατος εντοπισµού διαρροής διασταλαγµάτων, λάβαµε υπόψιν µας και πάλι το χειρότερο σενάριο, δηλαδή το γεγονός ότι η διαρροή είναι σηµειακή άρα και δύσκολα ανιχνεύσιµη, ενώ στην πραγµατικότητα η τελευταία λαµβάνει πολύ µεγαλύτερες διαστάσεις από απλά ένα σηµείο.

#### 3.3 ΣΥΝ∆ΕΣΜΟΛΟΓΙΑ ΗΛΕΚΤΡΟ∆ΙΩΝ

 Τώρα που η τοπολογία των ηλεκτροδίων είναι σαφής, θα εµβαθύνουµε λίγο περισσότερο στην συνδεσµολογία τους. Το κάθε ηλεκτρόδιο συνδέεται µέσω θωρακισµένου καλωδίου σε ένα ηλεκτρονικό σύστηµα λήψης και αποθήκευσης δεδοµένων (datalogger CR23X). Στο Σχ. 11 φαίνεται συνοπτικά το διάγραµµα σύνδεσης:

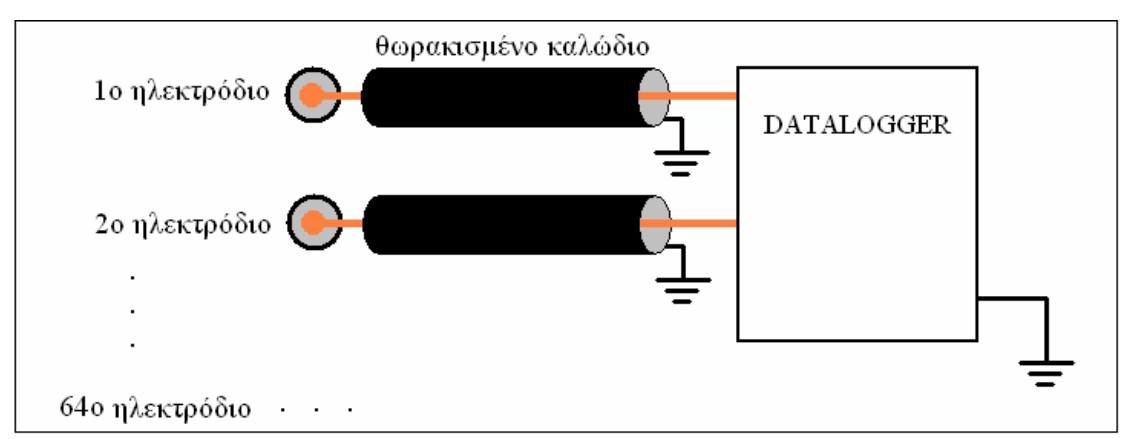

**Σχήµα 11.** Συνδεσµολογία ηλεκτροδίων

 Ανά τακτά χρονικά διαστήµατα, το σύστηµα συλλογής δεδοµένων παίρνει µετρήσεις της διαφοράς δυναµικού µεταξύ του εκάστοτε ηλεκτροδίου και της αναφοράς του συστήµατος και τις καταχωρεί στην εσωτερική του µνήµη. Στη συνέχεια, αποστέλλει τις µετρήσεις αυτές µέσω ραδιοζεύξης στον υπολογιστή του αποµακρυσµένου σταθµού παρακολούθησης.

Ο υπολογιστής αυτός είναι εφοδιασµένος µε το λογισµικό PC208W (το οποίο παρέχεται µαζί µε το σύστηµα συλλογής δεδοµένων), το οποίο ανά τακτά χρονικά διαστήµατα λαµβάνει και καταγράφει σε αρχείο τις µετρήσεις δυναµικού των ηλεκτροδίων.

Επίσης ο Η/Υ είναι εφοδιασµένος µε λογισµικό δικής µας σχεδίασης, το οποίο διαβάζει από το αρχείο τα δεδοµένα δυναµικού και εκµεταλλεύεται τις µετρήσεις αυτές για να διαπιστώσει την ύπαρξη ή όχι οπών στην γεωµεµβράνη, καθώς και το σηµείο του όποιου συµβάντος.

## **4. ΤΕΧΝΙΚΗ ΠΕΡΙΓΡΑΦΗ ΤΟΥ ΣΥΣΤΗΜΑΤΟΣ**

 Για να έχει ο αναγνώστης µια πληρέστερη εικόνα του συνολικού συστήµατος, παραθέτουµε ένα σχηµατικό διάγραµµα στο Σχ. 12:

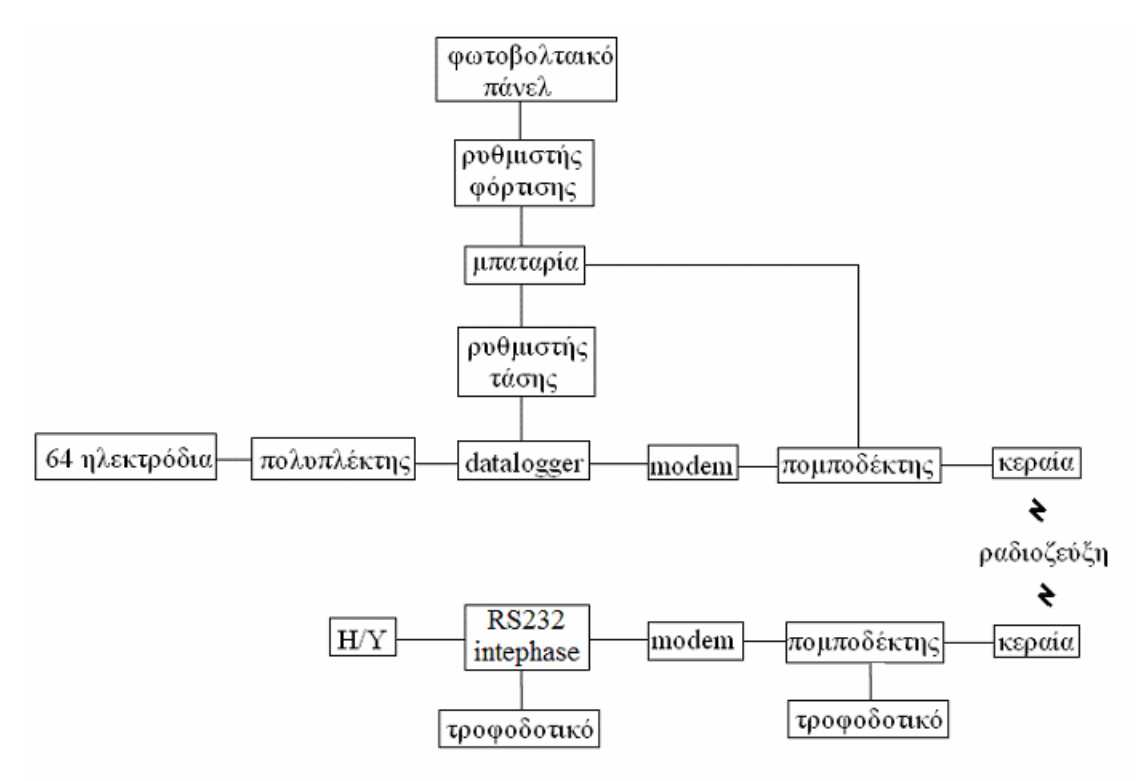

**Σχήµα 12.** Σχηµατικό διάγραµµα συστήµατος

 Η συστοιχία των συσκευών από τη λέξη "ραδιοζεύξη" και πάνω αποτελεί το **σταθµό µετρήσεων**, ο οποίος είναι εγκατεστηµένος κοντά στο χώρο υγειονοµικής ταφής απορριµµάτων και εκτελεί τις µετρήσεις δυναµικού.

 Η συστοιχία των συσκευών από τη λέξη "ραδιοζεύξη" και κάτω, αποτελεί το **σταθµό βάσης**, ο οποίος είναι εγκατεστηµένος στο κτήριο της αρµόδιας υπηρεσίας επιτήρησης του χώρου υγειονοµικής ταφής απορριµµάτων, και εκτελεί την επεξεργασία και αξιολόγηση των δεδοµένων.

Το σύστηµα του σταθµού µετρήσεων προορίζεται να λειτουργεί σε εξωτερικό χώρο, και µάλιστα µακριά από πηγές ηλεκτρικής ισχύος. Συνεπώς πρέπει να είναι αυτόνοµο, κάτι που επιτυγχάνεται µε ένα **φωτοβολταικό πάνελ** 12V, το οποίο µπορεί να προσφέρει έως 64W ισχύος.

 Για να παρέχεται ισχύς στο σύστηµα ακόµα και σε ηµέρες χωρίς ηλιοφάνεια, φροντίζει µια συµβατική **µπαταρία** 12V, χωρητικότητας 60Ah. Επίσης για τη σωστή φόρτιση της µπαταρίας χρησιµοποιείται ένας **ρυθµιστής φόρτισης** 12V 5Α.

 Όπως φαίνεται στο διάγραµµα, µονάχα ο ποµποδέκτης τροφοδοτείται απευθείας από την µπαταρία, ενώ τα υπόλοιπα ενεργά περιφερειακά (πολυπλέκτης και modem) τροφοδοτούνται µέσω του συστήµατος συλλογής δεδοµένων, ο οποίος για λόγους προστασίας τροφοδοτείται µέσω **ρυθµιστή τάσης**.

 Τα 64 ηλεκτρόδια λοιπόν, πρέπει να συνδεθούν στο σύστηµα συλλογής δεδοµένων, για να παρθούν οι απαραίτητες περιγραφείσες µετρήσεις. Το σύστηµα συλλογής δεδοµένων όµως, έχει µονάχα 24 εισόδους. Για τον λόγο αυτό, χρησιµοποιούµε έναν **αναλογικό πολυπλέκτη** µε 64 εισόδους, τις οποίες πολυπλέκει και µεταφέρει στο σύστηµα συλλογής δεδοµένων .

Η δεύτερη απαίτηση για το σύστηµα, είναι η **τηλεµετρία**. Αυτή επιτυγχάνεται µε το ραδιο-modem, τον ραδιο-ποµποδέκτη και την κεραία. Ασφαλώς τα 3 προαναφερθέντα στοιχεία πρέπει να είναι και στο αποµακρυσµένο σύστηµα µετρήσεων και στο σταθµό βάσης επεξεργασίας δεδοµένων.

 Το **ραδιο-modem** λαµβάνει τα δεδοµένα από την σειριακή θύρα του συστήµατος συλλογής δεδοµένων, τα διαµορφώνει, και τα αποστέλλει στον **ραδιοποµποδέκτη**, ο οποίος θα τα εκπέµψει σε πολύ υψηλή συχνότητα µε την **οµοιοκατευθυντική κεραία**.

 Η ραδιοζεύξη επιτυγχάνεται ευκολότερα όταν υπάρχει οπτική επαφή µεταξύ συστήµατος µετρήσεων και σταθµού επεξεργασίας δεδοµένων, και τα δεδοµένα µπορούν να µεταφέρονται µε ρυθµό µετάδοσης συµβόλων µέχρι και 9600bps.

 Με αντίστοιχο, αλλά αντίστροφο τρόπο, τα δεδοµένα λαµβάνονται και µεταφέρονται στον υπολογιστή του σταθµού βάσης, για την περαιτέρω επεξεργασία που αναλύθηκε. Μεταξύ Η/Υ και ραδιο-modem µεσολαβεί ένα RS-232 interface, για να εκτελεί τη µετάφραση επιπέδων µεταξύ των 2 πρωτοκόλλων επικοινωνίας.

 Στο πειραµατικό υπό κλίµακα µοντέλο µας, για λόγους ευκολίας έχουµε προβεί στις παρακάτω αλλαγές του συστήµατος:

- λόγω µικρότερου βάρους χρησιµοποιούµε µπαταρία µικρής χωρητικότητας (7Ah αντί για 60Αh)
- αντί για πλέγµα 64 ανοξείδωτων ηλεκτροδίων µε καλώδιο Η/Μ θωράκισης, χρησιµοποιούµε πλέγµα 16 χάλκινων ηλεκτροδίων µε απλό καλώδιο ηχείων

#### **5. ΠΕΡΙΓΡΑΦΗ ΤΩΝ ΕΠΙΜΕΡΟΥΣ ΣΤΟΙΧΕΙΩΝ ΤΟΥ ΣΤΑΘΜΟΥ ΜΕΤΡΗΣΕΩΝ**

#### 5.1 ΣΤΑΘΜΟΣ ΜΕΤΡΗΣΕΩΝ

 Αποτελείται από το πλέγµα ηλεκτροδίων, τον πολυπλέκτη (Campbell Scientific ΑΜ 16/32 Analog relay multiplexer), το σύστηµα λήψης µετρήσεων (Campbell Scientific CR23X Datalogger), το ραδιο μόντεμ (Campbell Scientific RF95A Radio Modem), τον ασύρματο πομποδέκτη (Motorola GM340), την κεραία (Sirio GP 400 – 470), τον ρυθµιστή τάσης, τη µπαταρία, το φωτοβολταϊκό πάνελ και το ρυθµιστή φόρτισης.

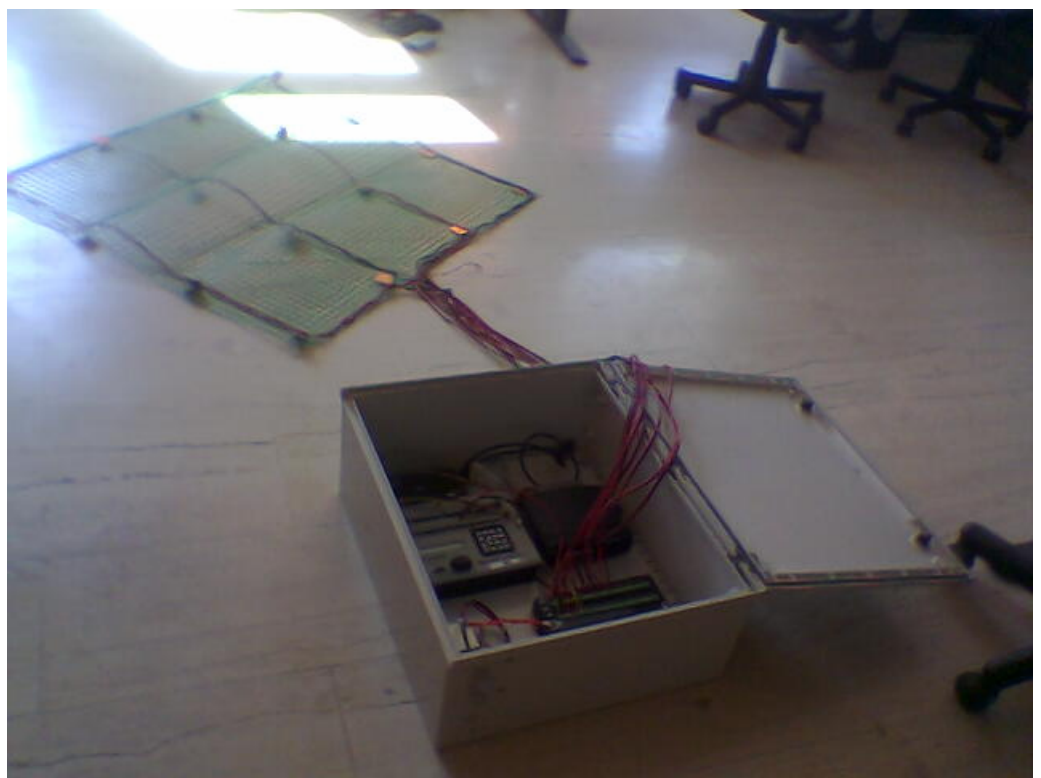

**Σχήµα 13.** Συνολική άποψη συστήµατος µετρήσεων

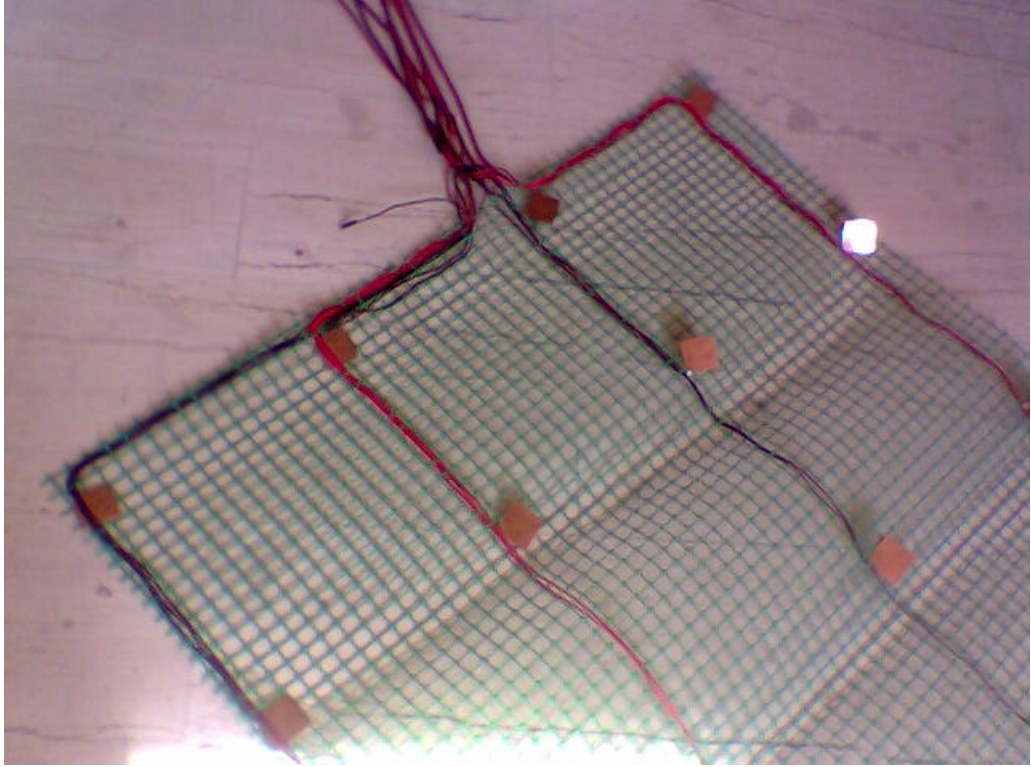

**Σχήµα 14.** 16 χάλκινα ηλεκτρόδια µε απλό καλώδιο

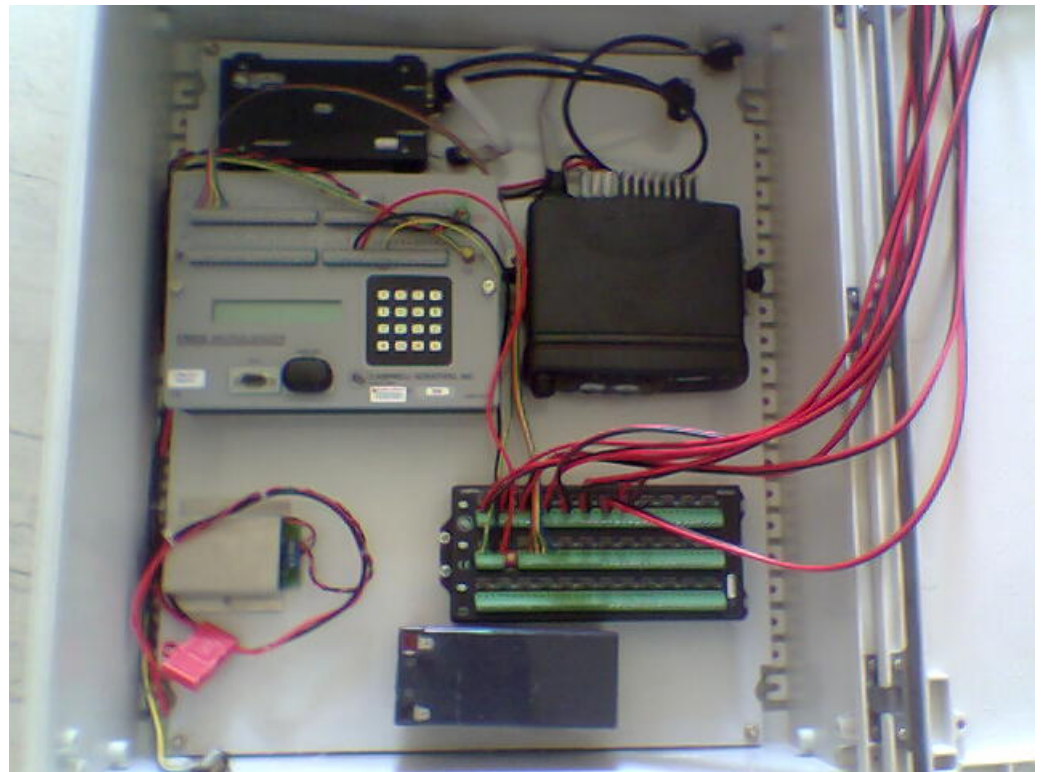

**Σχήµα 15.** Ενεργές συσκευές

#### 5.2 ΣΥΣΤΗΜΑ ΤΡΟΦΟ∆ΟΣΙΑΣ

Το φωτοβολταϊκό πάνελ µετατρέπει την ηλιακή ενέργεια σε ηλεκτρική, προκειµένου το σύστηµα του σταθµού µετρήσεων να είναι αυτόνοµο. Παρέχει τάση 12V και ισχύς µέχρι και 64W.

Σε σειρά µε το φωτοβολταϊκό πάνελ συνδέεται ένας ρυθµιστής φόρτισης 12V, ο οποίος φροντίζει για την σωστή φόρτιση της µπαταρίας του συστήµατος. Περιορίζει το ρεύµα φόρτισης στα 6Α, και διακόπτει την παροχή ρεύµατος µόλις ολοκληρωθεί η φόρτιση.

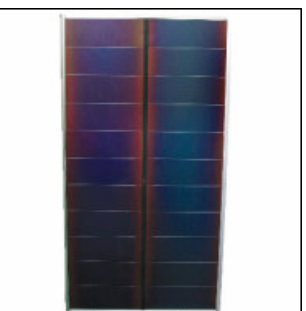

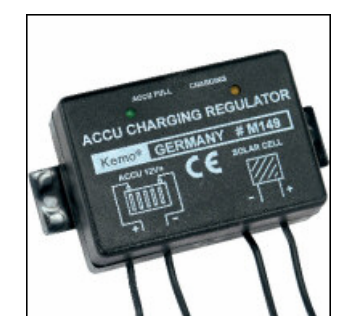

**Σχήµα 16.** Φωτοβολταικό πάνελ 12V 64W **Σχήµα 17.** Ρυθµιστής φόρτισης 12V 6A

Η µπαταρία που χρησιµοποιήσαµε στο µοντέλο κλίµακας είναι στοιχείων µολύβδου, κλειστού τύπου, χωρητικότητας 7Αh.

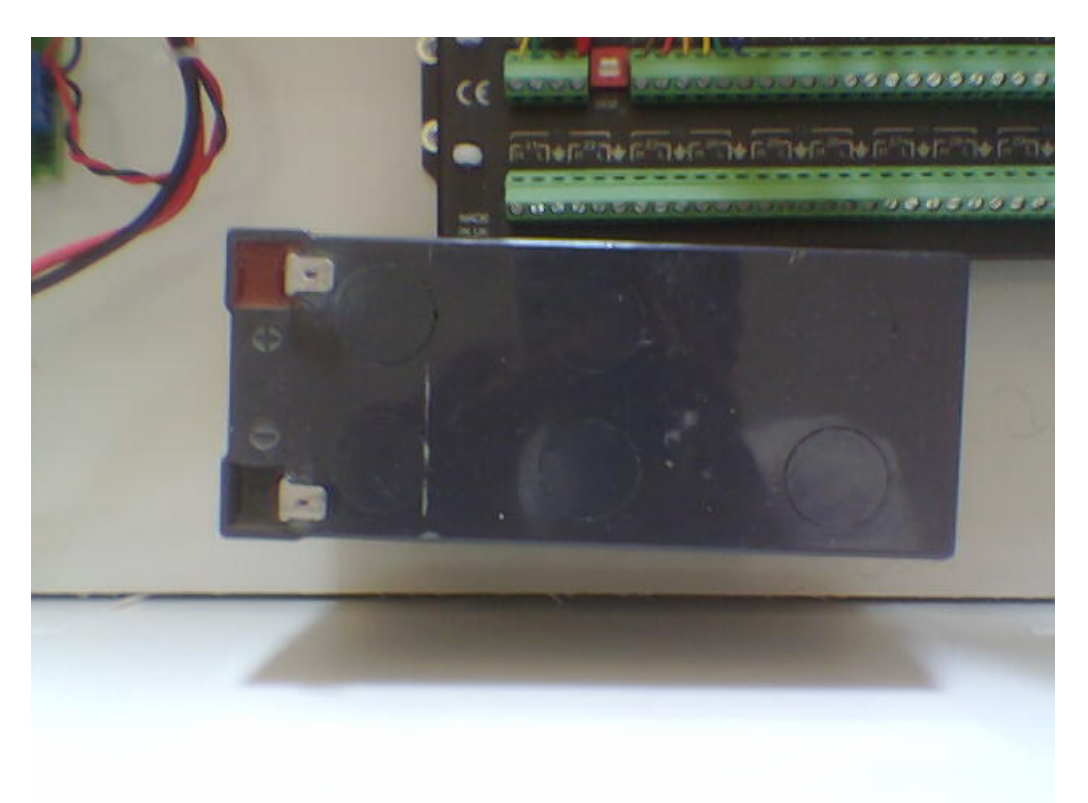

**Σχήµα 18.** Μπαταρία 12V 7Αh

Ο ρυθµιστής τάσης προστατεύει το σύστηµα από τυχόν υπερτάσεις, παρέχοντας σταθερή τάση 12V.

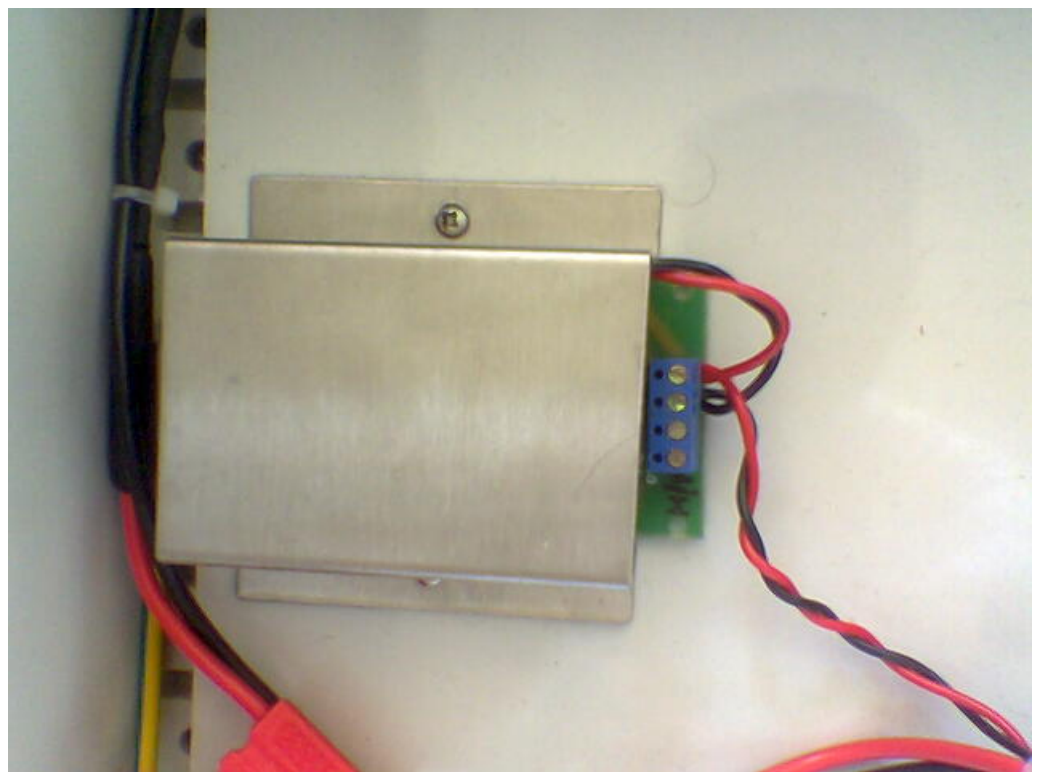

**Σχήµα 19.** Ρυθµιστής τάσης 12V

## 5.3 ΣΥΣΤΗΜΑ ΤΗΛΕΜΕΤΡΙΑΣ

To ραδιο-modem λαµβάνει τα δεδοµένα από το σύστηµα συλλογής δεδοµένων (µέσω σειριακής θύρας) και τα διαµορφώνει. Η τροφοδοσία του λαβαίνει χώρα µέσω της σειριακής θύρας. Μπορεί να επιτύχει ρυθµό µετάδοσης δεδοµένων µέχρι 9600bps.

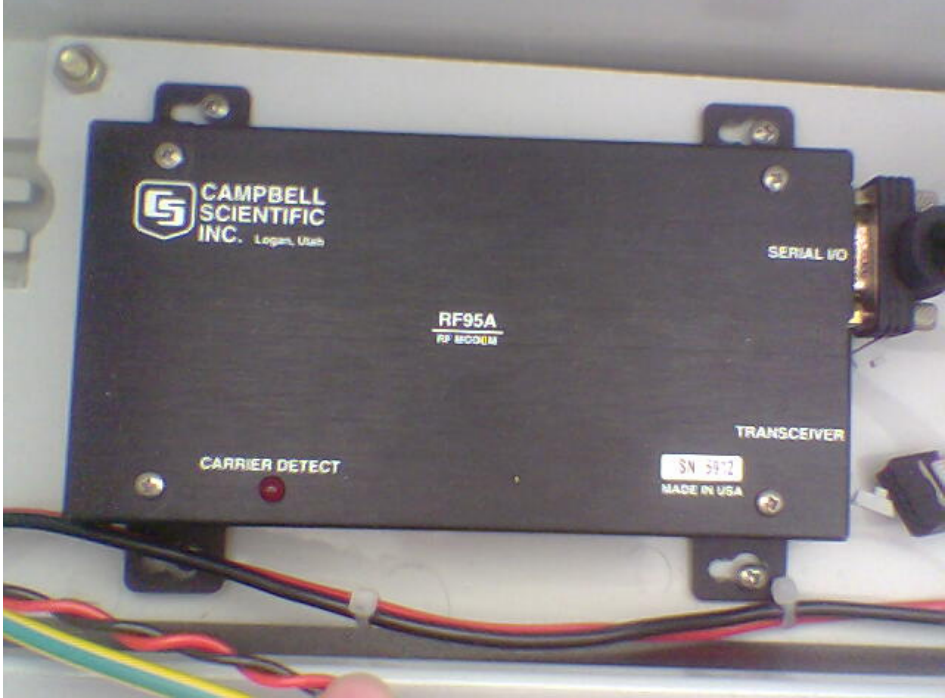

**Σχήµα 20.** Campbell Scientific RF95A ραδιο-modem

Ο ραδιο-ποµποδέκτης λαµβάνει τα δεδοµένα από το ραδιο-modem, και τα εκπέµπει µε φέρουσα συχνότητα 400 - 470 ΜΗz. Η ισχύς εκποµπής του έχει άνω όριο τα 25W.

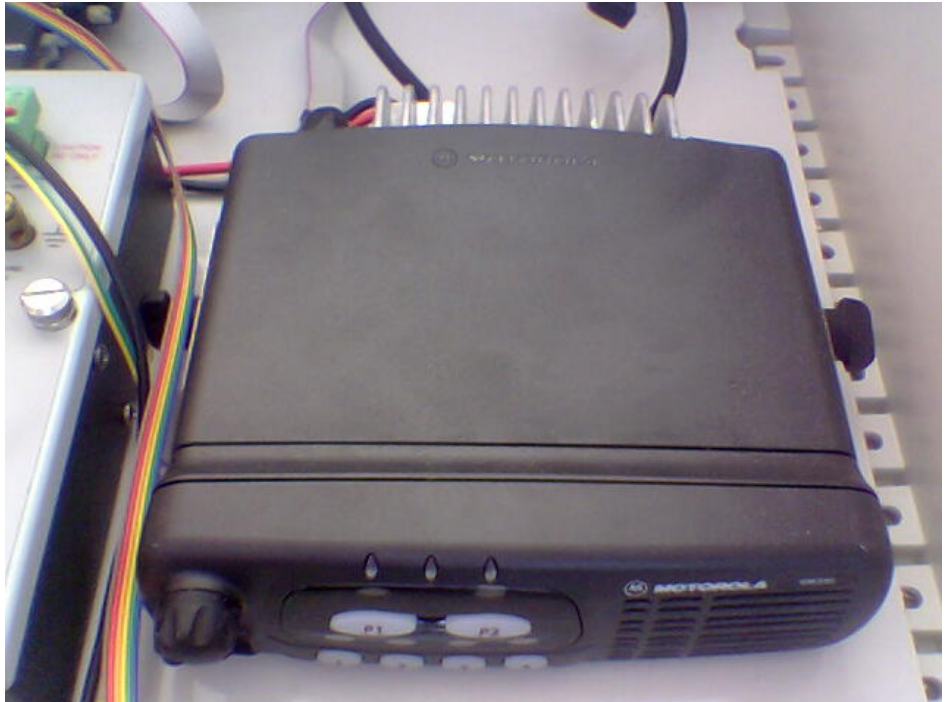

**Σχήµα 21.** Motorola GM340 ραδιο-ποµποδέκτης

Η ασύρµατη εκποµπή των δεδοµένων γίνεται χρησιµοποιώντας την κεραία Sirio GP 400 – 470, η οποία είναι οµοιοκατευθυντική, µεσαίου κέρδους, κάθετης πόλωσης, µε διαστάσεις λ/4+λ/2 για συχνότητες 400-470ΜHz.

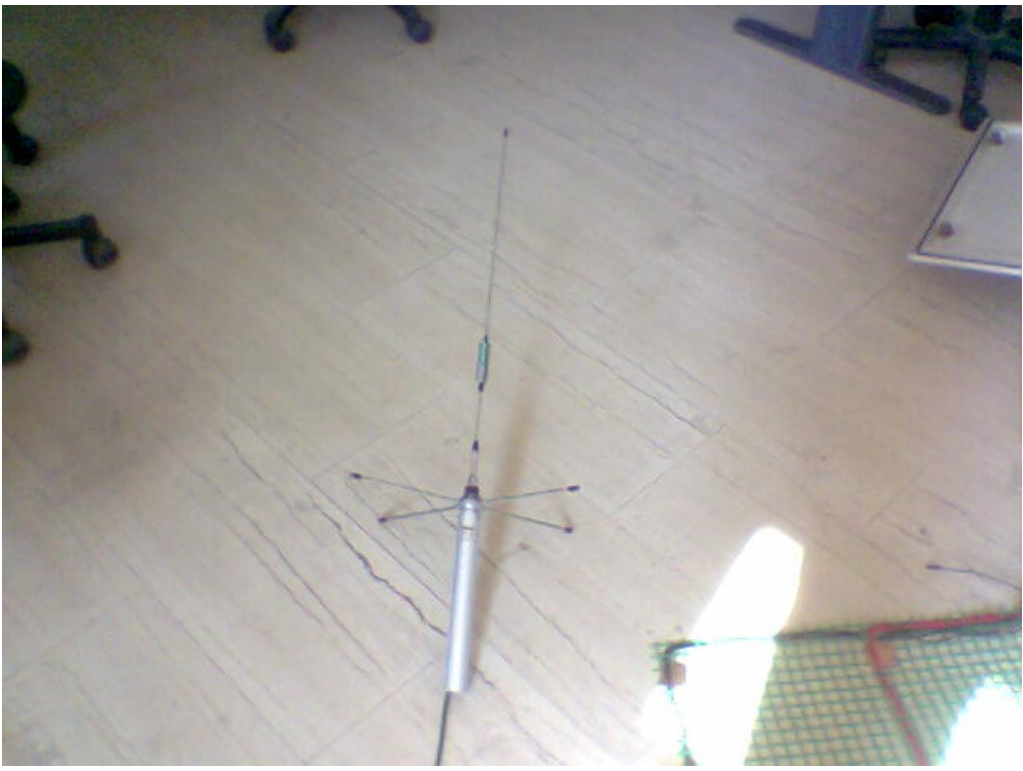

**Σχήµα 22.** Sirio GP 400-470 οµοιοκατευθυντική κεραία

## 5.4 ΣΥΣΚΕΥΕΣ ΛΗΨΗΣ ΜΕΤΡΗΣΕΩΝ

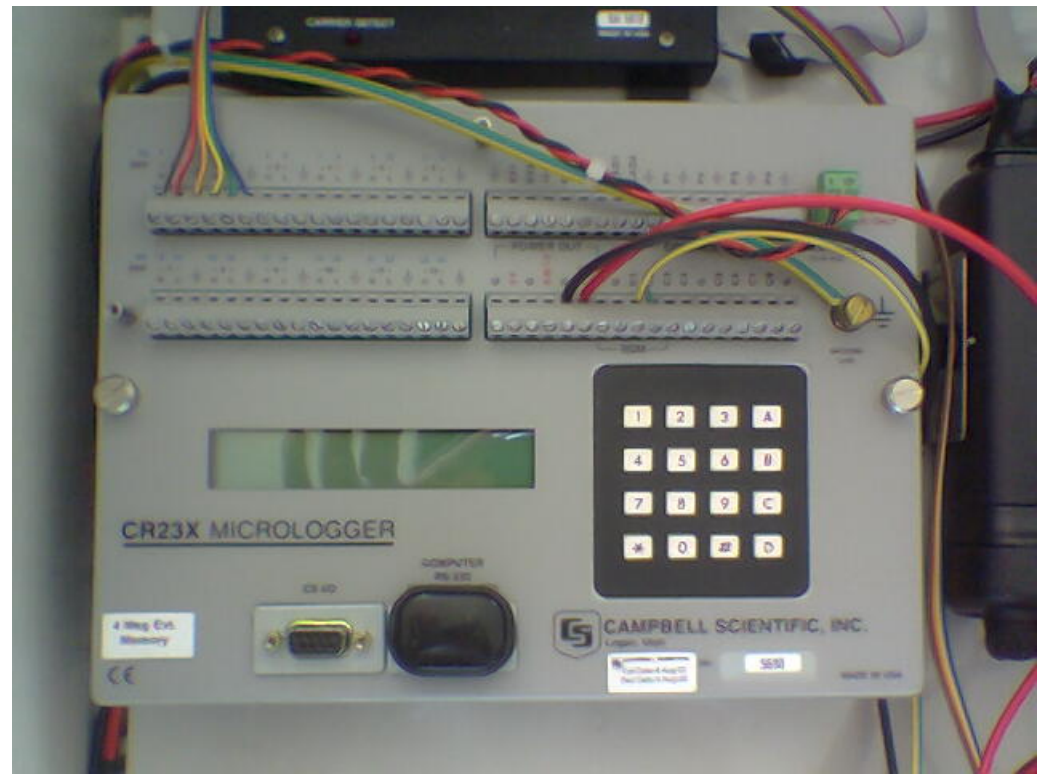

**Σχήµα 23.** CR23X datalogger

Ο πυρήνας του συστήµατος είναι η συσκευή του Σχ. 23. Πρόκειται για ένα προγραµµατιζόµενο σύστηµα πραγµατοποίησης, καταγραφής και συναλλαγής µετρήσεων και δεδοµένων. ∆ιαθέτει:

- οπτικά αποµονωµένη RS-232 θύρα για απ'ευθείας σύνδεση µε υπολογιστή
- ειδική σειριακή θύρα (CS I/O) η οποία χρησιµοποιείται για την επικοινωνία µε το modem
- 24 αναλογικές εισόδους για µέτρηση τάσης
- 8 ψηφιακές θύρες I/O (Port1 Port8)
- θύρες διέγερσης, παλµών εξόδου και συνεχής τάσης τις οποίες δεν θα χρειαστούµε
- LCD οθόνη 2 γραµµών
- πληκτρολόγιο 16 χαρακτήρων µέσω του οποίου µπορεί να προγραµµατιστεί
- γραµµές εξόδου τροφοδοσίας 12 και 5V για τροφοδοσία περιφερειακών (όπως ο πολυπλέκτης)
- υποδοχή εισόδου για τα 12V που χρειάζεται
- συνδετήρα για γείωση, καθώς κρίνεται απαραίτητη για λόγους προστασίας του συστήµατος και αύξησης της αξιοπιστίας των µετρήσεων

Όσον αφορά την εσωτερική του αρχιτεκτονική διαθέτει:

#### ΜΝΗΜΗ:

- 1. Μνήµη συστήµατος. Περιέχει τον αλγόριθµο χάρη στον οποίο εκτελούνται οι διάφορες εντολές που εισάγει ο χρήστης. Αυτή η περιοχή µνήµης δεν είναι προσβάσιµη από τον χρήστη.
- 2. Μνήμη ενεργού προγράμματος. Είναι διαθέσιμη για την αποθήκευση των προγραµµάτων που εισάγει ο χρήστης.
- 3. Μνήµη αποθήκευσης δεδοµένων εισόδου. Αποτελείται από 64 θέσεις µνήµης.
- 4. Μνήµη ενδιάµεσης αποθήκευσης. Αποτελείται από 64 θέσεις µνήµης, και εδώ αποθηκεύονται τα τυχόν ενδιάµεσα αριθµητικά αποτελέσµατα από την επεξεργασία των δεδοµένων.
- 5. Μνήμη τελικής αποθήκευσης. Αποτελείται από περίπου 570.000 θέσεις µνήµης, και εδώ αποθηκεύονται τα δεδοµένα αφού έχουν υποστεί επεξεργασία. Πρέπει να σηµειωθεί ότι αυτή η περιοχή µνήµης δεν σβήνεται σε περίπτωση απενεργοποίησης της συσκευής.

Το κάθε πρόγραµµα που µπορεί να εισαχθεί στο σύστηµα συλλογής δεδοµένων, αποτελείται από συστοιχία εντολών. Το σετ εντολών του συστήµατος συλλογής δεδοµένων αποτελείται από 132 εντολές διαφόρων τύπων.

#### ΤΥΠΟΙ ΕΝΤΟΛΩΝ

- 1. Εντολές εισόδου / εξόδου. Με τις εντολές εισάγονται ή εξάγονται δεδοµένα (αναλογικά η ψηφιακά) από τις αντίστοιχες θύρες του συστήµατος συλλογής δεδοµένων. Τα δεδοµένα που εισάγονται αποθηκεύονται στη µνήµη αποθήκευσης δεδοµένων εισόδου.
- 2. Εντολές επεξεργασίας. Οι εντολές αυτές εκτελούν αριθµητικές πράξεις πάνω στις τιµές δεδοµένων που είναι αποθηκευµένες στη µνήµη αποθήκευσης δεδοµένων εισόδου, και επιστρέφουν τα αποτελέσµατα στην ίδια περιοχή µνήµης.
- 3. Εντολές επεξεργασίας εξόδου. Αυτές είναι οι µόνες εντολές οι οποίες αποθηκεύουν δεδοµένα στη µνήµη τελικής αποθήκευσης. Προϋπόθεση για αυτό, είναι στην "Σηµαία Εξόδου" να έχει αποδοθεί η λογική τιµή "1". Οι εντολές αυτές χρησιµοποιούνται συνήθως για στατιστική επεξεργασία.
- 4. Εντολές ελέγχου προγράµµατος. Αυτές χρησιµοποιούνται για λογικές αποφάσεις, συνθήκες, συγκρίσεις, εκτέλεση βρόγχων, εκτέλεση υπορουτινών και για αποστολή δεδοµένων στα επιµέρους περιφερειακά.

Η κάθε εντολή περιέχει και τα ορίσµατα της, κωδικοποιηµένα. Πριν προχωρήσουµε στην ανάλυση του προγράµµατος που έχουµε εισάγει στο σύστηµα συλλογής δεδοµένων, πρέπει πρώτα να αναλύσουµε τον αναλογικό πολυπλέκτη:

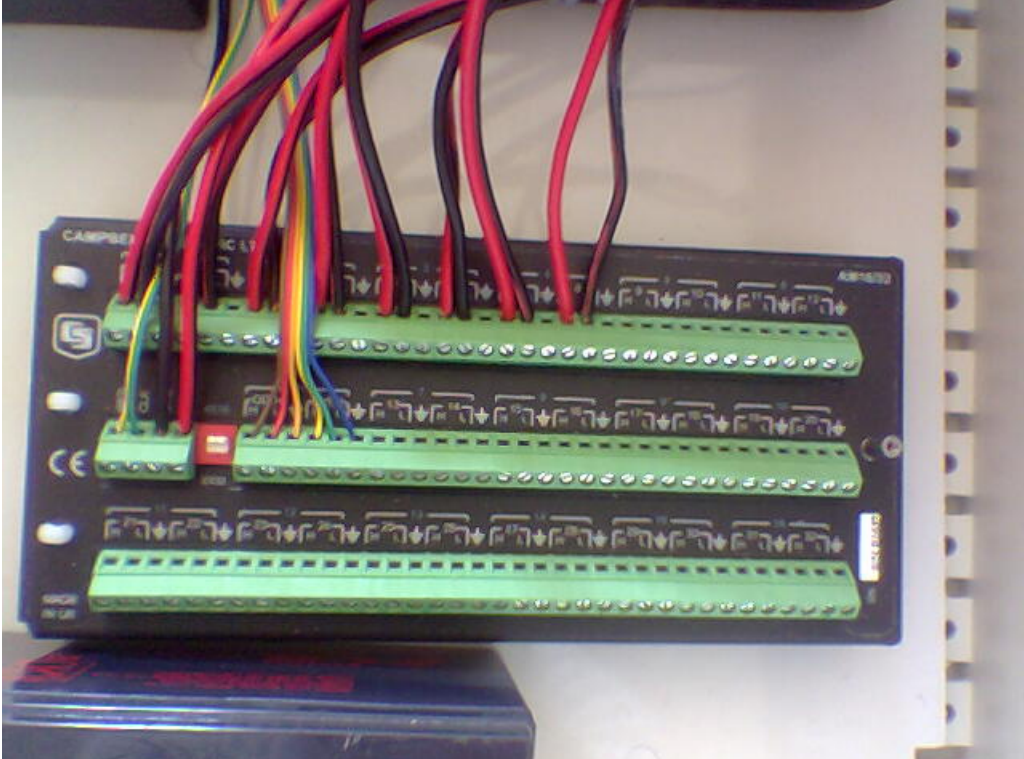

**Σχήµα 24.** ΑΜ16/32 Αναλογικός πολυπλέκτης µε ρελέ

Ο συγκεκριµένος πολυπλέκτης διαθέτει 64 θύρες, και όπως προαναφέραµε τον χρησιµοποιούµε επειδή οι 24 θύρες του συστήµατος συλλογής δεδοµένων δεν είναι αρκετές. Επίσης διαθέτει 4 κοινές θύρες µέσω των οποίων γίνεται η πολυπλεξία, 2 ακόµα θύρες (RES και CLK) για σηµατοδοσία και έλεγχο της πολυπλεξίας, και θύρες για τροφοδοσία (12V) και γείωση (τροφοδοτείται µέσω του συστήµατος συλλογής δεδοµένων).

Η πολυπλεξία λειτουργεί µε τον ακόλουθο τρόπο: Οι 64 θύρες του πολυπλέκτη, ομαδοποιούνται σε τετράδες. Έτσι έγουμε 16 τετράδες (κανάλια), όπου το κάθε κανάλι διαδοχικά θα συνδεθεί µε την κοινή τετράδα (κοινό κανάλι), το οποίο µεταφέρει τις µετρήσεις στο σύστηµα συλλογής δεδοµένων. Οπότε το σύστηµα συλλογής δεδοµένων χρειάζεται να δεσµεύσει µονάχα 4 εισόδους του για να λάβει και τις 64 µετρήσεις.

Ο πολυπλέκτης, µε κάθε παλµό (µετάβαση από λογικό "0" σε "1") που δέχεται στη θύρα CLOCK, συνδέει το κοινό κανάλι µε το επόµενο κανάλι από αυτό που ήταν συνδεµένο. Έτσι λοιπόν, συνδέει το κοινό κανάλι διαδοχικά µε καθένα από τα 16 κανάλια.

Προϋπόθεση για να συµβούν τα παραπάνω, είναι να εφαρµόζεται στη θύρα RESET λογικό "1", έτσι ώστε ο πολυπλέκτης να βρίσκεται στην ενεργή κατάσταση. Αν στη θύρα RESET εφαρµοστεί λογικό "0", τότε ο πολυπλέκτης θα βρεθεί στην ανενεργή κατάσταση, και επίσης ο πολυπλέκτης θα µηδενιστεί. Αν µετά τον µηδενισµό του πολυπλέκτη ακολουθήσει εφαρµογή λογικού "1" στο RESET, το κοινό κανάλι παραµένει ασύνδετο. Άρα πρέπει να δοθεί ένας παλµός στο CLOCK για να συνδεθεί το κοινό κανάλι µε το πρώτο κανάλι. Με τον δεύτερο παλµό στο CLOCK, το κοινό κανάλι θα συνδεθεί µε το δεύτερο κανάλι κλπ.

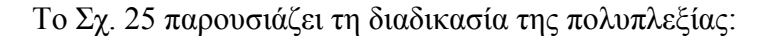

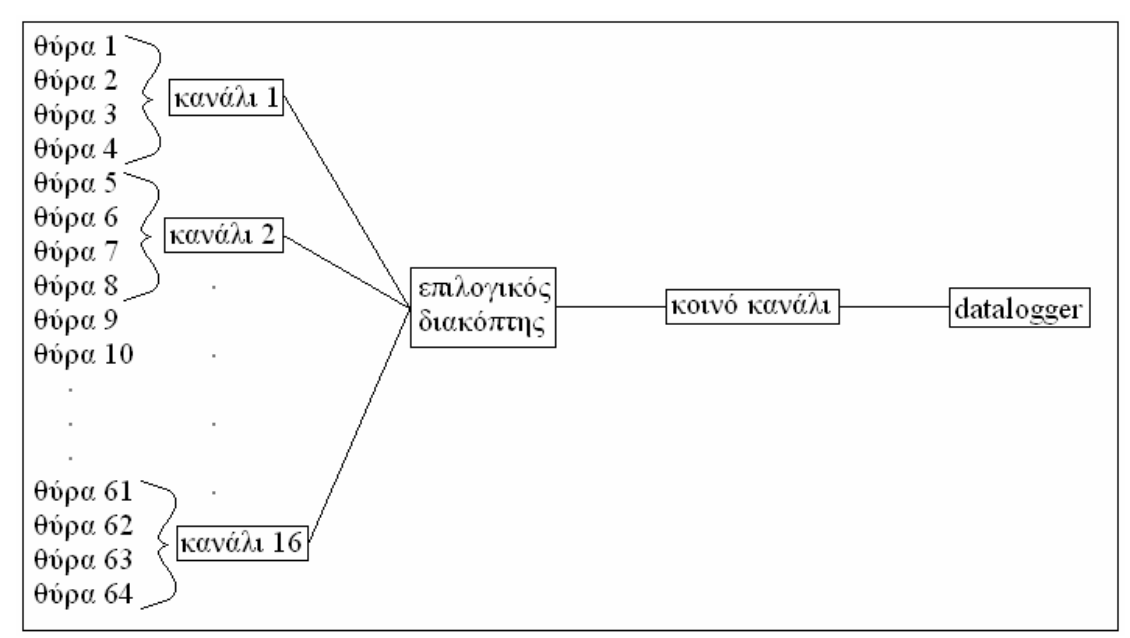

**Σχήµα 25.** Ο επιλογικός διακόπτης συνδέει διαδοχικά το καθένα κανάλι από τα 16 µε το κοινό

 Ένα ακόµη σηµαντικό θέµα που πρέπει να θίξουµε όσον αφορά τη λειτουργία του πολυπλέκτη, είναι το ότι η σύνδεση του εκάστοτε καναλιού µε το κοινό, επιτυγχάνεται µε ρελέ. Το ρελέ όπως γνωρίζουµε, είναι ηλεκτρο-µηχανικό εξάρτηµα, και συνεπώς απαιτείται ένας τυπικός χρόνος 20msec προκειµένου να εξασφαλιστεί καλή ηλεκτρική επαφή µεταξύ των καναλιών. Άρα, το σύστηµα συλλογής δεδοµένων πρέπει να αναµείνει 20msec αφότου έχει στείλει παλµό στο CLOCK, προτού πάρει την εκάστοτε µέτρηση δυναµικού.

 Τώρα που έχει προηγηθεί ανάλυση του συστήµατος συλλογής δεδοµένων και του πολυπλέκτη, µπορεί να ακολουθήσει ένα διάγραµµα της διασύνδεσης των 2 προαναφερθέντων συσκευών:

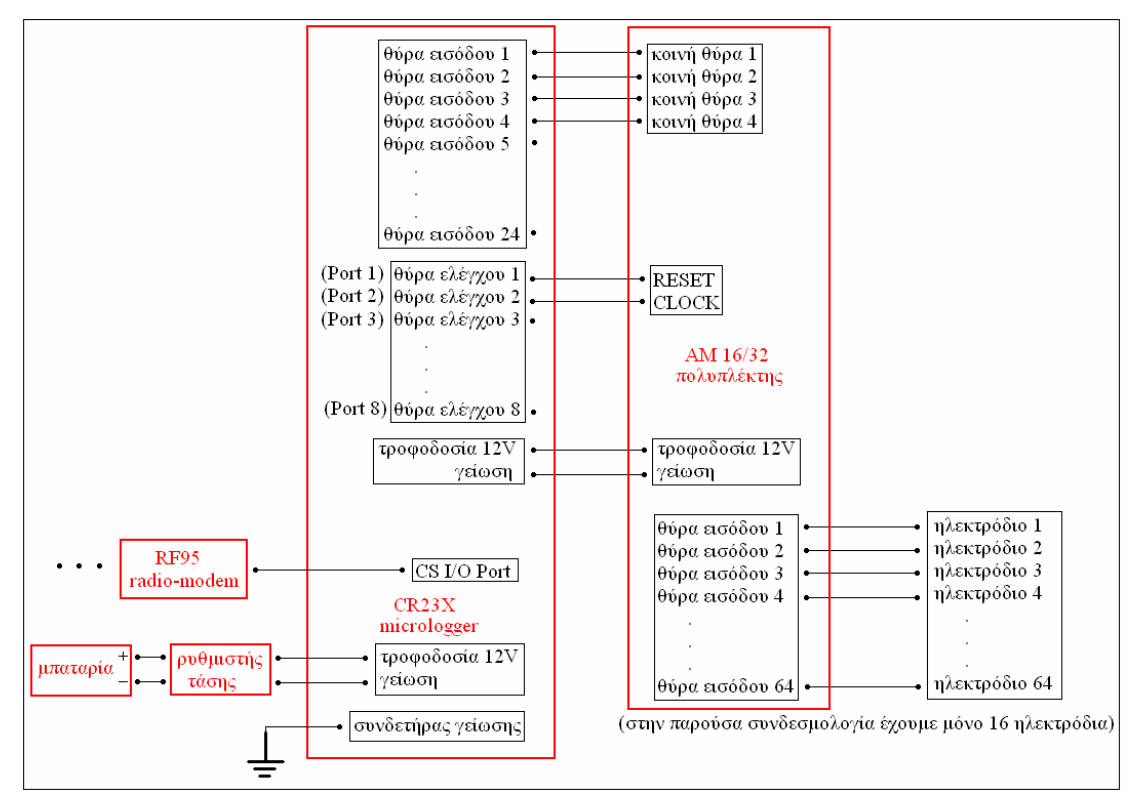

**Σχήµα 26.** ∆ιάγραµµα διασύνδεσης του συστήµατος λήψης δεδοµένων µε τον πολυπλέκτη

#### 5.5 ΑΝΑΛΥΣΗ ΤΟΥ ΠΡΟΓΡΑΜΜΑΤΟΣ ΤΟΥ DATALOGGER CR23X

 Το επόµενο µέρος της ανάλυσης αφορά το πρόγραµµα που έχουµε εισάγει στο σύστηµα συλλογής δεδοµένων. Πρέπει πρώτα να αναφέρουµε ότι το κάθε πρόγραµµα αποτελείται από 3 πίνακες (υπο-προγράµµατα) τα οποία εκτελούνται επαναλαµβανόµενα και µε διαφορετική περίοδο εκτέλεσης. Στην περίπτωσή µας θα χρησιµοποιήσουµε µόνο τον 1 από τους 3 πίνακες.

Θα περιγράψουµε το πρόγραµµα στην εκδοχή των 16 ηλεκτροδίων. Από τη συνολική ανάλυση προκύπτει ότι το σύστηµα συλλογής δεδοµένων πρέπει ανά καθορισµένο χρονικό διάστηµα (1 δευτερόλεπτο), να στέλνει τα απαραίτητα σήµατα στον πολυπλέκτη έτσι ώστε να λαµβάνει και να καταχωρεί τις 16 µετρήσεις δυναµικού. Στη συνέχεια βάζει µια χρονική σφραγίδα πάνω στα δεδοµένα, και τα αποθηκεύει στη µόνιµη µνήµη του.

Ακολουθεί µια περιγραφή του προγράµµατος µε σχόλια:

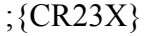

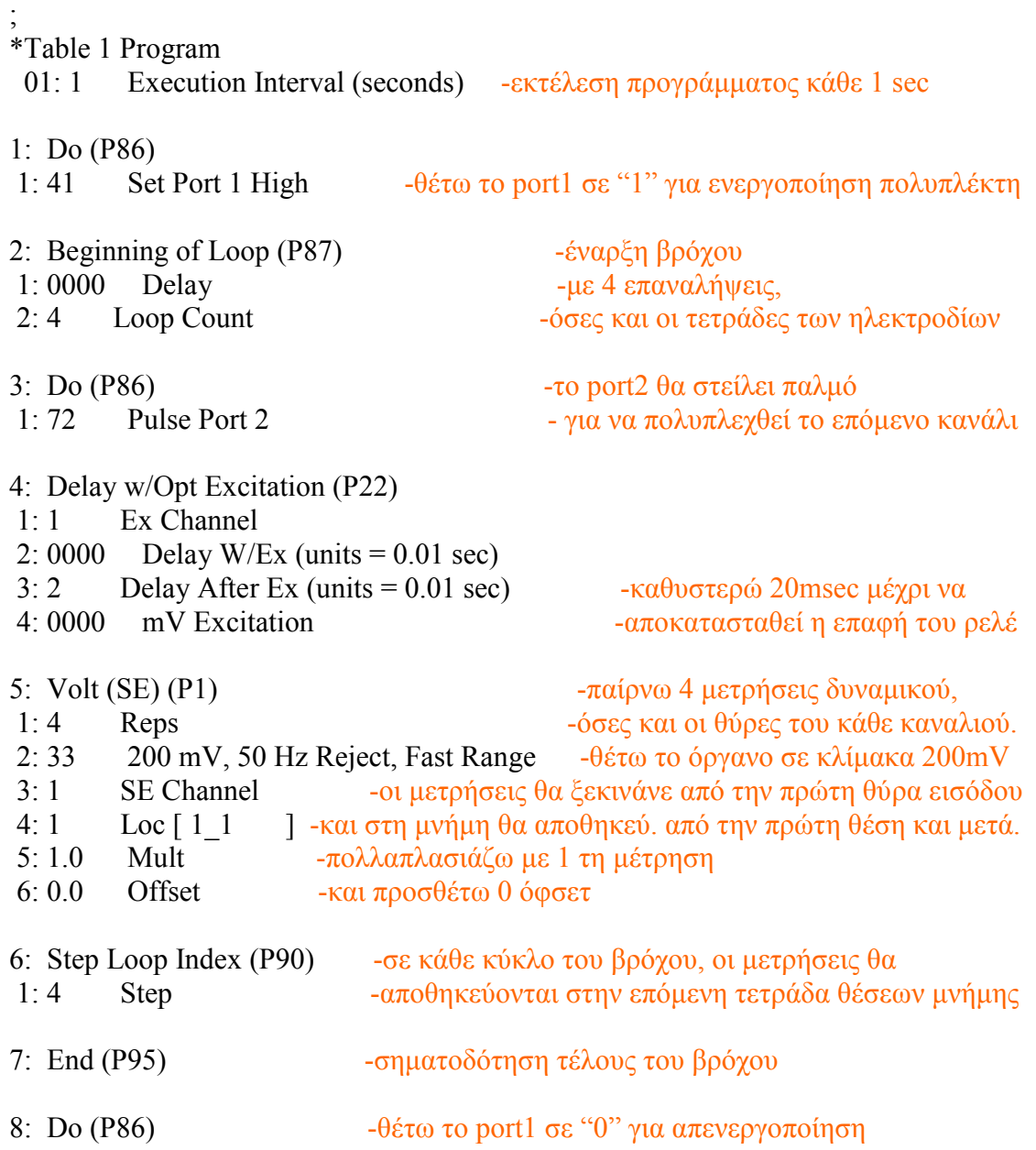

 1: 51 Set Port 1 Low -και µηδενισµό του πολυπλέκτη 9: Do (P86) -θέτω την σημαία εξόδου σε "1" για να μπορέσω να 1: 10 Set Output Flag High (Flag 0) - γράψω στην τελική μνήμη αποθήκευσης 10: Resolution (P78) 1: 1 High Resolution -θέτω σε υψηλή ανάλυση τις τιµές που θα καταγραφούν 11: Real Time (P77) - και τους βάζω χρονική και ημερομηνιακή σφραγίδα 1: 1221 Year,Day,Hour/Minute,seconds (midnight = 2400) 12: Sample (P70) - καταγράφω τις 16 μετρήσεις στην μόνιμη μνήμη 1: 16 Reps  $2: 1$  Loc  $[1\ 1\ 1]$ 13: Do (P86)  $-\theta$ έτω σε "0" τη σημαία εξόδου, 1: 20 Set Output Flag Low (Flag 0) - αφού η καταγραφή τελείωσε

\*Table 2 Program 02: 0.0000 Execution Interval (seconds)

\*Table 3 Subroutines

End Program

## **6. ΠΕΡΙΓΡΑΦΗ ΕΠΙΜΕΡΟΥΣ ΣΤΟΙΧΕΙΩΝ ΤΟΥ ΣΤΑΘΜΟΥ ΒΑΣΗΣ**

## 6.1 ΣΤΑΘΜΟΣ ΒΑΣΗΣ

 Το σύστηµα του σταθµού βάσης αποτελείται από τον την κεραία, τον ραδιο ποµποδέκτη µε το τροφοδοτικό ισχύος, το ραδιο µόντεµ, το RS232 interface µε το τροφοδοτικό του, και τον Η/Υ επεξεργασίας δεδοµένων.

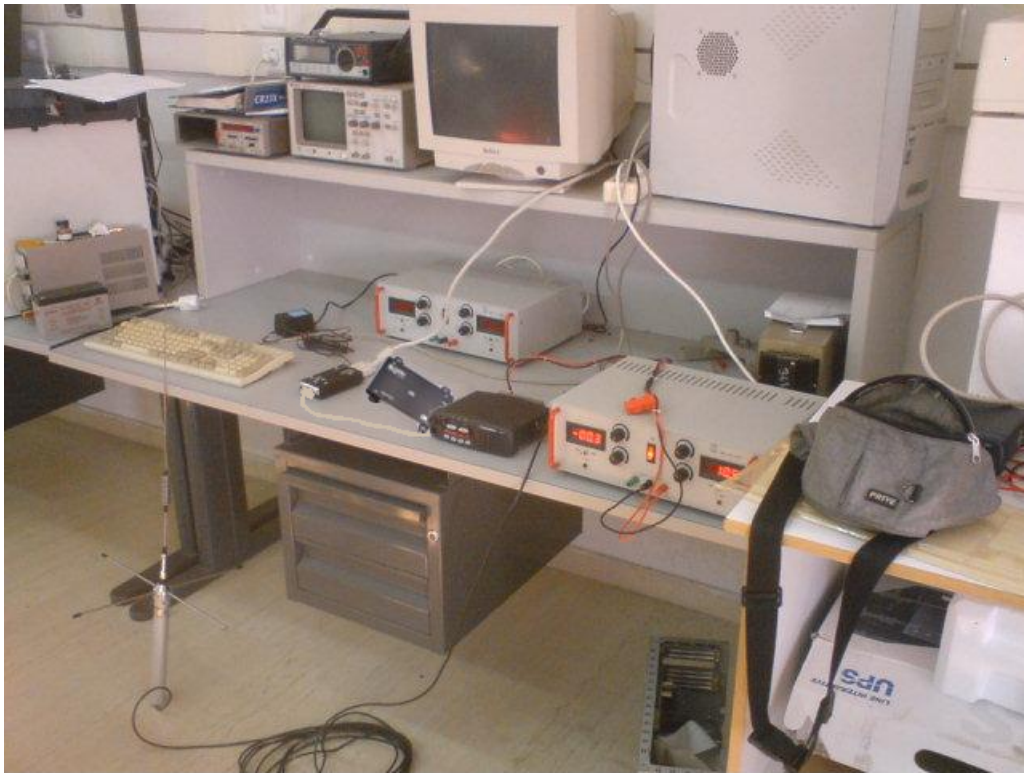

**Σχήµα 27.** Συνολική άποψη του συστήµατος λήψης και επεξεργασίας δεδοµένων

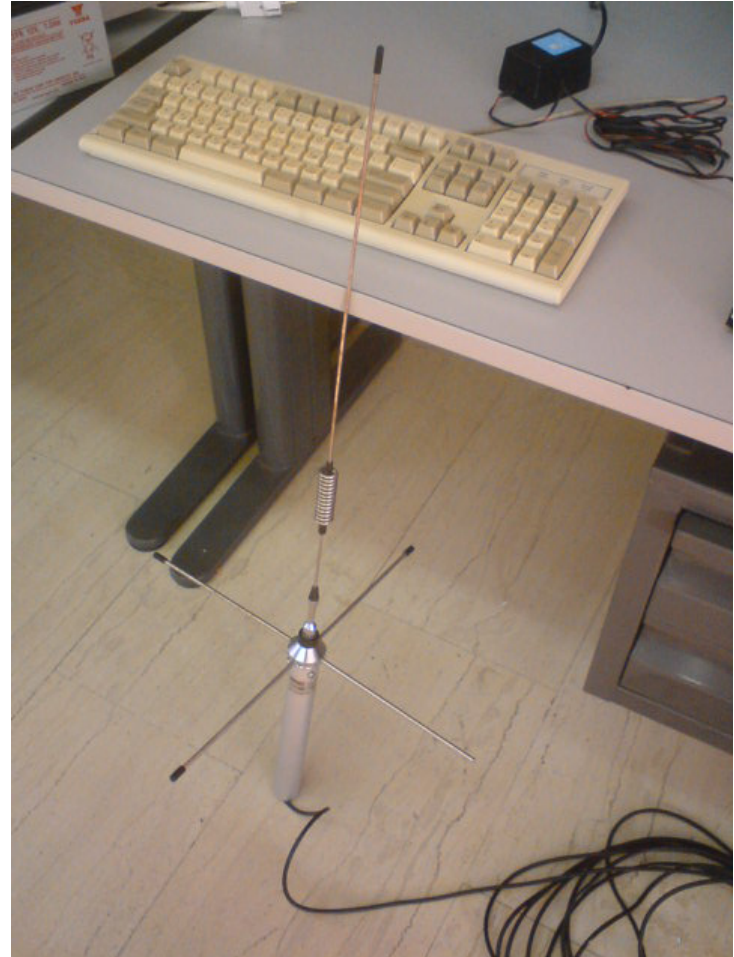

**Σχήµα 28.** Sirio GP 400-470 οµοιοκατευθυντική κεραία

Ο ραδιο παµποδέκτης λαµβάνει το σήµα από την κεραία, το µετατρέπει σε ψηφιακά σήµατα τα οποία παρέχει στο ραδιο-µόντεµ.

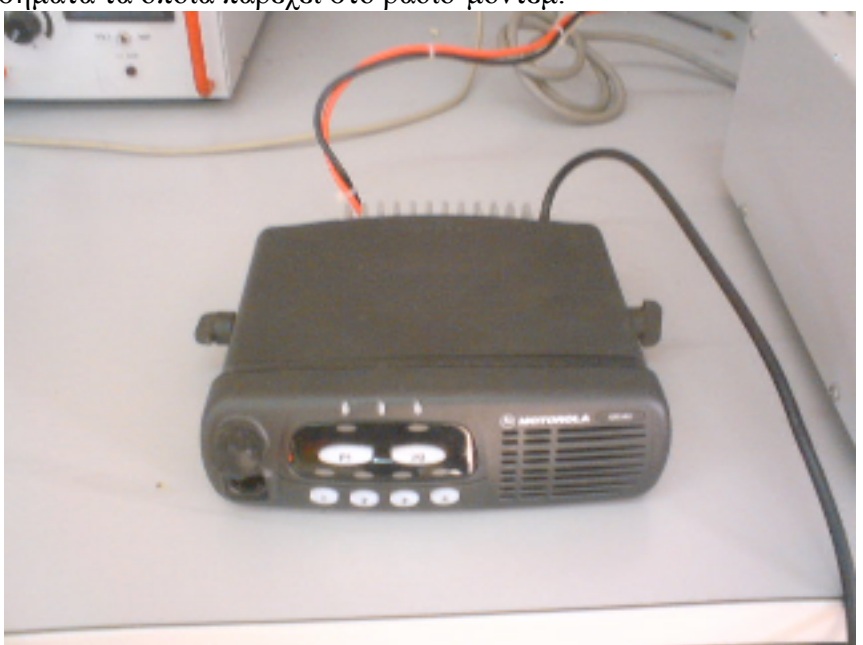

**Σχήµα 29.** Motorola GM340 ραδιο-ποµποδέκτης
Το ρυθµιζόµενο τροφοδοτικό ισχύος που χρησιµοποιήθηκε για την παροχή ισχύος στον ραδιο ποµποδέκτη Motorola GM340.

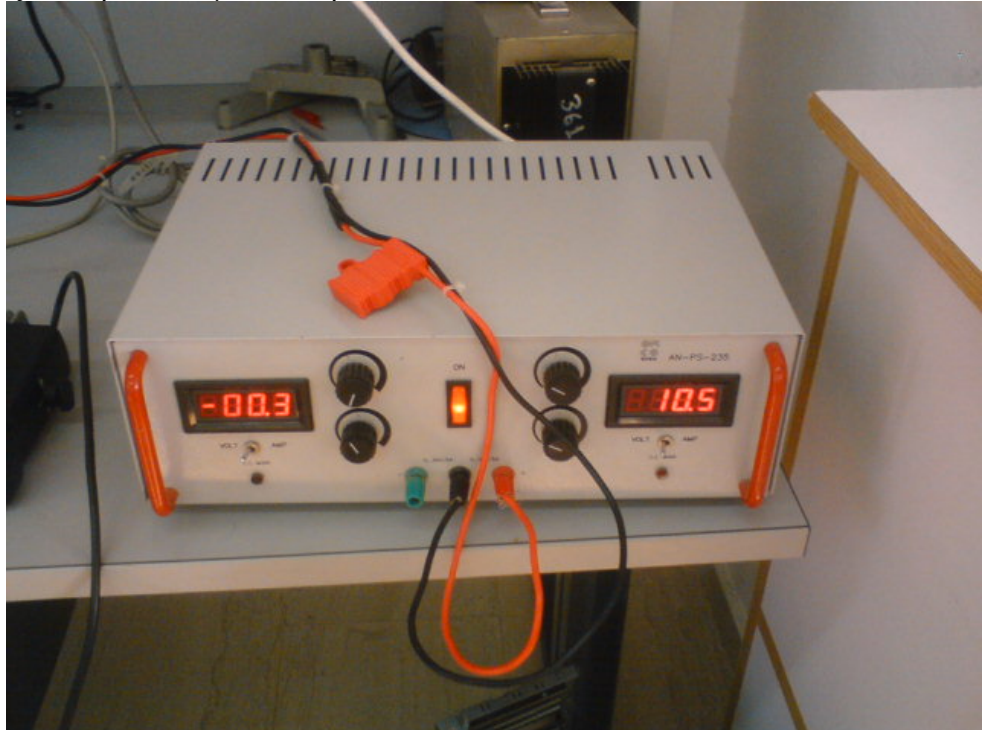

**Σχήµα 30.** Ρυθµιζόµενο τροφοδοτικό ισχύος

To ραδιο µόντεµ λαµβάνει τα δεδοµένα από τον ποµποδέκτη, τα αποδιαµορφώνει και εν συνεχεία τα στέλνει στο RS-232 interface.

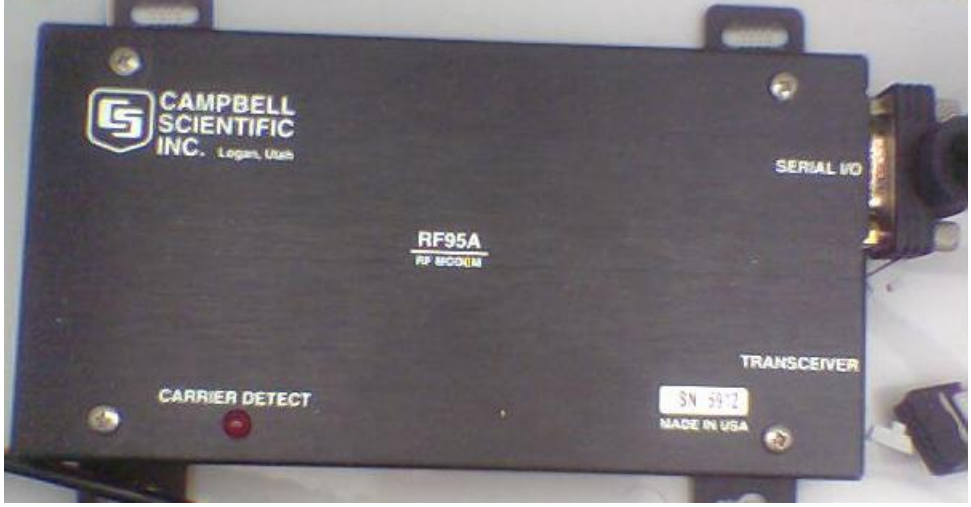

**Σχήµα 31.** Campbell Scientific RF95 ραδιο-µόντεµ

Το RS-232 interface λαµβάνει τα ψηφιακά δεδοµένα από το ραδιο-µόντεµ στο πρωτόκολλο CS I/O και τα µετατρέπει σε ψηφιακά σήµατα στάθµης RS-232, προκειµένου να είναι κατάλληλα για να τα δεχτεί ο Η/Υ.

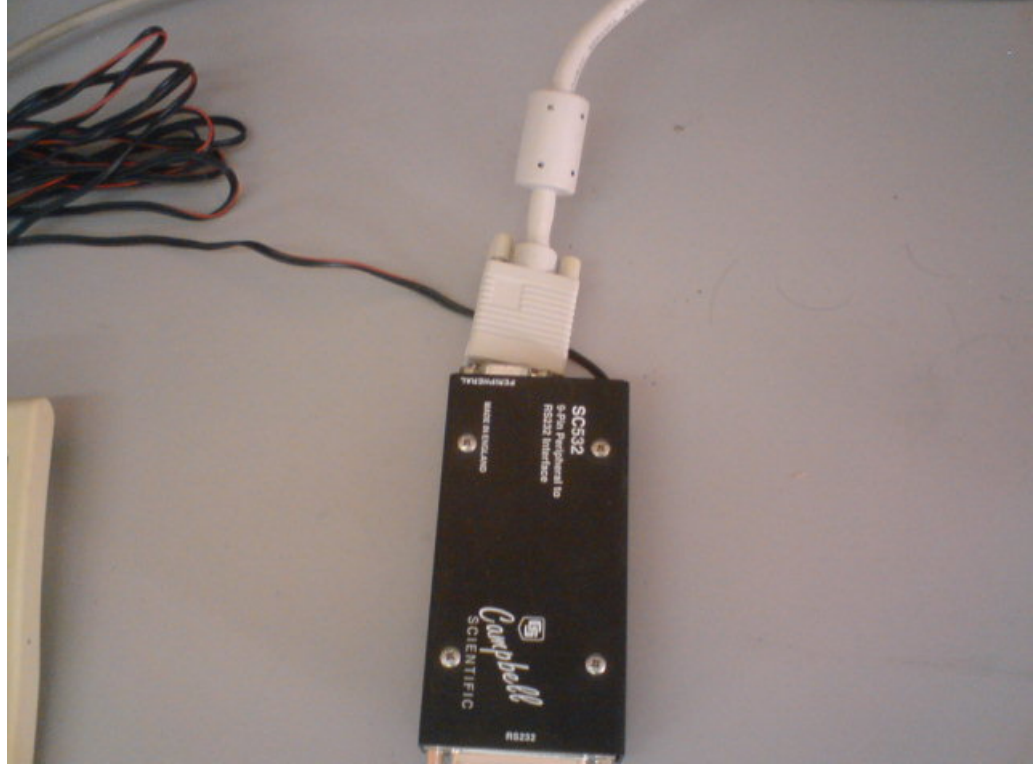

**Σχήµα 32.** RS-232 interface Campbell Scientific SC532

 Για την παροχή ισχύος στο RS-232 interface SC532, χρησιµοποιήθηκε τροφοδοτικό χαµηλής ισχύος 12V, 500mA.

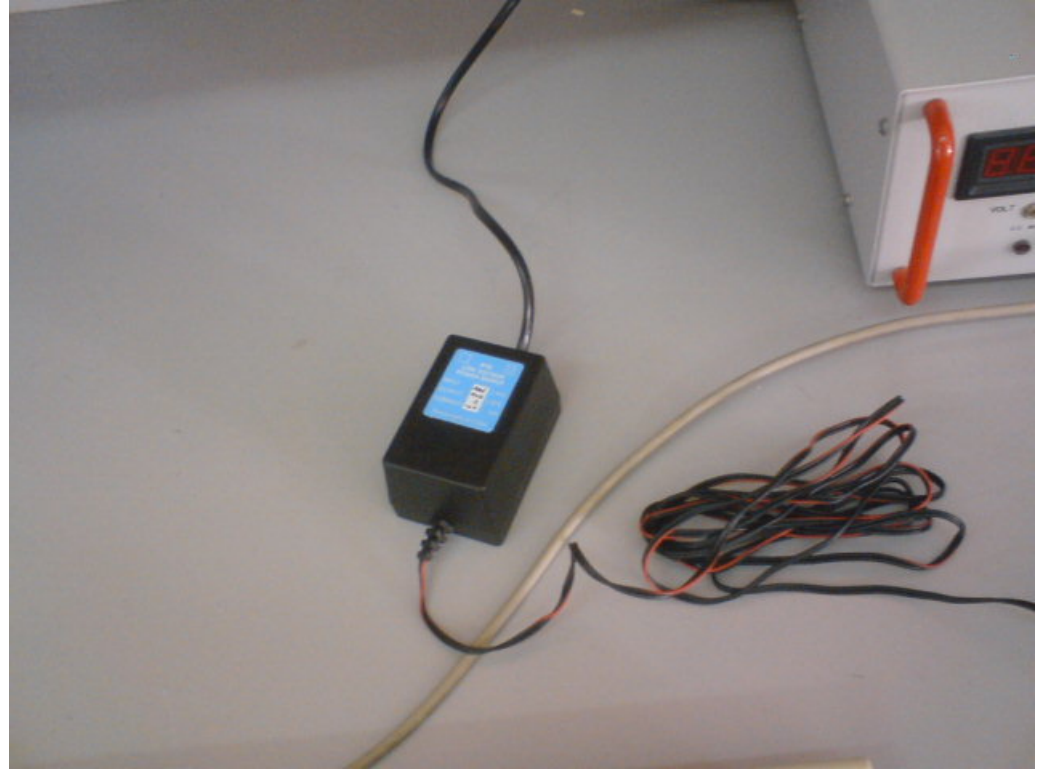

**Σχήµα 33.** Τροφοδοτικό χαµηλής ισχύος

Ο Η/Υ του σχήµατος 34, λαµβάνει τα δεδοµένα των µετρήσεων, τα οποία επεξεργάζεται σύµφωνα µε το ειδικό λογισµικό επιτήρησης της γεωµεµβράνης. Ταυτόχρονα, χρησιµοποιώντας το λογισµικό PC208W εκκινεί τη διαδικασία λήψης δεδοµένων από το σταθµό µετρήσεων.

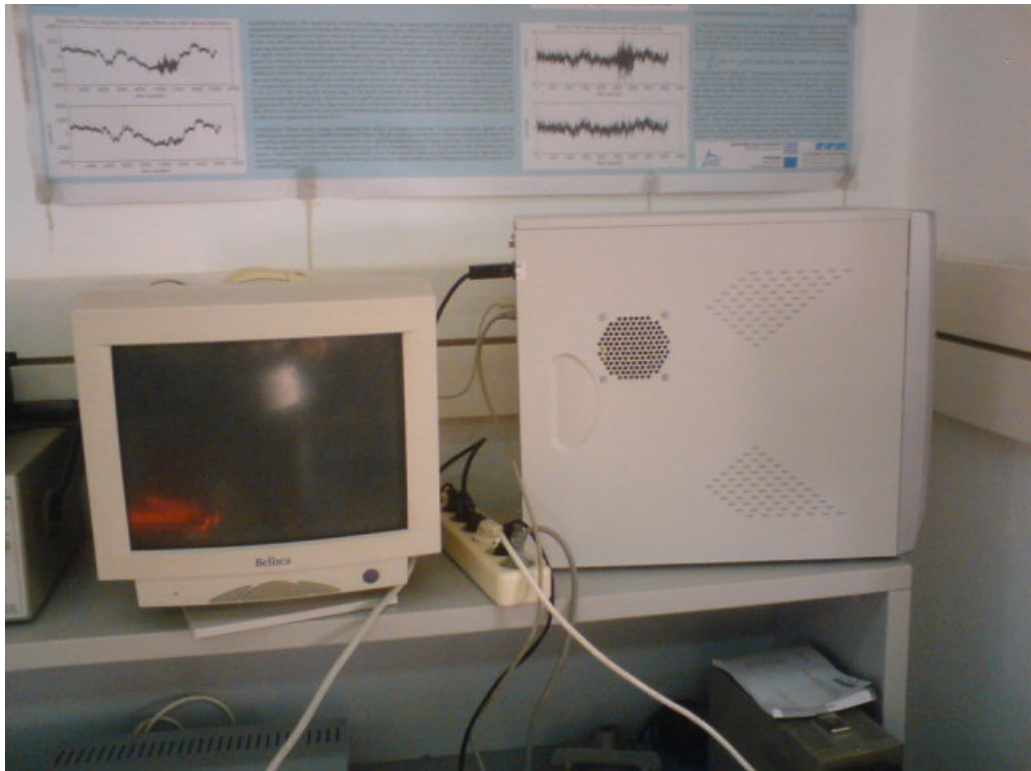

**Σχήµα 34.** H/Y επεξεργασίας δεδοµένων

### 6.2 ΛΟΓΙΣΜΙΚΟ ΥΠΟΣΤΗΡΙΞΗΣ PC208W

 Όπως αναφέραµε ήδη, το λογισµικό PC208W παρέχεται από την Campbell Scientific (κατασκευαστής του datalogger CR23X), και το χρησιμοποιούμε για να συλλέγουµε αυτόµατα τα δεδοµένα του συστήµατος συλλογής δεδοµένων και να τα καταγράφουµε σε αρχείο. Το λογισµικό διαθέτει 8 κύριες λειτουργίες οι οποίες απεικονίζονται στο Σχ. 35:

|       |         |        | PC208W 3.3 - Datalogger Support Software |               |      |            |      |
|-------|---------|--------|------------------------------------------|---------------|------|------------|------|
|       | ∭≳°     |        | #####                                    | <b>REPORT</b> | R    |            | Ø    |
| Setup | Connect | Status | Program                                  | Report        | View | Sta Module | Help |

**Σχήµα 35.** Κύριες λειτουργίες λογισµικού PC208W

- **SETUP:** Εδώ ορίζουμε το δίαυλο επικοινωνίας προκειμένου να συνδεθεί ο Η/Υ με το σύστηµα συλλογής δεδοµένων (ραδιοεπικοινωνία, µέσω καλωδίου τηλεφώνου, µέσω σειριακής θύρας κλπ) καθώς επίσης και τη συνδεσµολογία των διαφόρων συσκευών. Τέλος, ορίζουµε τις παραµέτρους αυτόµατης συλλογής και καταγραφής των δεδοµένων του συστήµατος συλλογής δεδοµένων στον Η/Υ.
- **CONNECT:** Χρησιµοποιείται για χειροκίνητη σύνδεση του Η/Υ µε το σύστηµα συλλογής δεδοµένων. Μας δίνει τη δυνατότητα να τον προγραµµατίσουµε, να δούµε τα δεδοµένα του σε πραγµατικό χρόνο, καθώς και να συλλέξουµε τα δεδοµένα του χειροκίνητα.
- **STATUS:** Απεικονίζει την κατάσταση της σύνδεσης.
- **PROGRAM:** Εργαλείο για την ευκολότερη συγγραφή προγραµµάτων του συστήµατος συλλογής δεδοµένων.
- **REPORT:** ∆ηµιουργεί αναφορές και µειώνει τα δεδοµένα που αποθηκεύονται στον  $H/Y$
- **VIEW:** Χρησιµοποιείται για την απεικόνιση αρχείων κειµένου.
- **STG MODULE:** Χρησιµοποιείται για να διαχειριζόµαστε τις προαιρετικές εξωτερικές µονάδες αποθήκευσης δεδοµένων του συστήµατος συλλογής δεδοµένων.
- **HELP:** Παρέχει βοήθεια στο χρήστη.

Για τη δική µας εφαρµογή χρησιµοποιούµε µονάχα τη λειτουργία SETUP την οποία και θα αναλύσουµε.

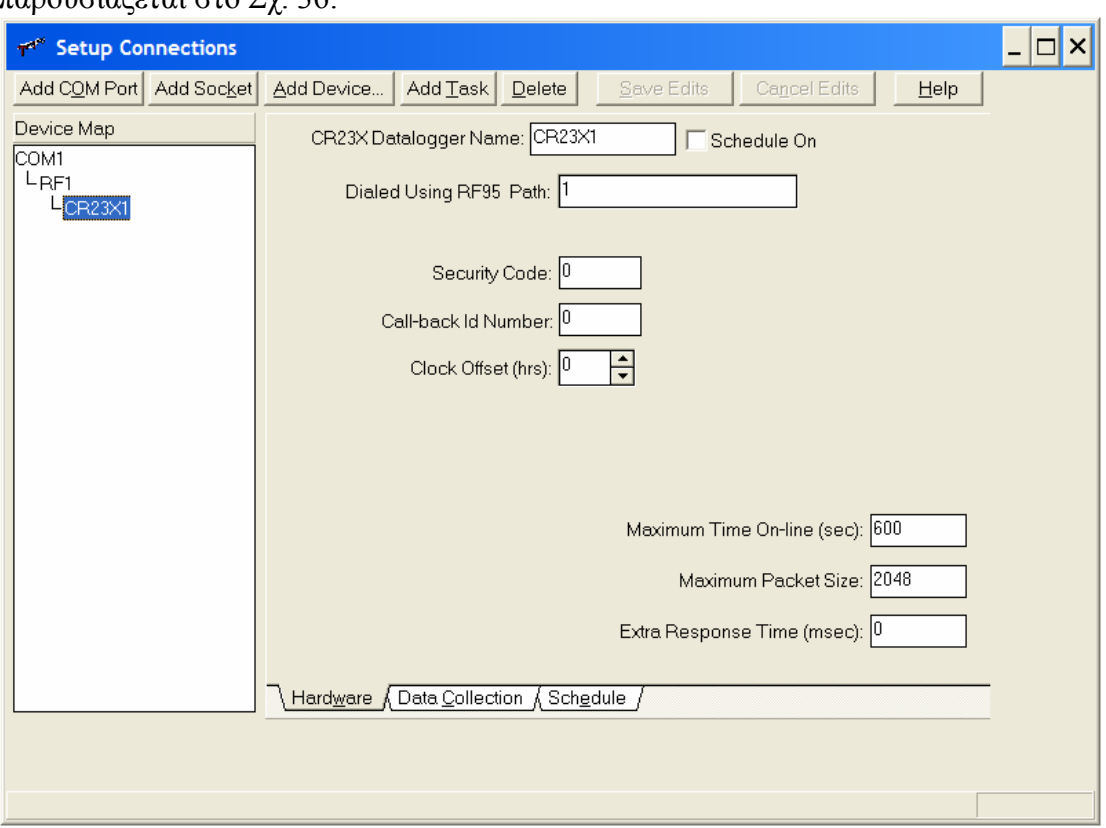

Η επόμενη καρτέλα που πρέπει να ρυθμίσουμε είναι η "Hardware" η οποία παρουσιάζεται στο Σχ. 36:

**Σχήµα 36.** Καρτέλα ρυθµίσεων "Hardware"

Καταρχήν ορίζουµε το χάρτη διασύνδεσης των επιµέρους συσκευών, µε τον τρόπο που απεικονίζεται στο αριστερό λευκό πλαίσιο: COM1 – RF1 – CR23X1. Αυτό γίνεται µε το κουµπί "Add Device".

∆ηλαδή, η σειριακή θύρα 1 (COM1) του Η/Υ σταθµού βάσης, συνδέεται µέσω του ραδιο-modem RF1 (υπονοείται ότι τα ραδιο-modem RF95A είναι σε ζευγάρι, ένα στο σταθµό βάσης και ένα στο σταθµό µετρήσεων) στο σύστηµα συλλογής δεδοµένων CR23X.

Επίσης απαραίτητο για να επιτευχθεί η επικοινωνία είναι το να ορίζουμε τις ταυτότητες (ID) των συσκευών ραδιο-modem RF95A, όπου το ID του κάθε ραδιοmodem καθορίζεται από 8 dip switches στο εσωτερικό του. Στο πεδίο Dialed Using RF95 Path εισάγω το ID του ραδιο-modem του σταθμού μετρήσεων.

Η επόµενη καρτέλα που πρέπει να ρυθµίσουµε είναι η "Data Collection" η οποία παρουσιάζεται στο Σχ. 37:

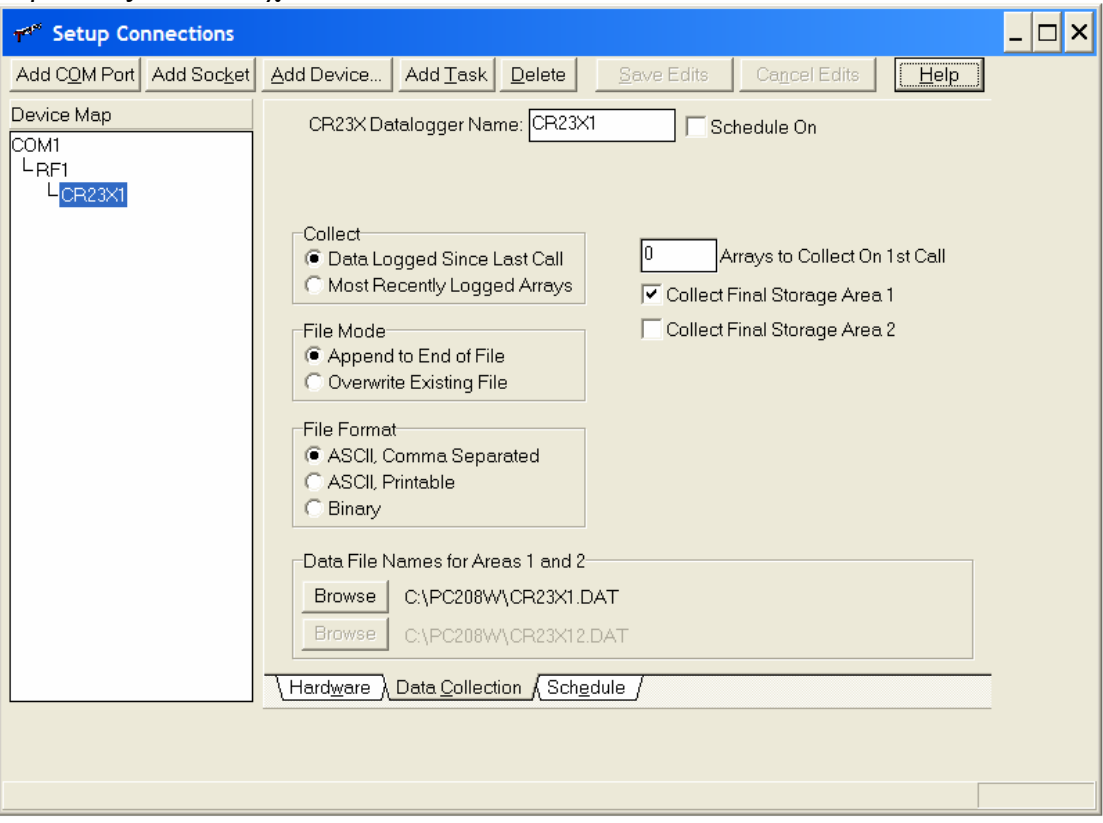

**Σχήµα 37.** Καρτέλα ρυθµίσεων "Data Collection"

Στο πλαίσιο "Collect" επιλέγουµε "Data Logged Since Last Call" έτσι ώστε να συλλέγουµε πάντα καινούρια δεδοµένα. ∆ηλαδή αν για κάποιο λόγο το σύστηµα συλλογής δεδοµένων σταµατήσει να καταγράφει δεδοµένα, το PC208W δε θα συλλέξει δεδοµένα τα οποία έχει ήδη συλλέξει στο παρελθόν.

Στο πλαίσιο "File Mode" επιλέγουµε "Append to End of File", έτσι ώστε τα καινούρια δεδοµένα κάθε φορά να προστίθενται στο αρχείο καταγραφής δεδοµένων, και όχι να επικαλύπτουν τα προηγούµενα.

Στο πλαίσιο "File Format" επιλέγουµε "ASCII, Comma Separated", έτσι ώστε τα δεδοµένα να καταγράφονται στο αρχείο σε ASCII µορφή, και να διαχωρίζονται µεταξύ τους µε κόµµα.

Στο πλαίσιο "Data File Names for Areas 1 and 2" εισάγουµε το όνοµα του αρχείου καταγραφής δεδοµένων (CR23X1.DAT), καθώς και το path του αρχείου στο σκληρό δίσκο του Η/Υ.

Τέλος επιλέγουµε "Collect Final Storage Area 1" έτσι ώστε το PC208W να συλλέξει τα δεδοµένα της πρώτης περιοχής µνήµης του συστήµατος συλλογής δεδοµένων.

Η επόµενη καρτέλα που πρέπει να ρυθµίσουµε είναι η "Schedule" η οποία παρουσιάζεται στο Σχ. 38:

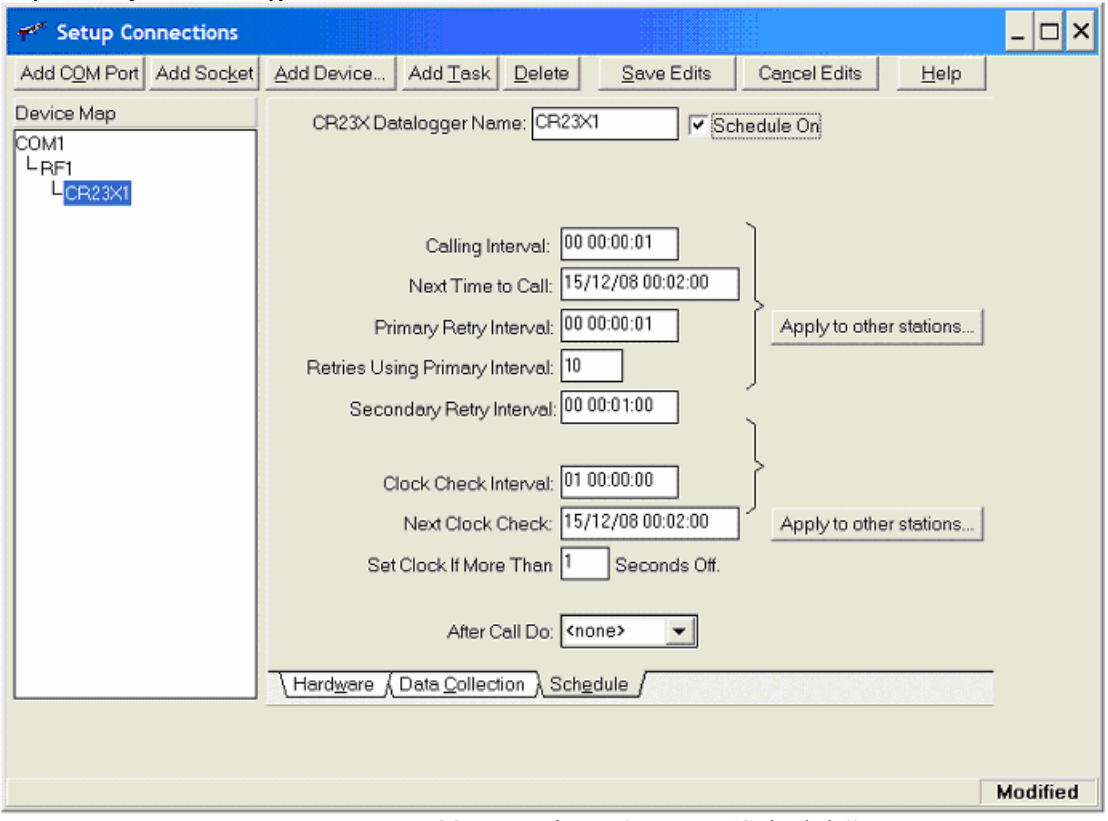

**Σχήµα 38.** Καρτέλα ρυθµίσεων "Schedule"

Εδώ ορίζουµε το πρόγραµµα αυτόµατης συλλογής δεδοµένων, µε τις παρακάτω παραµέτρους:

**Calling Interval:** Κάθε 1 δευτερόλεπτο θα πραγµατοποιείται αυτόµατη συλλογή δεδοµένων.

**Next Time to Call:** Εδώ αναγράφεται αυτόµατα ο χρόνος της επόµενης συλλογής δεδοµένων.

- **Primary Retry Interval:** Σε περίπτωση αποτυχίας επικοινωνίας του προγράµµατος µε το σύστηµα συλλογής δεδοµένων, κάθε 1 δευτερόλεπτο θα γίνεται επανάληψη ανάκτησης επικοινωνίας.
- **Retries Using Primary Interval:** Σε περίπτωση αποτυχίας επικοινωνίας του προγράµµατος µε το σύστηµα συλλογής δεδοµένων, θα λάβουν χώρα 10 επαναλήψεις ανάκτησης επικοινωνίας.
- **Secondary Retry interval:** Σε περίπτωση αποτυχίας των 10 προαναφερθέντων προσπαθειών επικοινωνίας, θα λαβαίνει χώρα επ' αόριστο προσπάθεια επικοινωνίας κάθε 1 λεπτό.

**Clock Check Interval:** Κάθε 1 ηµέρα θα γίνεται έλεγχος της απόκλισης του ρολογιού του συστήµατος συλλογής δεδοµένων µε αυτό του Η/Υ.

**Next Clock Check:** Εδώ αναγράφεται αυτόµατα ο χρόνος του επόµενου ελέγχου της προαναφερθείσας απόκλισης ρολογιού.

**Set Clock If More Than 1 Seconds Off:** Θα πραγµατοποιείται αυτόµατος συγχρονισµός του ρολογιού του συστήµατος συλλογής δεδοµένων µε αυτό του H/Y, εάν αυτά παρουσιάζουν απόκλιση µεγαλύτερη του 1 δευτερολέπτου.

Τέλος, επιλέγοντας **"Schedule On"** στο πάνω µέρος του παραθύρου γίνεται έναρξη του προγράµµατος αυτόµατης συλλογής δεδοµένων. ∆ηλαδή, κάθε 1 δευτερόλεπτο το λογισµικό PC208W θα συνδέεται µέσω του ραδιο-διαύλου µε το datalogger CR23X, θα συλλέγει τα νέα δεδομένα, και θα τα καταγράφει στο αργείο CR23X1.DAT.

Τα δεδοµένα καταγράφονται γραµµή-γραµµή στο αρχείο κειµένου µε την εξής µορφή:

### **102,2008,279,2020,30.1,180.16,-170.39,26.826,-48.021,198.05,125.04,- 189.93,143.24,167.08,166.25,-168.24,195.56,-128.02,132.16,90.743,146.05**

Τα διάφορα δεδοµένα είναι χωρισµένα µεταξύ τους µε κόµµατα.

Για ευκολία ανάγνωσης παραθέτουµε τα ανωτέρω δεδοµένα σε µορφή πίνακα, όπου σε κάθε στήλη αναφέρεται το έκαστο πεδίο, όπως αυτά αναλύονται στον Πίνακα III:

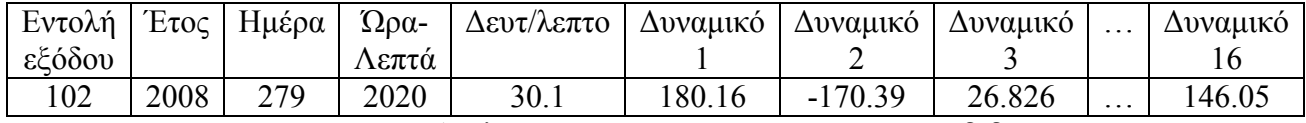

**Πίνακας ΙΙΙ.** Ανάλυση µιας τυπικής γραµµής του αρχείου δεδοµένων

Ο αριθµός 102 αφορά στην εντολή εξόδου του προγράµµατος και δεν παρουσιάζει ενδιαφέρον.

 Στη συνέχεια ακολουθούν τα χρονικά δεδοµένα της κάθε µέτρησης, δηλαδή η χρονική στιγμή που πραγματοποιήθηκε η μέτρηση: 2008 (έτος), 279 (279<sup>η</sup> ημέρα του έτους), 2020 (ώρα 20:20), 30.1 (δευτερόλεπτο µε ακρίβεια δέκατου του δευτερολέπτου).

Στη συνέχεια ακολουθούν οι 16 τάσεις των ηλεκτροδίων.

Σε µια τυπική µέτρηση, τα παραπάνω δεδοµένα καταλαµβάνουν περίπου 150 Bytes δεδοµένων. Συνεπώς µε αναγωγή προκύπτει ο προαναφερθέν όγκος δεδοµένων 4.4 Giga Bytes ετησίως (µε περίοδο ανάγνωσης 1 δευτερόλεπτο), ή µε χρήση αλγόριθµου συµπίεσης δεδοµένων προκύπτει ο ιδιαίτερα µειωµένος όγκος πληροφοριών 5 Mega Bytes.

Από το σηµείο αυτό και έπειτα, η επεξεργασία των δεδοµένων του αρχείου πραγµατοποιείται µε τη βοήθεια διαφορετικού λογισµικού, το οποίο θα περιγράψουµε στη συνέχεια.

## 6.3 ΛΟΓΙΣΜΙΚΟ ΑΝΑΛΥΣΗΣ ∆Ε∆ΟΜΕΝΩΝ

#### 6.3.1 ∆ΥΝΑΤΟΤΗΤΕΣ ΛΟΓΙΣΜΙΚΟΥ / ΚΥΡΙΑ ΦΟΡΜΑ

 Έχοντας πλέον τις 16 µετρήσεις δυναµικού του υπεδάφους καταγεγραµµένες σε αρχείο, πρέπει να τις επεξεργαστούµε προκειµένου να διαπιστώσουµε την ύπαρξη διαρροής της γεωµεµβράνης.

 Την επεξεργασία αυτή αναλαµβάνει το "Λογισµικό Επιτήρησης και Εντοπισµού ∆ιαρροών Γεωµεµβράνης" το οποίο αναπτύξαµε αποκλειστικά στα πλαίσια της παρούσας πτυχιακής. Συνοπτικά εκτελεί τις παρακάτω εργασίες:

- ∆ιαβάζει τα δεδοµένα του αρχείου.
- ∆ηµιουργεί έγχρωµο γράφηµα κατανοµής του δυναµικού στο ΧΥΤΑ σε πραγµατικό χρόνο.
- Ανιχνεύει την τυχόν ύπαρξη διαρροής και προειδοποιεί τον χρήστη.
- Καταγράφει σε ξεχωριστό αρχείο τον τόπο και χρόνο της διαρροής.
- Έχει τη δυνατότητα να αναπαράγει παρελθοντικές στιγµές κατανοµής δυναµικού

Η κύρια φόρµα του προγράµµατος απεικονίζεται στο Σχ. 39:

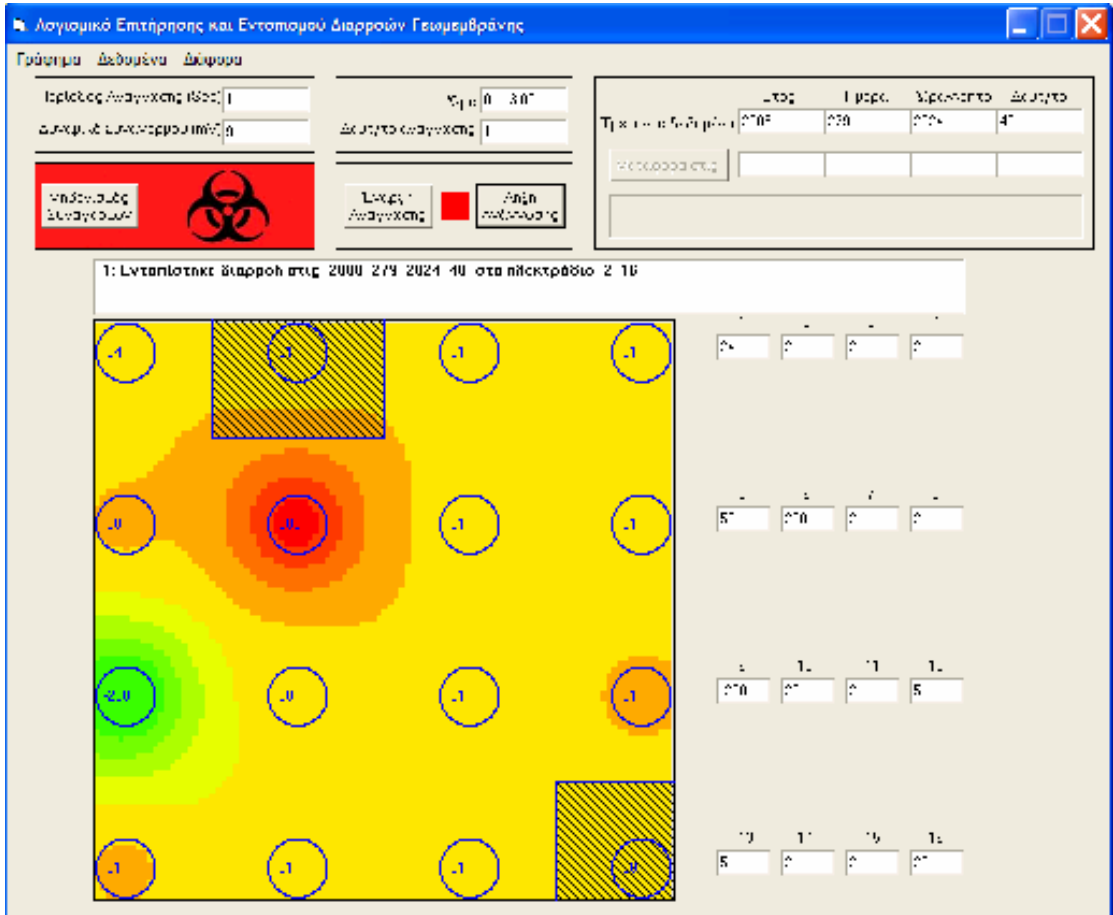

**Σχήµα 39.** Κύρια φόρµα προγράµµατος

Όπως απεικονίζεται στο Σχ. 39, η φόρµα αποτελείται από 8 κύρια µέρη:

## **1) Πλαίσιο παραµέτρων ανίχνευσης διαρροών:**

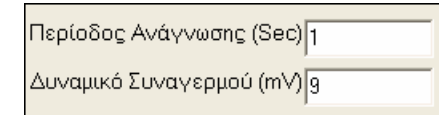

**Σχήµα 40.** Πλαίσιο παραµέτρων ανίχνευσης διαρροών

Στο πλαίσιο του Σχ. 40 ορίζουµε τη **περίοδο ανάγνωσης δεδοµένων** από το αρχείο των µετρήσεων, καθώς και τo **δυναµικό συναγερµού** (µεταβολή διαφοράς δυναµικού µεταξύ διαδοχικών µετρήσεων η οποία θα ερµηνευτεί ως διαρροή).

Εδώ πρέπει να δοθεί προσοχή και να µην συγχέουµε τη περίοδο ανάγνωσης µε τη περίοδο µετρήσεων. Η περίοδος µετρήσεων αφορά το σταθµό µετρήσεων (σύστηµα συλλογής δεδοµένων) και εκφράζει τη περίοδο λήψης µετρήσεων, ενώ η περίοδος ανάγνωσης δεδοµένων αφορά το σταθµό βάσης (Η/Υ) και εκφράζει τη περίοδο ανάγνωσης των καταγεγραµµένων µετρήσεων.

 Ευνόητο είναι ότι η περίοδος ανάγνωσης και η περίοδος µετρήσεων πρέπει να είναι ίσες, προκειµένου τα δεδοµένα που θα απεικονίζονται στον Η/Υ να είναι πραγµατικού χρόνου.

∆ιαφορετικά, αν η περίοδος ανάγνωσης είναι µικρότερη αυτής των µετρήσεων, τότε το πρόγραµµα θα εµφανίζει περιοδικά το µήνυµα:

## **"Προειδοποίηση: Άφιξη στο τέλος του αρχείου. ∆εν υπάρχουν νέα δεδοµένα προς παρουσίαση."**

Αυτό συµβαίνει διότι θα υπάρξουν στιγµές όπου δεν θα υπάρχουν νέα δεδοµένα.

Στην αντίθετη περίπτωση, αν η περίοδος ανάγνωσης είναι µεγαλύτερη εκείνης των µετρήσεων, τότε θα συσσωρεύονται δεδοµένα µετρήσεων τα οποία δεν θα έχουν ακόµη αναγνωστεί.

Ο λόγος που δίδεται στον χρήστη η δυνατότητα να επιλέξει την περίοδο ανάγνωσης δεδοµένων, είναι ότι ενδέχεται για απροσδιόριστους λόγους να απαιτηθεί µια διαφορετική περίοδος µετρήσεων, συνεπώς θα πρέπει να µεταβληθεί και η περίοδος ανάγνωσης δεδοµένων προκειµένου η απεικόνιση τους να είναι πραγµατικού χρόνου. Επίσης, ενδέχεται ο χρήστης να επιθυµεί να παρακολουθεί την εξέλιξη των µεταβολών δυναµικού ενός ήδη καταγεγραµµένου αρχείου δεδοµένων µε αργό ρυθµό για πιο κατανοητή παρατήρηση.

 Το **δυναµικό συναγερµού** ορίζει τη µεταβολή διαφοράς δυναµικού του εκάστοτε ηλεκτροδίου µεταξύ διαδοχικών µετρήσεων η οποία θα ερµηνευτεί ως διαρροή. ∆ηλαδή το πρόγραµµα συγκρίνει κάθε φορά τη τρέχουσα διαφορά δυναμικού του καθενός από τα 16 ηλεκτρόδια με την αμέσως προηγούμενη, και αν αυτή υπερβαίνει την τάση συναγερµού, τότε σηµαίνει συναγερµός διαρροής.

 Οι κατάλληλες τιµές για τις παραµέτρους αυτές είναι αυτές που αναγράφονται στην παραπάνω εικόνα, και τους λόγους τους έχουµε ήδη εξηγήσει.

## **2) Πλαίσιο ώρας:**

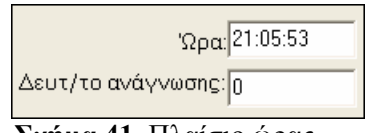

**Σχήµα 41.** Πλαίσιο ώρας

Στο πλαίσιο του Σχ. 41 αναγράφεται η τρέχουσα ώρα του συστήµατος, καθώς και το δευτερόλεπτο στο οποίο θα γίνει η επόµενη ανάγνωση δεδοµένων. Πρακτική αξία του δευτερόλεπτου επόµενης ανάγνωσης, υπάρχει µόνο όταν ο χρήστης επιλέξει σχετικά µεγάλη περίοδο ανάγνωσης (π.χ. 1 λεπτό), και επιθυµεί να γνωρίζει µε ακρίβεια δευτερολέπτου τη στιγµή παρουσίασης των νέων δεδοµένων µετρήσεων.

### **3) Πλαίσιο κατάστασης ΧΥΤΑ:**

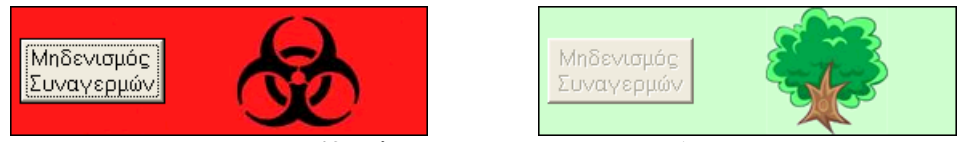

**Σχήµα 42.** Πλαίσιο κατάστασης ΧΥΤΑ

Στο πλαίσιο του Σχ. 42 εµφανίζεται η κατάσταση του ΧΥΤΑ. Εάν έχει λάβει χώρα διαρροή της γεωµεµβράνης, τότε εµφανίζεται το παραπάνω σύµβολο βιολογικού κινδύνου, το οποίο συνοδεύεται και από ηχητική προειδοποίηση. Εάν δεν έχει συµβεί διαρροή, εµφανίζεται το σύµβολο µε το δέντρο.

Επίσης πατώντας στο πλήκτρο "Μηδενισµός Συναγερµών" σβήνεται το ιστορικό συναγερµών και ο συναγερµός αίρεται. Το πλήκτρο αυτό προορίζεται για να το χρησιµοποιεί ο χρήστης αφού έχει λάβει γνώση του συναγερµού.

## **4) Πλαίσιο Έναρξης / Λήξης.**

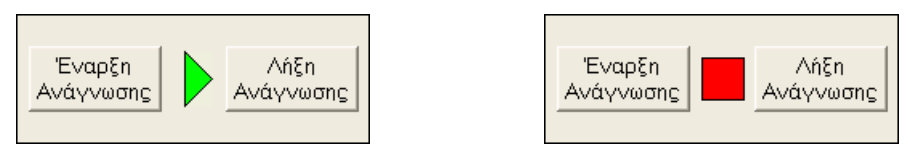

**Σχήµα 43.** Πλαίσιο Έναρξης / Λήξης ανάγνωσης δεδοµένων

Στο πλαίσιο του Σχ. 43 ο χρήστης ελέγχει την έναρξη / λήξη της ανάγνωσης δεδοµένων από το αρχείο. Όταν το πρόγραµµα είναι σε εξέλιξη, εµφανίζεται το παραπάνω πράσινο σύµβολο, ενώ όταν είναι σε αδράνεια εµφανίζεται το κόκκινο.

### **5) Πλαίσιο χρονικών δεδοµένων:**

|                                                                                           | Έτος | Ημέρα | 'Ωρα-Λεπτό' | – Δευτ/το |
|-------------------------------------------------------------------------------------------|------|-------|-------------|-----------|
| Τρέχοντα δεδομένα: 2008                                                                   |      | 279   | 12030       | 40        |
| Μεταφορά στις:                                                                            |      |       |             |           |
| Προειδοποίηση: Άφιξη στο τέλος του αρχείου. Δεν υπάρχουν<br>νεα δεδομένα προς παρουσίαση. |      |       |             |           |

**Σχήµα 44.** Πλαίσιο χρονικών δεδοµένων

Στο πλαίσιο του Σχ. 44 Σε κάθε ανάγνωση, δίπλα από την ετικέτα "Τρέχοντα δεδοµένα" εµφανίζονται αυτόµατα τα χρονικά δεδοµένα της κάθε µέτρησης, µε τον τρόπο που έχει ήδη αναλυθεί.

Στα 4 πεδία ακριβώς από κάτω, έχουµε τη δυνατότητα να εισάγουµε µια παρελθοντική χρονική στιγµή µέτρησης, και πατώντας στο πλήκτρο "Μεταφορά στις:" να µεταβούµε σε εκείνη, προκειµένου να τη µελετήσουµε. Ωστόσο, εάν εισάγουµε µια παρελθοντική χρονική στιγµή η οποία δεν υπάρχει, τότε θα εµφανιστεί το µήνυµα **"Σφάλµα: Η ορισµένη χρονική στιγµή δεν υπάρχει στο αρχείο."**

Στο µικρό πλαίσιο ακριβώς από κάτω εµφανίζονται τα εκάστοτε προειδοποιητικά µηνύµατα ή µηνύµατα σφάλµατος.

### **6) Πλαίσιο ιστορίας συναγερµών:**

1: Εντοπίστηκε διαρροή στις 2008 279 2024 40 στο ηθεκτρόδιο 2 16

### **Σχήµα 45.** Πλαίσιο ιστορίας συναγερµών

Στο πλαίσιο του Σχ. 45 αναγράφεται αυτόµατα το ιστορικό των συναγερµών, δηλαδή εφόσον διαπιστωθεί συναγερµός, καταγράφεται ο αύξων αριθµός του, η χρονική στιγµή της διαρροής, καθώς και ο αριθµός του ηλεκτροδίου εγγύτερα στο οποίο έλαβε χώρα η διαρροή. Σηµειώνουµε ότι ενδέχεται να παρατηρηθούν διαρροές σε περισσότερα από ένα σηµεία, όπως αναγράφεται στο πλαίσιο παραπάνω (συνέβη διαρροή στα ηλεκτρόδια 2 και 16).

 Επίσης πρέπει να αναφέρουµε πως ότι αναγράφεται στο πλαίσιο ιστορίας συναγερµών, αυτόµατα καταγράφεται και αποθηκεύεται και σε ξεχωριστό αρχείο κειµένου µε το όνοµα AlarmLog.txt, προκειµένου να µπορούµε να ανατρέξουµε σε αυτό σε µελλοντική στιγµή, καθώς και για λόγους αρχειοθέτησης.

## **7) Πλαίσιο γραφήµατος:**

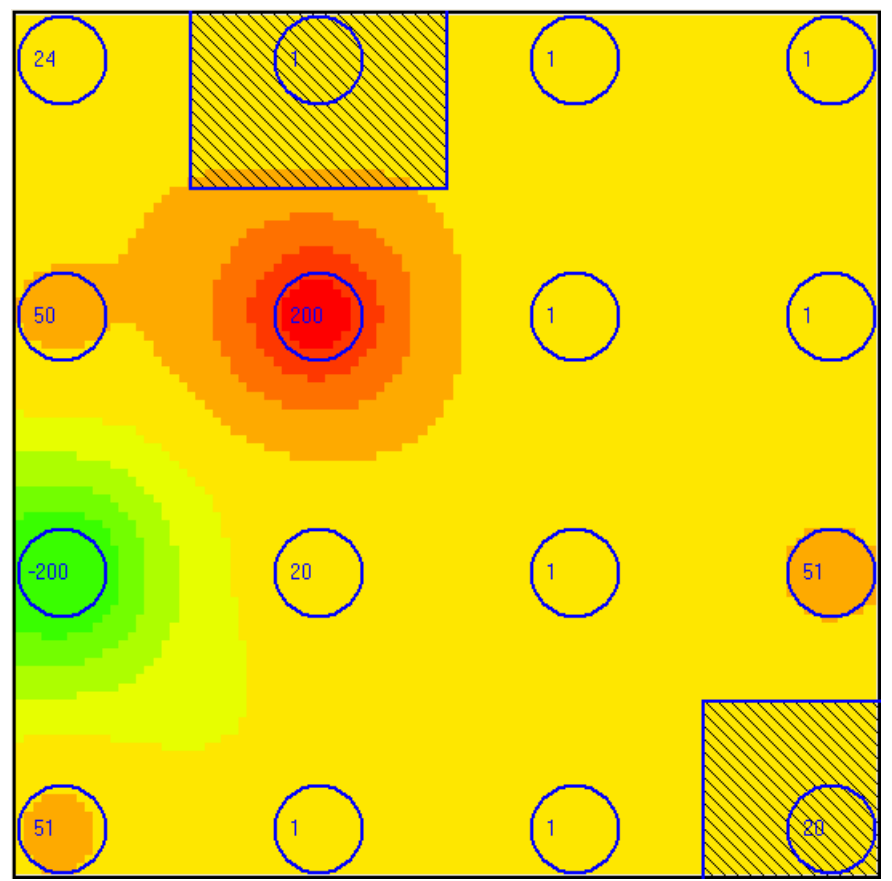

**Σχήµα 46.** Πλαίσιο γραφήµατος

Στο Σχ. 46 απεικονίζεται γραφικά η κατανοµή των τάσεων του ΧΥΤΑ (σε κάτοψη). Το εκάστοτε ηλεκτρόδιο βρίσκεται στο κέντρο του καθενός από τους 16 κύκλους. Ο αριθµός µέσα στον κάθε κύκλο αναφέρει την τάση του εκάστοτε ηλεκτροδίου. Στο συγκεκριµένο γράφηµα έχουν εντοπιστεί 2 διαρροές, και οι 2 γραµµοσκιασµένες περιοχές παρουσιάζουν τις εκτάσεις µέσα στις οποίες έχουν λάβει χώρα οι διαρροές. Με απλούστερα λόγια, το επίκεντρο της κάθε διαρροής, βρίσκεται κάπου µέσα στην κάθε γραµµοσκιασµένη έκταση.

Το κάθε χρώµα αντιπροσωπεύει το επίπεδο της διαφοράς δυναµικού, καθώς αυτή κατανέµεται στο ΧΥΤΑ. Το κίτρινο χρώµα αντιπροσωπεύει τα 0 milliVolts, το πράσινο τα –200 milliVolts και το κόκκινο τα 200 milliVolts. Οι ενδιάµεσες αποχρώσεις αντιπροσωπεύουν τις ενδιάµεσες τάσεις, ασφαλώς.

Η απεικόνιση του γραφήµατος είναι πλήρως παραµετροποιήσιµη από τον χρήστη, όπως φαίνεται από την ανάλυση που θα γίνει αργότερα.

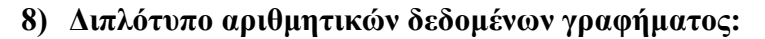

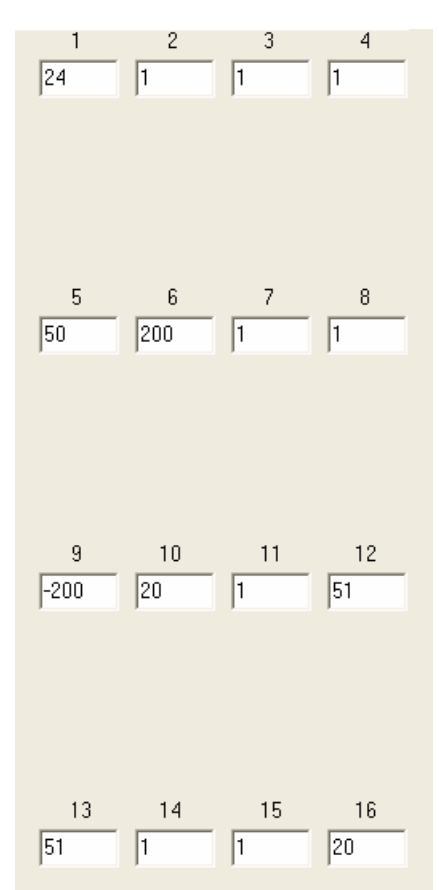

**Σχήµα 47.** ∆ιπλότυπο αριθµητικών δεδοµένων γραφήµατος

Στο πλαίσιο του Σχ. 47 εµφανίζονται τα ίδια αριθµητικά δεδοµένα µε αυτά του γραφήµατος (τάσεις), απλά και µόνο για να είναι περισσότερο ευανάγνωστα. Πάνω από το κάθε πλαίσιο τάσης, αναγράφεται επίσης ο αριθµός του εκάστοτε ηλεκτροδίου.

## 6.3.2 ΑΝΑΛΥΣΗ ΜΕΝΟΥ / ΥΠΟΜΕΝΟΥ ΕΠΙΛΟΓΩΝ ΛΟΓΙΣΜΙΚΟΥ:

Το λογισµικό διαθέτει 3 βασικά µενού επιλογών ("Γράφηµα", "∆εδοµένα" και "∆ιάφορα"), τα οποία περιέχουν τα υποµενού που παρουσιάζονται παρακάτω:

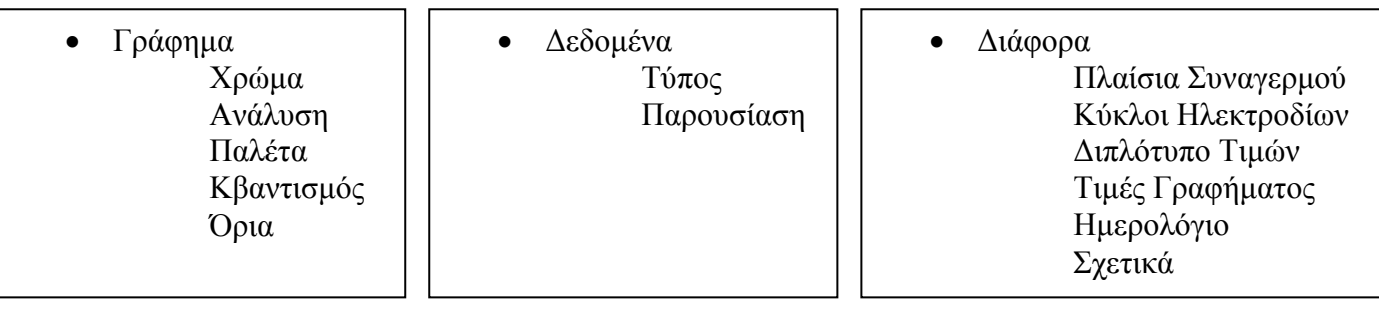

# **Ανάλυση των επιλογών του µενού "Γράφηµα":**

### **Χρώµα**

Στο µενού αυτό, επιλέγουµε αν θα εµφανίζεται χρώµα στο γράφηµα. Αν δεν επιλέξουµε χρώµα, τότε θα εµφανίζονται µόνο οι αριθµητικές τιµές και ότι άλλο έχουµε επιλέξει, όπως στο Σχ. 48:

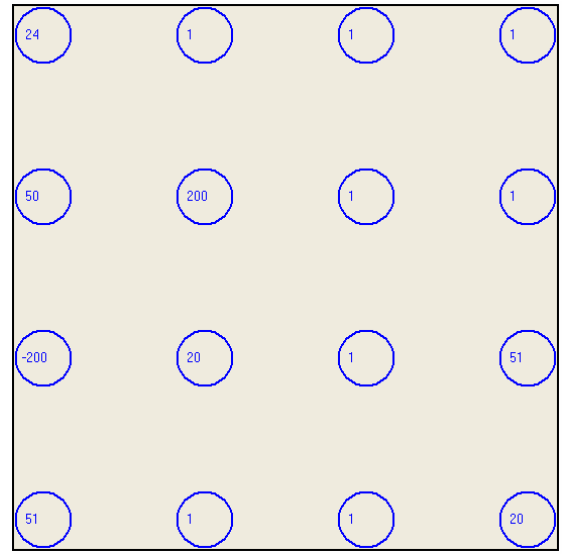

**Σχήµα 48.** Γράφηµα χωρίς χρώµα

### **Ανάλυση**

Στο µενού αυτό, επιλέγουµε την ανάλυση του γραφήµατος.

Αν επιλέξουµε χαµηλή ανάλυση, το γράφηµα θα αποτελείται από 100 εικονοστοιχεία. Ο χρόνος που απαιτείται από ένα τυπικό Η/Υ για να σχεδιάσει το γράφηµα είναι µηδαµινός, το οπτικό αποτέλεσµα όµως είναι φτωχό.

Αν επιλέξουµε µεσαία ανάλυση, το γράφηµα θα αποτελείται από 10.000 εικονοστοιχεία. Ο χρόνος που απαιτείται από ένα τυπικό Η/Υ για να σχεδιάσει το γράφηµα είναι 2 δευτερόλεπτα, ενώ το οπτικό αποτέλεσµα είναι ικανοποιητικό.

Αν επιλέξουµε υψηλή ανάλυση, το γράφηµα θα αποτελείται από 1.000.000 εικονοστοιχεία. Ο χρόνος που απαιτείται από ένα τυπικό Η/Υ για να σχεδιάσει το γράφηµα είναι περίπου 2 λεπτά, το οπτικό αποτέλεσµα όµως είναι τέλειο.

Στο Σχ. 49 παρουσιάζεται το ίδιο γράφηµα και µε τις 3 αναλύσεις:

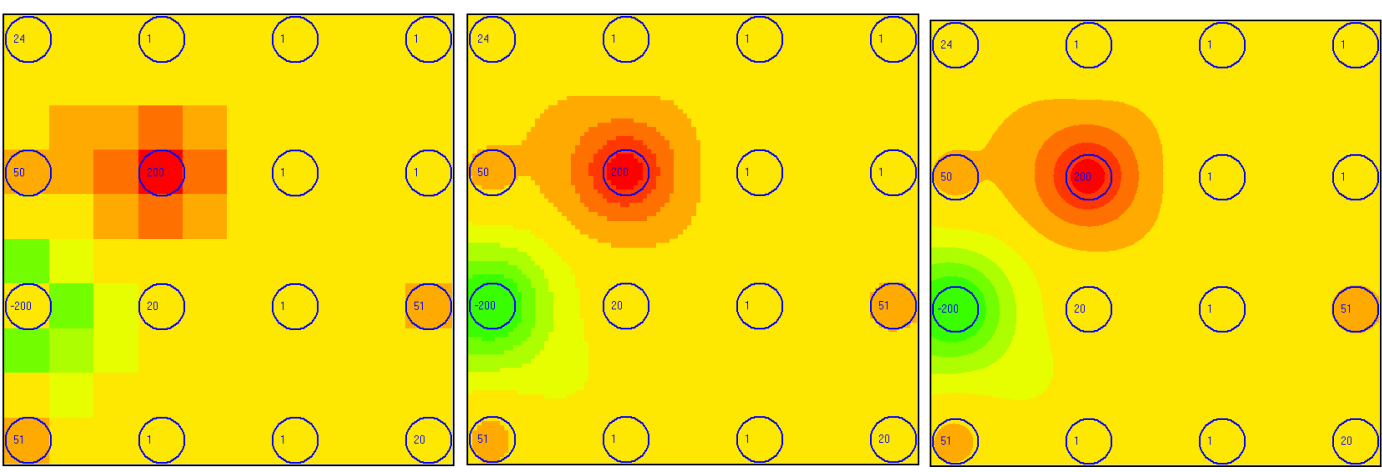

**Σχήµα 49.** Γράφηµα µε χαµηλή, µεσαία και υψηλή ανάλυση

## **Παλέτα**

 Στο µενού αυτό, επιλέγουµε µεταξύ 2 χρωµατικών παλετών του γραφήµατος, όπου στη µία περίπτωση τα 0V απεικονίζονται µε κίτρινο χρώµα, ενώ στην άλλη τα 0V απεικονίζονται µε λευκό χρώµα. Τα χρώµατα απεικονίζονται στο Σχ. 50:

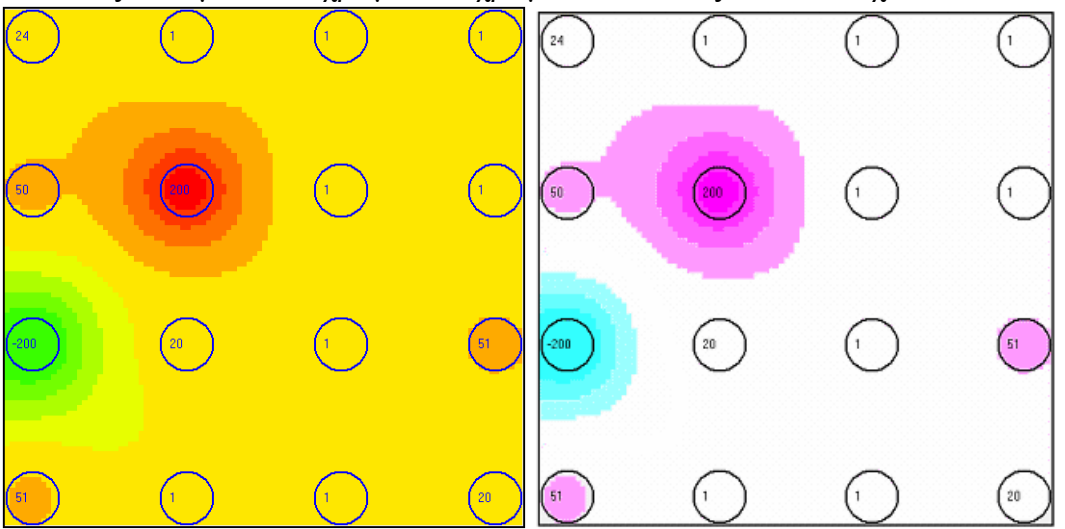

**Σχήµα 50.** Γράφηµα µε κίτρινη και λευκή απόχρωση

## **Κβαντισµός**

 Στο µενού αυτό, ενεργοποιούµε / απενεργοποιούµε τον κβαντισµό των τάσεων του γραφήµατος. Όταν ο κβαντισµός είναι ενεργοποιηµένος, τότε το φάσµα των τάσεων του γραφήµατος (από τη µέγιστη τιµή έως την ελάχιστη) χωρίζεται σε 10 κβαντισµένα (διακριτά) επίπεδα. Το Σχ. 51 παρουσιάζει τη διαφορά µεταξύ κβαντισµένου και µη, γραφήµατος:

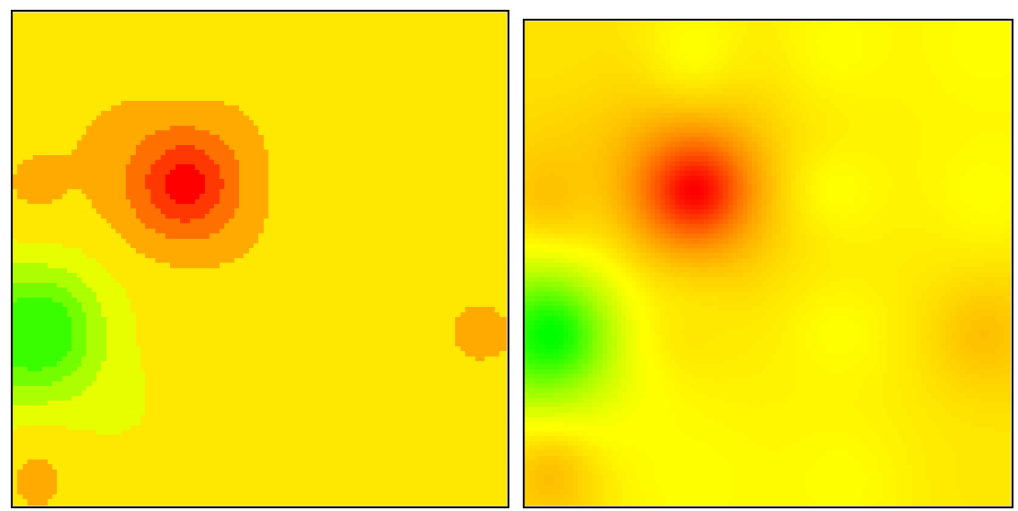

**Σχήµα 51.** Γράφηµα µε κβαντισµό δυναµικού και χωρίς κβαντισµό δυναµικού

## **Όρια**

Στο µενού αυτό, επιλέγουµε αν το γράφηµα θα είναι χωρισµένο µε οριογραµµές σε 10 περιοχές τάσεων, όπως και στον κβαντισµό που αναλύθηκε παραπάνω. Το Σχ. 52 παρουσιάζει τη λειτουργία αυτή:

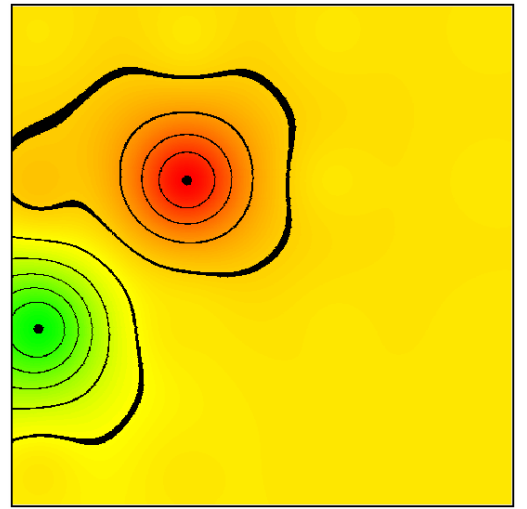

**Σχήµα 52.** Γράφηµα µε οριογραµµές δυναµικών

# **Ανάλυση των επιλογών του µενού "∆εδοµένα":**

## **Τύπος**

Στο µενού αυτό, επιλέγουµε τον τύπο της ανάλυσης / απεικόνισης των τάσεων του γραφήµατος που θα εφαρµοστεί στο γράφηµα. Έχουµε 3 επιλογές:

- Με Αναφορά τη ΓΗ: όλες οι τάσεις που παρουσιάζονται στο γράφηµα είναι µε αναφορά τη γείωση του συστήµατος.
- ∆ιαφορική Τάση: όλες οι τάσεις που παρουσιάζονται στο γράφηµα, είναι οι απόλυτες τιµές των διαφορών δυναµικού µεταξύ των εκάστοτε 2 γειτονικών ηλεκτροδίων. Η κάθε τιµή τάσης εµφανίζεται ανάµεσα στα εκάστοτε 2 γειτονικά ηλεκτρόδια.
- Ρυθµός Μεταβολής: η διαφορά δυναµικού του εκάστοτε ηλεκτροδίου που παρουσιάζεται στο γράφηµα, είναι η διαφορά δυναµικού µεταξύ της τωρινής τιµής του και της αµέσως προηγούµενης τιµής (µε αναφορά τη ΓΗ). ∆ηλαδή, απλούστερα, βλέπουµε πόσα mV διαφορά έχει η τωρινή τάση του κάθε ηλεκτροδίου από την προηγούµενή του.

Στο Σχ. 53 παρουσιάζονται οι τρεις επιλογές µε τη σειρά που αναφέρθηκαν:

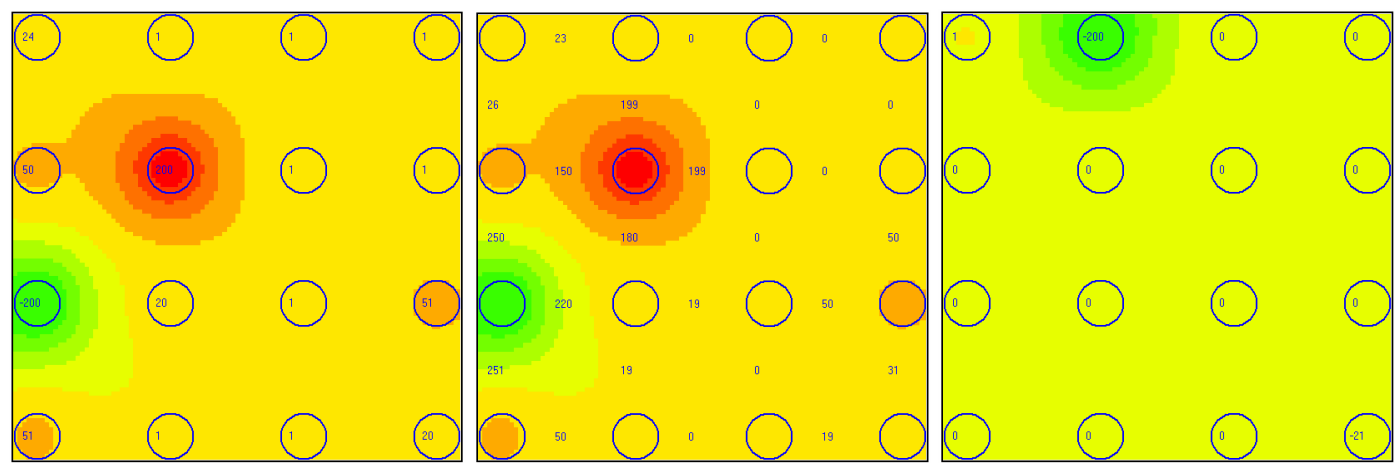

**Σχήµα 53.** Γράφηµα αναφορά τη ΓΗ, διαφορικά δυναµικά και ρυθµό µεταβολής δυναµικού

## **Παρουσίαση**

Στο µενού αυτό, έχουµε επιλογή για το αν τα δεδοµένα του γραφήµατος θα είναι "Πραγµατικού Xρόνου" ή αν θα είναι "Ανασκόπηση".

Εάν επιλέξουµε "Πραγµατικού Xρόνου", τότε τα δεδοµένα που παρουσιάζονται στο γράφηµα είναι εκείνα τα οποία περιοδικά (σύµφωνα µε τη περίοδο ανάγνωσης που έχουµε ορίσει) διαβάζονται από το λογισµικό, συνεπώς θα είναι πραγµατικού χρόνου, καθώς όλο το σύστηµα είναι συγχρονισµένο.

Εάν επιλέξουµε "Ανασκόπηση", τότε τα δεδοµένα που παρουσιάζονται στο γράφηµα είναι εκείνης της συγκεκριµένης παρελθοντικής χρονικής στιγµής που έχουµε ορίσει στο "πλαίσιο χρονικών δεδοµένων".

Πρέπει να σηµειώσουµε ότι ανεξάρτητα από τον τύπο παρουσίασης των δεδοµένων, το λογισµικό συνεχίζει να διαβάζει (εάν έχουµε ενεργοποιήσει την ανάγνωση) περιοδικά τα δεδοµένα διαφοράς δυναµικού από το αρχείο, και αν διαπιστωθεί διαρροή θα µας ειδοποιήσει αυτόµατα.

# **Ανάλυση των επιλογών του µενού "∆ιάφορα":**

### **Πλαίσια Συναγερµού**

Ενεργοποιώντας τη λειτουργία αυτή, κάθε φορά που θα ανιχνεύεται διαρροή, θα τοποθετείται ένα γραµµοσκιασµένο τετράγωνο πλαίσιο γύρω από το ηλεκτρόδιο, εγγύτερα στο οποίο έχει λάβει χώρα η διαρροή. Η λειτουργία αυτή παρουσιάζεται στο Σχ. 54:

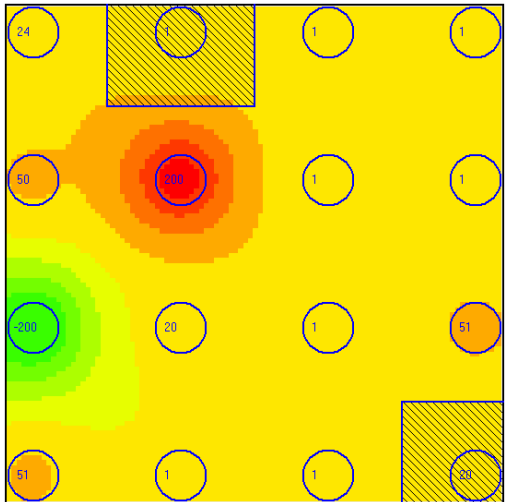

**Σχήµα 54.** Γράφηµα µε πλαίσια συναγερµού και κύκλους ηλεκτροδίων

## **Κύκλοι Ηλεκτροδίων**

Ενεργοποιώντας τη λειτουργία αυτή, εµφανίζεται γύρω από το κάθε ηλεκτρόδιο ένας βοηθητικός κύκλος, προκειµένου να γνωρίζει ο χρήστης που βρίσκεται (στο κέντρο του κάθε κύκλου) το κάθε ηλεκτρόδιο στο γράφηµα. Βλέπε Σχ. 54.

### **∆ιπλότυπο Τιµών**

Ενεργοποιώντας τη λειτουργία αυτή, εµφανίζεται δίπλα στο γράφηµα το διπλότυπο τάσεων για λόγους ευανάγνωσης, όπως έχουµε αναφέρει παραπάνω.

## **Τιµές Γραφήµατος**

Εδώ επιλέγουµε αν θα εµφανίζονται στο γράφηµα οι αριθµητικές τιµές των τάσεων των ηλεκτροδίων.

## **Ηµερολόγιο**

Όπως έχουµε αναφέρει, η κάθε µέτρηση διαφοράς δυναµικού συνοδεύεται και από τα χρονικά δεδοµένα της στιγµής της µέτρησης. Ένα από τα χρονικά δεδοµένα είναι και η "ηµέρα του χρόνου" στην οποία πραγµατοποιήθηκε η µέτρηση. Η "ηµέρα του χρόνου" παίρνει τιµές από 1 µέχρι 365 (ή 366 αν το έτος είναι δίσεκτο). Προκειµένου να διευκολυνθεί ο χρήστης να εντοπίσει την ηµέρα και το µήνα της µέτρησης, παρέχεται ένα ηµερολόγιο για το σκοπό αυτό.

 Επιλέγοντας το "Ηµερολόγιο", εµφανίζεται η εξής βοηθητική φόρµα µε το ηµερολόγιο:

|            |     |     |       |      |                                                                                                    |    |            |      |                |      |          |      |        |          | DAY OF YEAR CALENDAR |     |       |       |                                                                                                    |          |                               |     |    |                 |           |           |                 |     |
|------------|-----|-----|-------|------|----------------------------------------------------------------------------------------------------|----|------------|------|----------------|------|----------|------|--------|----------|----------------------|-----|-------|-------|----------------------------------------------------------------------------------------------------|----------|-------------------------------|-----|----|-----------------|-----------|-----------|-----------------|-----|
|            |     | Ý.  |       |      |                                                                                                    |    |            |      |                |      |          | 22 I |        | 18       |                      |     | 19 19 | 20    | 121                                                                                                    | 22, 23   | 44                            | 125 | 25 | 27              | 36 35     |           | 30              | 31  |
| 35.86      |     | 20x |       |      | в                                                                                                    | e  |            |      |                |      |          | ×    | z.     |          | 24.735               | 12. |       |       | 12/19/20/11                                                                                                    |          | $22/21$ $69$ $75$ $25$ $(77)$ |     |    |                 |           |           | $(1)$ 20 $(20)$ |     |
| 行き数        | w.  |     | 33.53 |      | 80 30 13                                                                                                    |    | 36 i       |      | $51 - 10 - 01$ |      | 23 43    |      | 14.3.1 |          | 45.47.               |     | 42 43 |       | $30$ 151 $\pm$                                                                                                    |          | 27 14 55 25 37 50             |     |    |                 | 301.00    |           |                 |     |
| MAR        | 60  | 43Y | 22    | 631  | 64                                                                                                    | 65 | 68         | 27   | œ              | ee l | $70 - 7$ |      |        | 78 73 74 | 20 20 22             |     |       | 70 79 | Inc.                                                                                                    | 11 32 60 |                               |     |    | E4 197 35       | FO. DR 09 |           |                 | 190 |
| APR.       | At. | Ŧ.  | 69    | Set. | 4.106                                                                                                    |    | $114 -$    | 3.00 | H              |      |          |      |        |          |                      |     |       |       | Fast for the host tail too host for host too his hard the high                                                                                                    |          |                               |     |    | 114 115 115 117 |           | 18 12 120 |                 |     |
| MAY.       | 121 |     |       |      | 122 123 124 125                                                                                                |    | $22 - 127$ | 1201 |                |      |          |      |        |          |                      |     |       |       | Ezah zoli (C) (hoz h zoh tothos hoz h av havinga ha jihar hvo hvo hvo hridivat hvo hvo v hon hvo hon.                                                                                                    |          |                               |     |    |                 |           |           |                 |     |
| JUN        |     |     |       |      |                                                                                                    |    |            |      |                |      |          |      |        |          |                      |     |       |       | 00 mai 156 kitab 157 kitab 178 kaj 179 koj 179 kontrola koj kaj koj por koalpoel 176 konktrola ola 179 kontrola en ostaj kaj konceptaci                                                                                      |          |                               |     |    |                 |           |           |                 |     |
| JU.        |     |     |       |      | 152   183   184   155   188   157   158   159   159   159   159   159   155   155   156   157   158   159   25 |    |            |      |                |      |          |      |        |          |                      |     |       |       | 202 200 204 205 206 207 208 209 210 211 212                                                                                                    |          |                               |     |    |                 |           |           |                 |     |
| 439        |     |     |       |      |                                                                                                    |    |            |      |                |      |          |      |        |          |                      |     |       |       | biblev den leinler vissals salavniserises jeel jeen jeen keel koolkoolkoolkos keel aastusa juurjuurjuurjuurjuurjuurjuurjuurjuur                                                                                              |          |                               |     |    |                 |           |           |                 |     |
| SEP.       |     |     |       |      |                                                                                                    |    |            |      |                |      |          |      |        |          |                      |     |       |       | beelayalayalay layoloedlaat laat laaalaadkay laaslaasiaat kaokaa koolad kaokaa koolad koolad ka koolad kaokaa k                                                                                                    |          |                               |     |    |                 |           |           |                 |     |
| OOT        |     |     |       |      |                                                                                                    |    |            |      |                |      |          |      |        |          |                      |     |       |       | 274 (265 (274 ) 277 (276 ) 275 (287 ) 287 (282 ) 283   283   283   283   283   283   283   283   283   283   283   283   283   283   283   282   282   282   282   283   283   283   283   283   283   283   283   283   283 |          |                               |     |    |                 |           |           |                 |     |
| <b>NOV</b> |     |     |       |      |                                                                                                    |    |            |      |                |      |          |      |        |          |                      |     |       |       | bót i boljatt þót þós þós þjóri í 149 þrólafr þróla við við afninna þvolta viðas þar þaulanular í sveirnutast þar Lærissa þar                                                                                                |          |                               |     |    |                 |           |           |                 |     |
| CGC        |     |     |       |      |                                                                                                    |    |            |      |                |      |          |      |        |          |                      |     |       |       | positos jarajose jarajoko ja kaika kaikaine ja valdava jarajoko ja taistava jarajoko jarajoko jarajose jarajoko                                                                                                    |          |                               |     |    |                 |           |           |                 |     |

**Σχήµα 55.** Φόρµα προγράµµατος µε Ηµερολόγιο

### **"Σχετικά…"**

Επιλέγοντας την επιλογή "Σχετικά…", εµφανίζεται η παρακάτω φόρµα µε πληροφορίες σχετικά µε τα άτοµα που συνέβαλαν στην υλοποίηση της παρούσας πτυχιακής εργασίας:

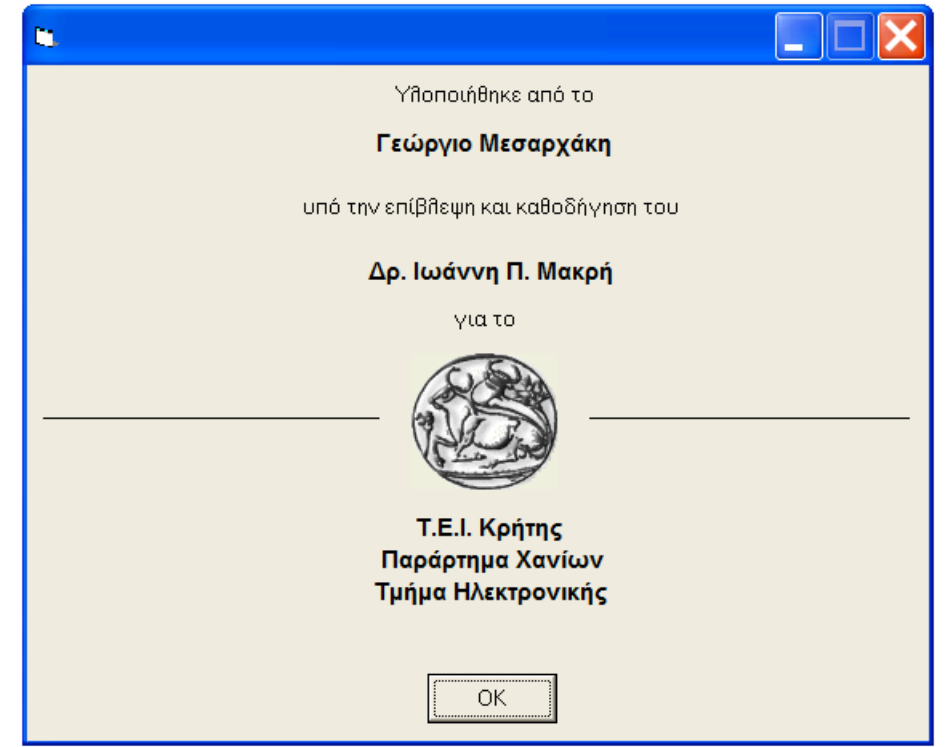

**Σχήµα 56.** Φόρµα µε πληροφορίες των ατόµων που συνέβαλαν στην πτυχιακή εργασία

### 6.3.3 ΑΝΑΛΥΣΗ ΑΛΓΟΡΙΘΜΟΥ ΣΧΕ∆ΙΑΣΗΣ ΓΡΑΦΗΜΑΤΟΣ

Η κύρια λειτουργία του λογισµικού είναι να εντοπίζει τις τυχόν διαρροές της γεωµεµβράνης. Συνεπώς, ο αλγόριθµος σύµφωνα µε τον οποίο το λογισµικό σχεδιάζει το γράφηµα κατανοµής τάσεων, δεν είναι ζωτικής σηµασίας, καθώς δεν συµβάλει στην παραπάνω λειτουργία. Η γραφική όµως απεικόνιση βοηθά στην καλύτερη κατανόηση της ηλεκτρικής συµπεριφοράς του υπεδάφους και στην εξαγωγή συµπερασµάτων. Άρα αξίζει να αναφερθούµε στην επεξήγηση του αλγόριθµου αυτού, καθώς η λειτουργία του είναι η δυσκολότερη στην κατανόηση, σε σχέση µε τον υπόλοιπο κώδικα.

Για τον υπολογισµό της κατανοµής των τάσεων στο χώρο του ΧΥΤΑ, στην ουσία επιλύουµε ένα ηλεκτρικό κύκλωµα, στο οποίο θεωρούµε τα 16 ηλεκτρόδια ως 16 πηγές τάσης. Για το κάθε σηµείο στο χώρο του ΧΥΤΑ, θεωρούµε 16 αντιστάσεις οι οποίες έχουν ωµική τιµή ανάλογη του τετραγώνου της απόστασης (εµπειρικός κανόνας) από το συγκεκριµένο σηµείο µέχρι το κάθε ένα από τα 16 ηλεκτρόδια. Βέβαια, για να ισχύουν τα παραπάνω, κάνουµε τη παραδοχή ότι το υπέδαφος του ΧΥΤΑ αποτελείται από οµογενές και παθητικό υλικό. Με τον όρο παθητικό, εννοούµε ότι όλα τα σηµεία του υπεδάφους πλην εκείνων κοντά στα ηλεκτρόδια, δεν συµπεριφέρονται ως πηγές τάσης.

Για παράδειγµα, ας υποθέσουµε ότι θέλουµε να υπολογίσουµε την τάση στο σηµείο "Α". Ο κάθε κύκλος αντιπροσωπεύει το κάθε ηλεκτρόδιο (πηγή τάσης) και οι αντιστάσεις R1 έως R16 αντιπροσωπεύουν την αντίσταση που προκύπτει από την απόσταση του σηµείου Α από το κάθε ένα ηλεκτρόδιο. Βλέπε το Σχ. 57:

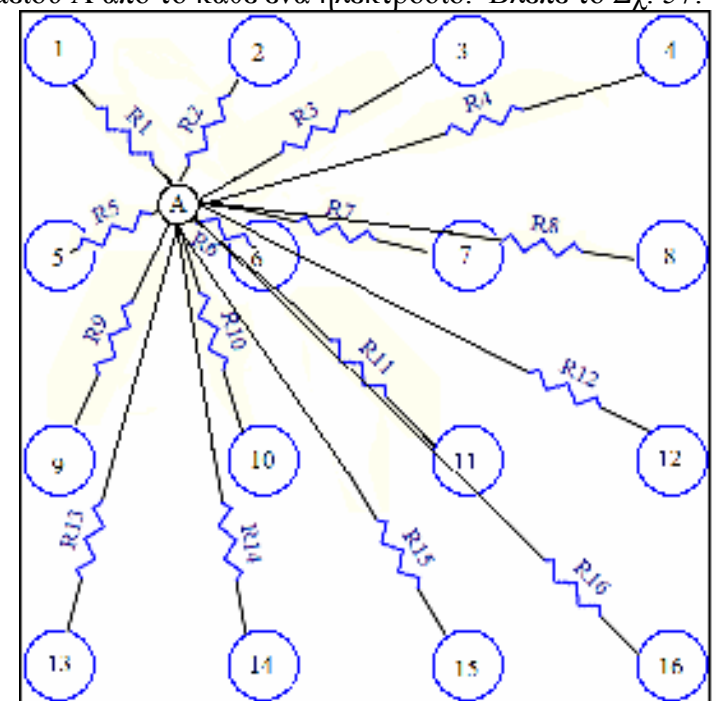

**Σχήµα 57.** Αντίστοιχο ηλεκτρικό µοντέλο του συστήµατος ηλεκτρόδια-υπέδαφος

Όπως ήδη αναφέραµε, η εκάστοτε ωµική αντίσταση υπολογίζεται από τον τύπο R = απόσταση<sup>2</sup>, και το αποτέλεσμα που προκύπτει δεν έχει ως μονάδα το Ohm, αλλά χρησιµοποιούµε αυθαίρετα τον όρο "µονάδες αντίστασης", διότι η αντίσταση που θα βρούµε δεν έχει αξία ως απόλυτη τιµή, αλλά ως σχετική τιµή σε σχέση µε τις υπόλοιπες αντιστάσεις.

Για λόγους ευκολίας, το κύκλωµα του Σχ. 57 που θα µελετήσουµε ισοδυναµεί µε το κύκλωµα του Σχ. 58:

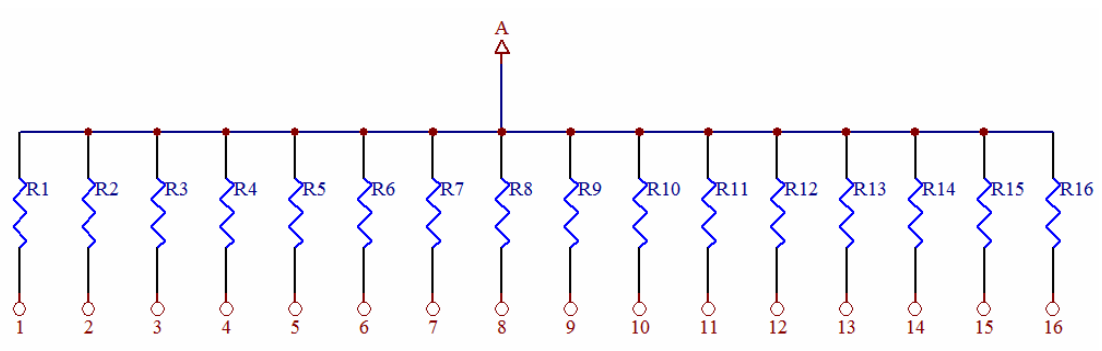

**Σχήµα 58.** Ηλεκτρικό µοντέλο του συστήµατος ηλεκτρόδια-υπέδαφος

Εύκολα καταλαβαίνει κανείς ότι για να υπολογίσουµε την τάση στον κόµβο Α, θα εφαρµόσουµε το θεώρηµα της επαλληλίας. Πρώτα όµως για να διευκολυνθούµε στις πράξεις µας πρέπει να ορίσουµε µια αναφορά. Ορίζουµε ως αναφορά την πηγή τάσης 1.

Συνεπώς, το λογισµικό αφαιρεί ή προσθέτει σε όλες τις τάσεις τέτοια τάση έτσι ώστε η πηγή τάσης 1 να αποκτήσει δυναµικό 0V. Βλέπε Σχ. 59:

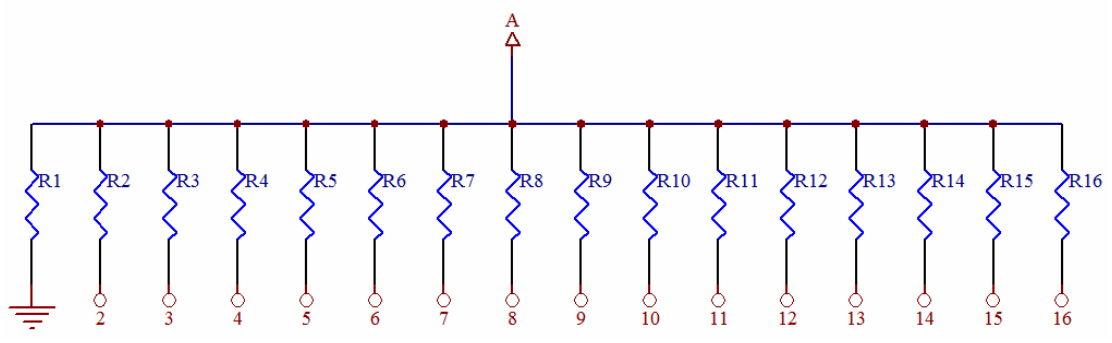

**Σχήµα 59.** Ηλεκτρικό µοντέλο του συστήµατος ηλεκτρόδια-υπέδαφος µε αναφορά γείωσης

 Επόµενο βήµα είναι να εφαρµόσουµε το θεώρηµα της επαλληλίας. ∆ηλαδή θα γειώνουµε διαδοχικά όλες τις τάσεις (του ηλεκτροδίου 2 έως 16) εκτός από µια κάθε φορά. Άρα σε πρώτη φάση γειώνουµε τις τάσεις όλων των ηλεκτροδίων εκτός της τάσης του  $2^{\infty}$ . Το κύκλωμα που προκύπτει είναι αυτό του Σχ. 60:

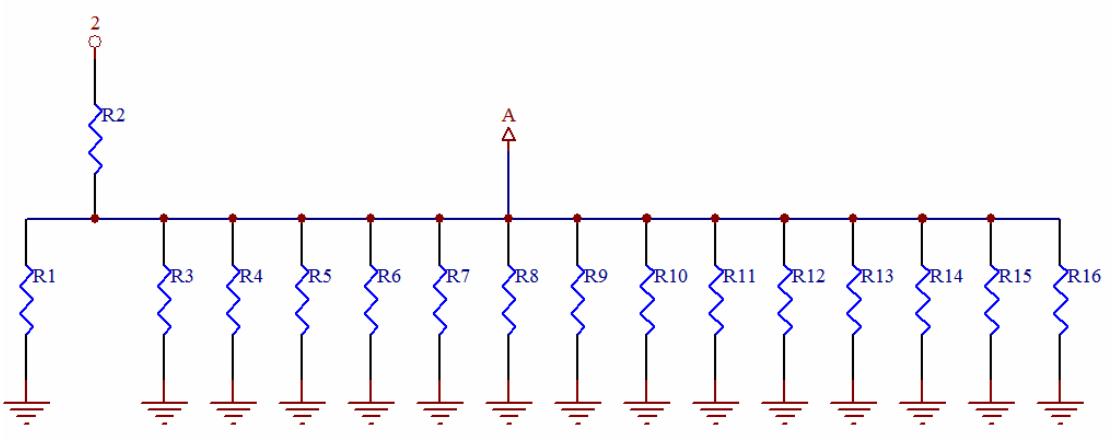

**Σχήµα 60.** Ηλεκτρικό µοντέλο του συστήµατος ηλεκτρόδια-υπέδαφος µε ενεργή µονάχα την πηγή τάσης 2

Όπως φαίνεται στο Σχ. 60, πρόκειται για ένα απλό διαιρέτη τάσης. Προκειµένου να υπολογίσουµε την τάση στον κόµβο Α πρέπει πρώτα να υπολογίσουµε τον παράλληλο συνδυασµό των 15 γειωµένων αντιστάσεων.

 Για να µειώσουµε τον όγκο των αριθµητικών πράξεων, συνεπώς και το χρόνο επεξεργασίας του λογισµικού, θα χρησιµοποιήσουµε αγωγιµότητες αντί για αντιστάσεις. ∆ηλαδή, το λογισµικό βρίσκει το αντίστροφο της ωµικής τιµής για όλες τις αντιστάσεις εκτός από τη 2<sup>η</sup> . Οπότε ο παράλληλος συνδυασµός των 15 αγωγιµοτήτων ισούται µε το άθροισµά τους. Στη συνέχεια υπολογίζει το αντίστροφο του αποτελέσµατος για να το µετατρέψει ξανά σε µονάδες αντίστασης. Έτσι προκύπτει ο απλούστερος διαιρέτης τάσης του Σχ. 61:

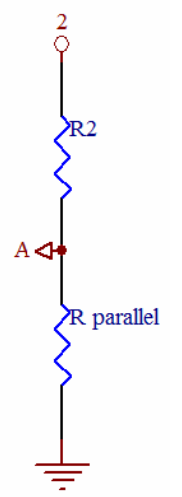

#### **Σχήµα 61.** Ηλεκτρικό µοντέλο του συστήµατος ηλεκτρόδια-υπέδαφος µε ενεργή µονάχα την πηγή τάσης 2 και σε µορφή διαιρέτη τάσης

Υπολογίζουμε την τάση στον κόμβο A με το γνωστό τρόπο. Στη συνέχεια υπολογίζουµε το **ρεύµα** που διαρρέει την αντίσταση R1 το οποίο ισούται µε ΙR1=VA/R1, αφού πλέον γνωρίζουµε ότι η τάση στα άκρα της είναι αυτή του κόµβου Α.

 Εφαρµόζουµε το θεώρηµα της επαλληλίας και για τα υπόλοιπα 14 ηλεκτρόδια, υπολογίζοντας σε κάθε περίπτωση το ρεύµα που διαρρέει την αντίσταση R1. Στη συνέχεια αθροίζουμε τα 15 ρεύματα που υπολογίσαμε, και με το νόμο του Ohm (V=R1\*Itotal) υπολογίζουμε την τάση στο σημείο Α με αναφορά τη γείωση ασφαλώς.

 Στη συνέχεια, προσθέτουµε ή αφαιρούµε στις τάσεις όλων των ηλεκτροδίων (όπως επίσης και στην τάση του σηµείου Α) την κατάλληλη τάση έτσι ώστε η τάση στο ηλεκτρόδιο 1 να ξαναπάρει την αρχική της. Η τάση στο σηµείο Α θα κυµαίνεται υπό κανονικές συνθήκες µεταξύ ±200mV.

 Τέλος, αποδίδεται ένα χρώµα στις συντεταγµένες του σηµείου Α, ανάλογα µε την τάση που υπολογίσαµε. Επαναλαµβάνοντας τη διαδικασία αυτή για όλα τα σηµεία του γραφήµατος, προκύπτει η ολοκληρωµένη εικόνα που έχουµε παρουσιάσει ήδη αρκετές φορές.

### 6.3.4 ΑΝΑΛΥΣΗ ΑΛΓΟΡΙΘΜΟΥ ΚΒΑΝΤΙΣΜΟΥ ΤΑΣΕΩΝ ΓΡΑΦΗΜΑΤΟΣ

 Σύντοµη και ενδιαφέρουσα είναι και η ανάλυση του εν λόγω αλγόριθµου. Σκοπός του είναι, για να είναι πιο κατανοητό το γράφηµα, να οµαδοποιεί ολόκληρο το φάσµα τάσεων του γραφήµατος σε 10 κβαντισµένες στάθµες.

 Καταρχήν υπολογίζει ποια θα είναι η διαφορά µεταξύ διαδοχικών σταθµών. Αυτό ισούται µε το υποεννιαπλάσιο της διαφοράς µεταξύ µέγιστης και ελάχιστης τιµής, ήτοι Vstep = (Vmax –Vmin)/9.

 Γνωρίζοντας το παραπάνω βήµα (Vstep), µπορούµε να κβαντίσουµε µια-µια όλες τις τάσεις του γραφήµατος ως εξής: Προσθέτουµε στην ελάχιστη τιµή τάσης του γραφήµατος ακέραια πολλαπλάσια της Vstep, και κάθε φορά ελέγχουµε αν επιτύχαµε την ελάχιστη διαφορά µεταξύ κβαντισµένης και µη-κβαντισµένης τάσης. ∆ηλαδή ελέγχουµε ποια από τις παρακάτω κβαντισµένες στάθµες έχει τη µικρότερη διαφορά από τη µη-κβαντισµένη τάση:

V<sub>quantum</sub> = V<sub>min</sub> + (N<sup>\*</sup>V<sub>step</sub>) όπου το Ν παίρνει τιμές από 1 έως 9

 Τέλος, όποια τάση έχει τη µικρότερη διαφορά, αποθηκεύεται και χρησιµοποιείται για τη δηµιουργία του γραφήµατος. Η διαδικασία εκτελείται για το κάθε ένα από τα εικονοστοιχεία του γραφήµατος.

## **7. ΣΥΜΠΕΡΑΣΜΑΤΑ**

Σε πρώτο στάδιο επιχειρήθηκε η διερεύνηση του προβλήµατος που ενδέχεται να εµφανιστεί σε ένα ΧΥΤΑ καθώς και η µεθοδολογία επίλυσής του. Το εν λόγω πρόβληµα έγκειται στο γεγονός ότι υπάρχει σηµαντική πιθανότητα να διατρηθεί η γεωµεµβράνη, η οποία προ-τοποθετείται κάτω από την περιοχή εναπόθεσης των Αστικών Στερεών Αποβλήτων (ΑΣΑ) σε ένα ΧΥΤΑ, η οποία σαν σκοπό έχει να παρέχει µόνωση µεταξύ ΑΣΑ και εδάφους. Αν η γεωµεµβράνη διατρηθεί, σηµαντικό ποσοστό της µάζας των ΑΣΑ το οποίο βρίσκεται σε υγρή κατάσταση (διασταλάγµατα), θα βρει διέξοδο προς το υπέδαφος, µολύνοντας τον υδροφόρο ορίζοντα. Ζητούµενο είναι να βρεθεί ένας τρόπος µε τον οποίο να µπορούµε αξιόπιστα και αποτελεσµατικά να επιτηρούµε τη µη διαπερατότητα της γεωµεµβράνης.

Η µεθοδολογία που αναπτύχθηκε βασίζεται στη παρατήρηση των απότοµων µεταβολών του ιδιοδυναµικού του υπεδάφους, οι οποίες προκαλούνται λόγω της µεγάλης περιεκτικότητας των διασταλαγµάτων σε µεταλλικά ιόντα και άλατα. Η έξυπνη τεχνολογία του συστήµατος λοιπόν, χρησιµοποιώντας ένα πλέγµα ηλεκτροδίων το οποίο είναι τοποθετηµένο κάτω από τη γεωµεµβράνη, παίρνει συνεχώς µετρήσεις του ιδιοδυναµικού του υπεδάφους, αναζητώντας έναν ορισµένο ρυθµό µεταβολής του ιδιοδυναµικού, ο οποίος θα σκανδαλίσει το συναγερµό διαρροής του συστήµατος. Το γεγονός ότι χρησιµοποιούµε πλέγµα ηλεκτροδίων µας παρέχει τη δυνατότητα να γνωρίζουµε σε κάθε σηµείο του ΧΥΤΑ ποια είναι η µεταβολή του ιδιοδυναµικού, συνεπώς µπορούµε να εντοπίζουµε ακριβώς σε ποιο σηµείο του ΧΥΤΑ έχει λάβει χώρα η διάτρηση της γεωµεµβράνης. Πρέπει να αναφέρουµε ότι εκτός από την προαναφερθείσα µεθοδολογία επίλυσης του προβλήµατος η οποία είναι παθητική, δοκιµάστηκαν επιπρόσθετα και ενεργές µέθοδοι, δηλαδή διοχετεύοντας ηλεκτρικό ρεύµα (DC και AC) στο υπέδαφος. Οι µέθοδοι αυτές δοκιµάστηκαν για ερευνητικούς κυρίως σκοπούς, και χωρίς να επιλεχτούν ως οι καταλληλότερες για την επίλυση του προβλήματος.

Σε δεύτερο στάδιο διαµορφώθηκε η διάταξη µέτρησης του ιδιοδυναµικού, η οποία πραγµατοποιήθηκε υπο κλίµακα. Καθορίσαµε ότι το πλέγµα ηλεκτροδίων θα αποτελείται από 16 ηλεκτρόδια σε διάταξη 4x4, και η µεταξύ τους απόσταση θα είναι 20cm. Το ηλεκτρόδια είναι χάλκινα τετράγωνα µε ακµή 4cm και πάχος 0,5mm. Το ηλεκτρονικό σύστηµα µέτρησης, βασίστηκε στο σύστηµα συλλογής δεδοµένων CR23X της Campbell Scientific, το οποίο επιλέχθηκε διότι πραγµατοποιεί παραµετροποιήσιµες µετρήσεις, λογικό έλεγχο, επεξεργασία και αποθήκευσή τους σύµφωνα µε τον προγραµµατισµό που θα εκτελέσει ο χρήστης. Επίσης διαθέτει 24 θύρες εισόδου δεδοµένων και δίαυλο επικοινωνίας για αποστολή των αποθηκευµένων δεδοµένων. Το δεύτερο κατά σειρά σηµαντικότερο στοιχείο της διάταξης που επιλέχθηκε, είναι ο πολυπλέκτης, ο οποίος συνεργάζεται µε το σύστηµα συλλογής δεδοµένων και µας παρέχει 64 εισόδους δεδοµένων, προκειµένου το σύστηµα να δύναται να ανταποκριθεί σε µεγαλύτερης κλίµακας πλέγµατα ηλεκτροδίων. Προκειµένου να συνεργαστεί το σύστηµα συλλογής δεδοµένων µε τον πολυπλέκτη και να παρθούν οι 16 µετρήσεις ιδιοδυναµικού, αναπτύξαµε και προγραµµατίσαµε το σύστηµα συλλογής δεδοµένων, µε πρόγραµµα το οποίο εκτελεί µε τη σειρά τις κάτωθι εργασίες:

> • Ανά καθορισµένο χρονικό διάστηµα, στέλνει τα κατάλληλα ψηφιακά σήµατα ελέγχου στον πολυπλέκτη προκειµένου ο τελευταίος να πολυπλέξει µε τη σειρά και τα 16 ηλεκτρόδια.

- Λαµβάνει από τον πολυπλέκτη τα αναλογικά δεδοµένα ιδιοδυναµικού και τα καταχωρεί στη προσωρινή µνήµη του.
- Μόλις καταχωρηθούν και οι 16 μετρήσεις ιδιοδυναμικού, τους τοποθετεί χρονική σφραγίδα και τα καταχωρεί στη µόνιµη µνήµη του.

Το επόµενο βασικό στοιχείο του συστήµατος είναι η τηλεµετρία, την οποία επιτύχαµε µε χρήση ραδιο-modem και ασύρµατου ποµποδέκτη FM UHF. Χάρη στην εν λόγω ασύρµατη ζεύξη, τα δεδοµένα µετρήσεων από το σύστηµα συλλογής δεδοµένων µεταφέρονται µε αποδοτικό τρόπο στο σταθµό βάσης για επεξεργασία, ο οποίος έχει την ελευθερία να βρίσκεται σε αρκετά αποµακρυσµένο σηµείο από το ΧΥΤΑ. Αρχικά στην επικοινωνία µελετήθηκε η διαδικασία να εκκινείται από το σύστηµα συλλογής δεδοµένων, όµως λόγω προβληµάτων παραµετροποίησης τελικά επιλέχτηκε η πιο διαφανής επικοινωνία που διενεργείται από το Η/Υ του σταθµού βάσης.

Είναι σηµαντικό να τονιστεί η δυνατότητα της µετρητικής διάταξης να υποστηρίζεται όσον αφορά την παροχή ισχύος από µέτριων απαιτήσεων φωτοβολταϊκού συστήµατος.

Σε τρίτο στάδιο αναπτύξαµε αποκλειστικά για τις ανάγκες της παρούσας πτυχιακής εργασίας, λογισµικό επεξεργασίας δεδοµένων το οποίο εκτελεί τις κάτωθι εργασίες:

- ∆ιαβάζει τα δεδοµένα των µετρήσεων.
- ∆ηµιουργεί πλήρως παραµετροποιήσιµο έγχρωµο γράφηµα κατανοµής του ιδιοδυναµικού στο ΧΥΤΑ σε πραγµατικό χρόνο.
- Ανιχνεύει την τυχόν ύπαρξη διαρροής και προειδοποιεί τον χρήστη.
- Καταγράφει σε ξεχωριστό αρχείο τον τόπο και χρόνο της διαρροής.
- Έχει τη δυνατότητα να αναπαράγει παρελθοντικές στιγµές κατανοµής δυναµικού

Επιλέξαµε για γλώσσα προγραµµατισµού τη Visual Basic 6, µια γλώσσα υψηλού επιπέδου, η οποία επιτρέπει µε αποδοτικό τρόπο τη σχεδίαση γραφικών καθώς και ενός φιλικού προς τον χρήστη περιβάλλοντος.

Για την περάτωση της Πτυχιακής Εργασίας που ανέλαβα, απαιτήθηκε µελέτη βασικής γεωλογίας και γεωφυσικής, ηλεκτρικών µεθόδων γεωσκόπησης καθώς και µεθόδων διαχείρισης ΧΥΤΑ, δίνοντάς µου τη δυνατότητα να αποκοµίσω γνώσεις από πεδία πέραν της ηλεκτρονικής µηχανικής. Επίσης ήρθα σε επαφή µε ολοκληρωµένα προγραµµατιζόµενα ηλεκτρονικά συστήµατα συλλογής και επεξεργασίας δεδοµένων, τα οποία είναι ιδιαίτερα δηµοφιλή και χρήσιµα σε έρευνες πάσης φύσεως. Επιπρόσθετα, µέσω της διασύνδεσης και επίλυσης διαφόρων τεχνικών προβληµάτων των επιµέρους συσκευών του συστήµατος (συλλογής δεδοµένων, παροχής ισχύος, τηλεµετρίας) απέκτησα περισσότερη διορατικότητα όσον αφορά την αναίρεση των συνηθισµένων ασυµβατοτήτων που παρατηρούνται κατά τη διασύνδεση διαφόρων συσκευών. Τέλος, µέσω της ανάπτυξης του Λογισµικού Επιτήρησης Γεωµεµβράνης, µου δόθηκε η ευκαιρία να αναπτύξω νέες προγραµµατιστικές τεχνικές.

Συνολικά, το σύστηµα που αναλύθηκε στη παρούσα πτυχιακή εργασία, αποτελεί µια προσιτή, εύκολα υλοποιήσιµη, αξιόπιστη και πλήρη πρόταση για την επιτήρηση της κατάστασης της γεωµεµβράνης σε ένα ΧΥΤΑ, η οποία ελπίζω να φανεί χρήσιµη και να υιοθετηθεί, προκειµένου να αποτραπούν δυσµενείς περιβαλλοντικές συνέπειες και να βελτιωθεί η ποιότητα της ζωής µας.

## **8. ΒΙΒΛΙΟΓΡΑΦΙΑ**

- 1) Alan E. Mussett & M. Aftab Khan, Looking into the Earth: An introduction to Geological Geophysics, Cambridge University Press, U.K. 2000, 470pp.
- 2) Godfrey K. A., Monitoring for hazardous waste leaks, ASCE Publications, 1987
- 3) Jones-Lee A. and Lee G. F., Groundwater Pollution by municipal landfills: Leachate composition, detection and water quality significance, Italy 1993
- 4) G. Fred Lee and Associates, Recommended design, operation, closure and post-closure approaches for municipal solid waste and hazardous waste landfills, California 1995, 14pp.
- 5) Δημήτριος Χ. Παναγιωτακόπουλος, Βιώσιμη διαχείριση αστικών στερεών αποβλήτων, Εκδόσεις Ζυγός, Θεσσαλονίκη 2002, 502pp.
- 6) Campbell Scientific Inc., CR23X Micrologger Operator's Manual, 2000
- 7) Campbell Scientific Inc., AM 16/32 Relay Multiplexer Instruction Manual, 2004
- 8) Campbell Scientific Inc., PC208W Datalogger Support Software User Guide, 1996
- 9) Campbell Scientific Inc., Radiotelemetry Network Instruction Manual, 1989, 64pp.

# **ΠΑΡΑΡΤΗΜΑΤΑ**

# *Α. Ανάλυση πηγαίου κώδικα του λογισµικού ανάλυσης δεδοµένων µε χρήση σχολίων*

'∆ήλωση µεταβλητών

Dim Written As Boolean 'για να ξέρω αν κατα την αναζήτηση µιας παρελθοντικής στιγµής δεν υπάρχει προηγούµενη στιγµή αυτής

Dim FirstTime2 As Integer 'για να ξέρω αν είναι η πρώτη φορά που το πρόγραμμα διαβάζει το αργείο δεδοµένων

Dim PreSearchMatrix(1 To 16) As Single 'Χρησιμοποιείται απλά για να αποθηκεύει την προηγούμενη στιγµή της παρελθοντικής στιγµής που θα επιλέξει ο χρήστης

Dim VRate(1 To 16) As Single 'αποθηκεύει τις µεταβολές των τάσεων ή τα περιεχόµενα του πίνακα **Matrix** 

Dim Alarm(0 To 15) As Boolean 'αποθηκεύει την κατάσταση (συναγερµός ή όχι) του κάθε ηλεκτροδίου

Dim AA As Integer 'ο αύξων αριθµός του πλαισίου ιστορίας συναγερµών

Dim ALARMED As Boolean 'για να ξέρω αν υπήρξε συναγερµός

Dim AlarmSTR As String 'το κείµενο που θα προστίθεται στο πλαίσιο ιστορίας των συναγερµών Dim FILEno As Integer 'αντιπροσωπεύει τον αριθμό του αρχείου που θα ανοίξω

Dim myBYTE As Byte 'αποθηκεύει ένα-ένα τα bytes του αρχείου

Dim myCHARACTER As String 'αποθηκεύει έναν-έναν τους χαρακτήρες του αρχείου

Dim mySUM As String 'αποθηκεύει κάθε φορά µια ακολουθία απο χαρακτήρες η οποία θα αποτελέσει την εκάστοτε αριθµητική τιµή µέτρησης τάσης

Dim iFile As Integer 'ακέραιος ο οποίος δείχνει τον επόµενο χαρακτήρα του αρχείου που θα διαβάσω Dim myEOF As Boolean 'δυαδική µεταβλητή που µου δείχνει αν έχω φτάσει στο τέλος του αρχείου Dim myInterval As Integer 'αποθηκεύει την περίοδο που διαβάζω τα καινούρια δεδοµένα

Dim Matrix(1 To 16) As Single 'αποθηκεύει τις 16 τιµές των ηλεκτροδίων

Dim PreMatrix(1 To 16) As Single 'αποθηκεύει τις 16 προηγούµενες τιµές των ηλεκτροδίων

Dim SearchMatrix(1 To 16) As Single 'Χρησιμοποιείται απλά για να απεικονίζει μια παρελθοντική στιγµή

Dim mySecond As Integer 'αποθηκεύει το τρέχων δευτερόλεπτο του ρολογιού συστήµατος

Dim CollectSecond As Integer 'αποθηκεύει το επόµενο δευτερόλεπτο στο οποίο θα διαβαστούν οι 16 νέες τιµές τάσης

Dim iCOMMA As Integer 'αποθηκεύει το πλήθος των κοµµάτων που έχω διαβάσει σε µία γραµµή του αρχείου

Dim iMatrix As Integer 'αποθηκεύει την θέση του πίνακα στην οποία θα γραφτεί η επόμενη ένδειξη τάσης

Dim LineCount As Integer 'αποθηκεύει το πλήθος των γραµµών που έχουν προσπελαστεί στο αρχείο δεδοµένων

Dim fileYEAR As Integer 'αποθηκεύει το έτος της τρέχουσας µέτρησης τάσης

Dim fileDAY As Integer 'αποθηκεύει την ημέρα της τρέγουσας μέτρησης τάσης

Dim fileHOURMINUTE As Integer 'αποθηκεύει την ώρα-λεπτό της τρέχουσας μέτρησης τάσης

Dim fileSECOND As Integer 'αποθηκεύει το δευτερόλεπτο της τρέγουσας μέτρησης τάσης

Dim rColor As Integer 'αποθηκεύει την τιμή του "πόσο κόκκινο" θα είναι το εκάστοτε pixel του γραφήµατος

Dim gColor As Integer 'αποθηκεύει την τιμή του "πόσο πράσινο" θα είναι το εκάστοτε pixel του γραφήµατος

Dim iColor As Single 'αποθηκεύει την τιµή της τάσης του εκάστοτε pixel του γραφήµατος, προσαρµοσµένη στην κλίµακα +-200mV

Dim resistorY As Double 'αποθηκεύει την κατακόρυφη απόσταση (αντίσταση) του εκάστοτε σηµείου του γραφήµατος από το εκάστοτε ηλεκτρόδιο

Dim resistorX As Double 'αποθηκεύει την οριζόντια απόσταση (αντίσταση) του εκάστοτε σημείου του γραφήµατος από το εκάστοτε ηλεκτρόδιο

Dim resistorValue(1 To 16) As Double 'αποθηκεύει την ακτινική απόσταση (αγωγιµότητα) του εκάστοτε σηµείου του γραφήµατος από το εκάστοτε ηλεκτρόδιο

Dim RefVolt As Double 'αποθηκεύει την τάση αναφοράς του γραφήµατος (τάση ηλεκτροδίου 1) Dim parallelRes As Double 'αποθηκεύει την παράλληλη αντίσταση των 15 ηλεκτροδίων (πλήν ενός δηλαδή)

Dim totalCurrent As Double 'αποθηκεύει το συνολικό ρεύμα που διαρρέει την πρώτη αντίσταση Dim dividerVolt As Double 'αποθηκεύει την τάση που προκύπτει από τον διαιρέτη τάσης

Dim Voltage As Double 'αποθηκεύει την τάση του εκάστοτε σημείου του γραφήματος

Dim Sign As Boolean 'για να ξέρω αν θα προσθέσω ή αφαιρέσω την αναφορά τάσης (ηλεκτρόδιο 1) Dim parallelSUM As Double 'αποθηκεύει την αγωγιµότητα και των 16 αντιστάσεων

Dim ResA As Single 'αποθηκεύει το πλήθος των pixel του γραφήµατος

Dim ResB As Integer 'αποθηκεύει το οριζόντιο / κατακόρυφο πλήθος των pixel του γραφήµατος

Dim ResC As Single 'αποθηκεύει την ακµή των pixel του γραφήµατος

Dim ResD As Single 'αποθηκεύει το μισό της ακμής των pixel του γραφήματος

Dim Pal As Integer 'µεταβλητή που αφορά την επιλογή χρωµατικής παλέτας του γραφήµατος

Dim Pal2 As Integer 'βοηθητική µεταβλητή που αφορά την επιλογή χρωµατικής παλέτας του γραφήµατος

Dim Variation As Single 'αποθηκεύει τα όρια της διακύµανσης της τάσης του γραφήµατος, στην οποία θα προβάλλονται οι µαύρες οριοθετήσεις

Dim Upper As Single 'αποθηκεύει τη μέγιστη τιμή τάσης σε μία δειγματοληψία

Dim Lower As Single 'αποθηκεύει την ελάχιστη τιμή τάσης σε μία δειγματοληψία

Dim Smaller As Single 'αποθηκεύει το μικρότερο σφάλμα τάσης λόγω κβάντισης

Dim VoltageQ As Single 'αποθηκεύει τη κβαντισµένη τάση

Dim FirstTime As Boolean 'Για να µην ελέγξω ακόµα αν ξεπέρασα την τάση συναγερµού

Dim Vary As Single 'βοηθητική µεταβλητή για τη χάραξη των µαύρων οριοθετήσεων τάσης Dim SEARCHiFILE As Integer 'δείκτης χαρακτήρα κατα την ανάγνωση του αρχείου δεδομένων

'οι παρακάτω µεταβλητές αφορούν τη real-time ανάγνωση / απεικόνιση δεδοµένων

Dim NEWFILEno As Integer 'αντιπροσωπεύει τον αριθμό του αρχείου που θα ανοίξω

Dim FILEno2 As Integer 'αντιπροσωπεύει τον αριθμό του αρχείου στο οποίο θα καταγράφονται οι συναγερµοί

Dim NEWmyBYTE As Byte 'αποθηκεύει ένα-ένα τα bytes του αρχείου

Dim NEWmyCHARACTER As String 'αποθηκεύει έναν-έναν τους χαρακτήρες του αρχείου

Dim NEWmySUM As String 'αποθηκεύει κάθε φορά µια ακολουθία απο χαρακτήρες η οποία θα αποτελέσει την εκάστοτε αριθµητική τιµή µέτρησης τάσης

Dim NEWiFile As Integer 'ακέραιος ο οποίος δείχνει τον επόµενο χαρακτήρα του αρχείου που θα διαβάσω

Dim NEWmyEOF As Boolean 'δυαδική µεταβλητή που µου δείχνει αν έχω φτάσει στο τέλος του αρχείου

Dim NEWiCOMMA As Integer 'αποθηκεύει το πλήθος των κομμάτων που έχω διαβάσει σε μία γραµµή του αρχείου

Dim NEWiMatrix As Integer 'αποθηκεύει την θέση του πίνακα στην οποία θα γραφτεί η επόμενη ένδειξη τάσης

Dim NEWLineCount As Integer 'αποθηκεύει το πλήθος των αναγνωσμένων γραμμών του αρχείου δεδοµένων

Dim NEWfileYEAR As Integer 'αποθηκεύει το έτος των αναγνωσθέντων δεδομένων

Dim NEWfileDAY As Integer 'αποθηκεύει την ημέρα των αναγνωσθέντων δεδομένων

Dim NEWfileHOURMINUTE As Integer 'αποθηκεύει την ώρα-λεπτό των αναγνωσθέντων δεδοµένων Dim NEWfileSECOND As Integer 'αποθηκεύει το δευτερόλεπτο των αναγνωσθέντων δεδοµένων Dim NEWUpper As Single 'αποθηκεύει τη μέγιστη τιμή τάσης σε μία δειγματοληψία

Dim NEWLower As Single 'αποθηκεύει την ελάχιστη τιµή τάσης σε µία δειγµατοληψία

Private Sub About\_Click() Form3.Show 'εµφάνιση της φόρµας µε πληροφορίες όσον αφορά το παρόν Project End Sub

Private Sub AlmInvisible\_Click() AlmVisible.Checked = False 'απενεργοποιεί την εμφάνιση πλαισίων γύρω απο τις περιοχές συναγερµού AlmInvisible.Checked = True

End Sub

Private Sub AlmVisible\_Click() AlmVisible.Checked = True 'ενεργοποιεί την εµφάνιση πλαισίων γύρω απο τις περιοχές συναγερµού  $AlmInvisible. Checked = False$ End Sub

Private Sub Binvisible\_Click() Bvisible.Checked = False 'απενεργοποιεί την απεικόνιση μαύρων συνόρων τάσης στο γράφημα Binvisible.Checked = True End Sub

Private Sub Bvisible\_Click()

 $Text54.Visible = True$  $Text55.Visible = True$ 

Bvisible.Checked = True 'ενεργοποιεί την απεικόνιση μαύρων συνόρων τάσης στο γράφημα Binvisible.Checked = False 'δηλαδή χωρίζει τις διάφορες τάσεις του γραφήματος σε 10 περιοχές End Sub

Private Sub Calendar\_Click() Form2.Show 'απεικονίζεται η φόρµα µε το ηµερολόγιο End Sub

Private Sub Diff1\_Click() GND1. Checked = False 'οι αναγραφόμενες τιμές στο γράφημα θα είναι διαφορικές μεταξύ των ηλεκτροδίων Diff1.Checked = True Rate.Checked = False 'εµφάνιση των στοιχείων του διπλότυπου διαφορικής τάσης Blocker.Visible = True  $Text25.Visible = True$  $Text26.Visible = True$  $Text27.Visible = True$ Text28.Visible = True  $Text29.Visible = True$ Text30.Visible = True Text31.Visible = True  $Text32.Visible = True$  $Text33.Visible = True$  $Text34.Visible = True$  $Text35.Visible = True$  $Text36.Visible = True$  $Text41.Visible = True$  $Text42.Visible = True$ Text43.Visible = True  $Text44.Visible = True$ Text45.Visible = True Text46.Visible = True  $Text47.Visible = True$ Text48.Visible = True  $Text49.Visible = True$  $Text50.Visible = True$  $Text51.Visible = True$  $Text52.Visible = True$  $Text53.Visible = True$ 

 $Text56.Visible = True$  $Text57.Visible = True$  $Text58.Visible = True$  $Text59.Visible = True$  $Text60.Visible = True$  $Text61.Visible = True$ Text62.Visible = True Text63.Visible = True Text64.Visible = True  $Text65.Visible = True$  $Text66.Visible = True$  $Text67.Visible = True$  $Text68$ . Visible = True End Sub

Private Sub Disabled5\_Click() Enabled5.Checked = False 'απενεργοποιεί την ύπαρξη χρώματος στο γράφημα Disabled5.Checked = True End Sub

Private Sub Enabled5\_Click() Enabled5.Checked = True 'ενεργοποιεί την ύπαρξη χρώματος στο γράφημα Disabled5.Checked = False End Sub

Private Sub fInvisible\_Click() fVisible.Checked = False 'ενεργοποιεί την απεικόνιση αριθμητικής της τιμής της τάσης του εκάστοτε ηλεκτροδίου fInvisible.Checked = True 'στο πλάι του γραφήματος για λόγους ευκρίνειας HugeBlocker.Visible = True End Sub

Private Sub Form\_Terminate() End 'τερματίζεται το πρόγραμμα Unload Form1 'αποφορτώνεται απο τη μνήμη η Form1 Unload Form2 'αποφορτώνεται απο τη μνήμη η Form2 Unload Form3 'αποφορτώνεται απο τη μνήμη η Form3 End Sub

Private Sub fVisible\_Click() fVisible.Checked = True 'ενεργοποιεί την απεικόνιση αριθμητικής της τιμής της τάσης του εκάστοτε ηλεκτροδίου fInvisible.Checked = False 'στο πλάι του γραφήματος για λόγους ευκρίνειας HugeBlocker.Visible = False End Sub

Private Sub GND1\_Click() GND1. Checked = True 'οι αναγραφόμενες τιμές στο γράφημα θα έχουν κοινή αναφορά τη γείωση Diff1.Checked = False Rate.Checked = False 'εξαφάνιση των στοιχείων του διπλότυπου διαφορικής τάσης  $Blocker. Visible = False$  $Text25.Visible = False$  $Text26$ . Visible = False

 $Text27.Visible = False$  $Text28.Visible = False$  $Text29.Visible = False$  $Text30.Visible = False$  $Text31.Visible = False$  $Text32.Visible = False$  $Text33.Visible = False$  $Text34.Visible = False$  $Text35.Visible = False$  $Text36.Visible = False$  $Text41.Visible = False$  $Text42$ . Visible = False  $Text43.Visible = False$  $Text44.Visible = False$  $Text45.Visible = False$  $Text46$ . Visible = False  $Text47$  Visible = False  $Text48.Visible = False$  $Text49.Visible = False$  $Text50.Visible = False$  $Text51.Visible = False$  $Text52.Visible = False$  $Text53.Visible = False$  $Text54.Visible = False$  $Text55.Visible = False$  $Text56.Visible = False$  $Text57.Visible = False$  $Text58.Visible = False$ Text59.Visible = False  $Text60.Visible = False$  $Text61.Visible = False$  $Text62.Visible = False$  $Text63.Visible = False$  $Text64$ . Visible = False  $Text65.Visible = False$  $Text66$ . Visible = False Text $67$  Visible = False  $Text68.Visible = False$ End Sub

Private Sub GOTO2\_Click() 'πλήκτρο μετάβασης σε ορισμένη απο το χρήστη παρελθοντική μέτρηση Written = False For  $r = 1$  To 16  $PreSearchMatrix(r) = 0$ Next r  $fileSECOND = 0$  $fileHOURMINUTE = 0$  $file$  $DAY = 0$  $fileYEAR = 0$  $myEOF = False$ 'το παρακάτω τµήµα του κώδικα ψάχνει να βρει στο αρχείο την χρονική περιοχή που έχει ορίσει ο

χρήστης iFile = 1 'ο δείκτης του αρχείου παίρνει την τιµή 1, δηλαδή δείχνει στον πρώτο χαρακτήρα Do While (fileSECOND  $\Diamond$  Val(Text24.Text) Or fileHOURMINUTE  $\Diamond$  Val(Text23.Text) Or fileDAY  $\leq$  Val(Text22.Text) Or fileYEAR  $\leq$  Val(Text21.Text)) And myEOF = False 'διαβάζω έναν-έναν τους χαρακτήρες του αρχείου µέχρι να συναντήσω τη χρονική στιγµή που έχω ορίσει SEARCHIFILE = iFile 'αποθηκεύω τη θέση του πρώτου χαρακτήρα της κάθε γραμμής του αρχείου, έτσι ώστε αν πρόκειται για τη γραµµή µε τα δεδοµένα της χρονικής στιγµής που έχω ορίσει, να τη χρησιµοποιήσω για να τα διαβάσω

FILEno = FreeFile(0) 'βρίσκω ποιός αριθµός αρχείου είναι ελεύθερος Open "c:\pc208w\cr23x1.dat" For Binary As FILEno 'ανοίγω το αρχείο δίνοντάς του τον παραπάνω αριθµό myEOF = False 'μηδενίζω τη σημαία ένδειξης οτι έχω φτάσει στο τέλος του αρχείου myCHARACTER = "" 'μηδενίζω τη μεταβλητή αποθήκευσης γαρακτήρα AGAIN2: Get FILEno, iFile, myBYTE 'αποθηκεύω ένα - ένα τα bytes του αρχείου στο myByte myEOF = EOF(FILEno) 'ελέγχω εαν έχω φτάσει στο τέλος του αρχείου και η σημαία myEOF παίρνει την ανάλογη τιµή

If myEOF = True Then 'αν έχω φτάσει στο τέλος του αρχείου If iMatrix > 1 Then 'και αν έχω καταγράψει τιμές στον πίνακά μου, τότε iCOMMA = 0 'µηδενίζω τον µετρητή των κοµµάτων της κάθε γραµµής του αρχείου myCHARACTER = "" 'µηδενίζω τον τρέχων χρακτήρα

If (fileSECOND  $\leq$  Val(Text24.Text) Or fileHOURMINUTE  $\leq$  Val(Text23.Text) Or fileDAY  $\leq$ Val(Text22.Text) Or fileYEAR  $\leq$  Val(Text21.Text)) Then Written = True PreSearchMatrix(iMatrix) = Val(mySUM) End If

mySUM = "" 'μηδενίζω το άθροισμα χαρακτήρων iMatrix = 1 'ο δείκτης περιεχομένων του πίνακα δεδομένων, δείχνει πλέον στην πρώτη θέση LineCount = LineCount + 1 'ο μετρητής γραμμών αυξάνει κατα ένα End If GoTo EOF NLreached2 'πηγαίνω στο σημείο του κώδικα στο οποίο αντιμετωπίζω την άφιξη στο τέλος του αρχείου End If

iFile = iFile + 1 'ο δείκτης χαρακτήρα του αρχείου αυξάνει κατα ένα myCHARACTER = Chr(myBYTE) 'αποθηκεύω τον χαρακτήρα που αντιστοιχεί στα bytes του αναγνωσθέντος χαρακτήρα

If myCHARACTER = "," Then 'αν ο χαρακτήρας μου είναι κόμμα τότε If iCOMMA = 1 Then fileYEAR = Val(mySUM) 'αν ο μετρητής κόμματος έχει την τιμή 1, τότε η χρονιά των δεδοµένων είναι η αριθµητική τιµή του αθροίσµατος των αναγνωσθέντων χαρακτήρων If iCOMMA = 2 Then fileDAY = Val(mySUM) 'αν ο μετρητής κόμματος έχει την τιμή 2, τότε η ηµέρα των δεδοµένων είναι η αριθµητική τιµή του αθροίσµατος των αναγνωσθέντων χαρακτήρων If iCOMMA = 3 Then fileHOURMINUTE = Val(mySUM) 'αν ο μετρητής κόμματος έχει την τιμή 3, τότε η ώρα των δεδοµένων είναι η αριθµητική τιµή του αθροίσµατος των αναγνωσθέντων χαρακτήρων

myCHARACTER = "" 'µηδενίζω τον τρέχων χαρακτήρα iCOMMA = iCOMMA + 1 'ο µετρητής κοµµάτων αυξάνει κατα ένα If iCOMMA  $>= 6$  Then 'αν ο μετρητής κομμάτων έχει τιμή μεγαλύτερη του 5 τότε

If (fileSECOND  $\sim$  Val(Text24.Text) Or fileHOURMINUTE  $\sim$  Val(Text23.Text) Or fileDAY  $\sim$ Val(Text22.Text) Or fileYEAR <> Val(Text21.Text)) Then Written = True PreSearchMatrix(iMatrix) = Val(mySUM) 'θα αποθηκεύω στον πίνακα με τις προηγούμενες τιμές τις τιµές του αρχείου End If

iMatrix = iMatrix + 1 'ο δείκτης περιεχοµένων του πίνακα δεδοµένων αυξάνει κατα ένα End If mySUM = "" 'μηδενίζω το άθροισμα γαρακτήρων End If

If Val(myBYTE) = 10 Then 'αν ο χαρακτήρας μου είναι "αλλαγή γραμμής" τότε If iMatrix > 1 Then 'αν ο δείκτης περιεχομένων του πίνακα δεδομένων έχει τιμή μεγαλύτερη του 1 τότε

iCOMMA = 0 'µηδενίζεται ο µετρητής κοµµάτων myCHARACTER = "" 'µηδενίζεται ο τρέχων χαρακτήρας

If (fileSECOND  $\Diamond$  Val(Text24.Text) Or fileHOURMINUTE  $\Diamond$  Val(Text23.Text) Or fileDAY  $\Diamond$ Val(Text22.Text) Or fileYEAR  $\leq$  Val(Text21.Text)) Then Written = True PreSearchMatrix(iMatrix) = Val(mySUM) End If

mySUM = "" 'μηδενίζεται το άθροισμα των αναγνωσθέντων γαρακτήρων iMatrix = 1 'ο δείκτης περιεχομένων του πίνακα δεδομένων, δείχνει πλέον στην πρώτη θέση LineCount = LineCount + 1 'ο μετρητής γραμμών αυξάνει κατα ένα GoTo EOF NLreached2 'πηγαίνω στο σημείο του κώδικα στο οποίο αντιμετωπίζω την άφιξη στο τέλος του αρχείου End If End If

If iCOMMA = 4 And myCHARACTER = "." Then fileSECOND = Val(mySUM) 'για να απορρίπτω τα δέκατα του χιλιοστού mySUM = mySUM + myCHARACTER 'στο άθροισµα χαρακτήρων µου προστίθεται και ο τρέχων

χαρακτήρας

GoTo AGAIN2 EOF\_NLreached2: Close FILEno 'κλείνω το αρχείο δεδοµένων

Loop

'το παρακάτω τµήµα κώδικα είναι ίδιο µε το παραπάνω, µε τη διαφορά οτι αν η χρονική περιοχή που όρισε ο χρήστης όντως υπάρχει, θα αναγνώσει και αποθηκεύσει µόνο τα δεδοµένα της συγκεκριµένης γραµµής

If (fileSECOND  $\Diamond$  Val(Text24.Text) Or fileHOURMINUTE  $\Diamond$  Val(Text23.Text) Or fileDAY  $\Diamond$ Val(Text22.Text) Or fileYEAR <> Val(Text21.Text)) Then 'αν το δευτερόλεπτο, ώρα κλπ είναι διαφορετικό απο τις τιµές που όρισε ο χρήστης στα πλαίσια κειµένου, τότε

Label7.Caption = "Σφάλµα: Η ορισµένη χρονική στιγµή δεν υπάρχει στο αρχείο." 'η εξής πινακίδα βγάζει το µήνυµα εξής µήνυµα

TimeLoc.Enabled = True 'ενεργοποιείται ο χρονιστής που θα σβήσει το μήνυμα

Else

iFile = SEARCHiFILE 'ο δείκτης χαρακτήρα του αρχείου παίρνει την τιµή που αποθήκευσα προηγουµένως

FILEno = FreeFile(0) 'βρίσκω ποιός αριθµός αρχείου είναι ελεύθερος

Open "c:\pc208w\cr23x1.dat" For Binary As FILEno 'ανοίγω το αρχείο δίνοντάς του τον παραπάνω αριθµό

 $myEOF = False$ myCHARACTER = "" AGAIN: Get FILEno, iFile, myBYTE 'αποθηκεύω ένα - ένα τα bytes του αρχείου στο myByte myEOF = EOF(FILEno) 'ελέγχω εαν έχω φτάσει στο τέλος του αρχείου, επηρεάζοντας την τιμή της εξής σηµαίας

If myEOF = True Then 'αν έχω φτάσει τότε If iMatrix  $> 1$  Then  $iCOMMA = 0$ myCHARACTER = "" SearchMatrix(iMatrix) = Val(mySUM) 'ο πίνακας αναζήτησης παίρνει τις αριθμητικές τιμές των δεδοµένων  $mvSUM = ""$  $i$ Matrix = 1  $LineCount = LineCount + 1$ End If
GoTo EOF\_NLreached End If  $iFile = iFile + 1$ myCHARACTER = Chr(myBYTE) If myCHARACTER = "," Then If  $iCOMMA = 1$  Then  $fileYEAR = Val(mySUM)$ If  $iCOMMA = 2$  Then  $fileDAY = Val(mySUM)$ If  $iCOMMA = 3$  Then fileHOURMINUTE = Val(mySUM) myCHARACTER = ""  $iCOMMA = iCOMMA + 1$ If  $iCOMMA \geq 6$  Then  $SearchMatrix(iMatrix) = Val(mySUM)$  $i$ Matrix =  $i$ Matrix + 1 End If  $mvSUM = ""$ End If If  $Val(myBYTE) = 10$  Then If iMatrix > 1 Then  $iCOMMA = 0$ myCHARACTER = "" SearchMatrix(iMatrix) = Val(mySUM)  $mySUM = ""$  $i$ Matrix = 1  $LineCount = LineCount + 1$ GoTo EOF\_NLreached End If End If If  $iCOMMA = 4$  And myCHARACTER = "." Then  $fileSECOND = Val(mySUM)$ mySUM = mySUM + myCHARACTER GoTo AGAIN EOF\_NLreached: Close FILEno  $Upper = SearchMatrix(1)$  $Lower = SearchMatrix(1)$ For  $y = 1$  To 16 If SearchMatrix(y) > Upper Then Upper = SearchMatrix(y) 'εδώ βρίσκω το µέγιστο των τιµών If SearchMatrix(y) < Lower Then Lower = SearchMatrix(y) 'εδώ βρίσκω το ελάχιστο των τιμών Next y If Rate.Checked = True Then If Written  $=$  False Then For  $yy = 1$  To 16  $PreSearchMatrix(yy) = SearchMatrix(yy)$ Next yy End If For  $p = 1$  To 16  $SearchMatrix(p) = SearchMatrix(p) - PreSearchMatrix(p)$ Next p End If

Text1.Text = SearchMatrix(1) 'τα 16 βοηθητικά πλαίσια κειµένου αναγράφουν τις τιµές των δεδοµένων

```
Text2. Text = SearchMatrix(2)Text3.Text = SearchMatrix(3)Text4. Text = SearchMatrix(4)Text5. Text = SearchMatrix(5)Text6. Text = SearchMatrix(6)Text7. Text = SearchMatrix(7)Text8.Text = SearchMatrix(8)Text9.Text = SearchMatrix(9)Text10.Text = SearchMatrix(10)Text11.Text = SearchMatrix(11)Text12.Text = SearchMatrix(12)Text13. Text = SearchMatrix(13)Text14.Text = SearchMatrix(14)Text15. Text = SearchMatrix(15)Text16. Text = SearchMatrix(16)'ο παρακάτω κώδικας αφορά τη σχεδίαση του γραφήµατος 
Cls 'καθαρίζω την οθόνη 
If Enabled5.Checked = True Then 'αν είναι ενεργοποιημένη η ύπαρξη χρώματος στο γράφημα τότε
RefVolt = SearchMatrix(1) 'η αναφορά τάσης θα είναι η τιμή του πρώτου ηλεκτροδίου
For k = 1 To 16
If SearchMatrix(1) >= 0 Then 'αφαιρώ ή προσθέτω την αναφορά τάσης έτσι ώστε αυτή να γίνει 0
SearchMatrix(k) = SearchMatrix(k) - RefVol<sub>k</sub>Sign = FalseElse 
SearchMatrix(k) = SearchMatrix(k) + RefVoltSign = TrueEnd If 
Next k 
For i = 0 To ResA
totalCurrent = 0parallelRes = 0parallelSUM = 0For j = 0 To 15
resistorY = Abs(((j \ 4) * 1920 + 330) - ((i \ ResB) * ResC + ResD)) 'εδώ υπολογίζω την οριζόντια
απόσταση του κάθε σηµείου του γραφήµατος απο το κάθε ηλεκτρόδιο 
resistorX = Abs(((j Mod 4) * 1920 + 330) - ((i Mod ResB) * ResC + ResD)) 'εδώ υπολογίζω την
κάθετη απόσταση του κάθε σηµείου του γραφήµατος απο το κάθε ηλεκτρόδιο 
resistorValue(j + 1) = 1 / ((resistorY \land 2) + (resistorX \land 2)) 'εδώ υπολογίζω το αντίστροφο του
τετράγωνου της ακτινικής απόστασης του κάθε σηµείου του γραφήµατος απο το κάθε ηλεκτρόδιο 
(αγωγιµότητα) 
Next j 
For h = 1 To 16
parallelSUM = parallelSUM + resistorValue(h) 'εδώ αθροίζω όλες τις αγωγιμότητες
Next h 
For B = 1 To 16
parallelRes = 1 / (parallelSUM - resistorValue(B)) 'βρίσκω τη παράλληλη αντίσταση των 15
αντιστάσεων, των οποίων τη πηγή τάσεως νεκρώνω (γειώνω) 
dividerVolt = SearchMatrix(B) * parallelRes / ((1 / resistorValue(B)) + parallelRes) 'υπολογίζω τη 
τάση του διαιρέτη τάσεως που προκύπτει 
totalCurrent = totalCurrent + (dividerVolt / (1 / resistorValue(1))) 'υπολογίζω το ολικό ρεύμα που
διαρρέει την πρώτη αντίσταση 
Next B
```
If Sign = False Then 'υπολογίζω τη τάση στο ζητούµενο σηµείο, προσθέτοντας ή αφαιρώντας την αναφορά Voltage = totalCurrent  $*(1 / \text{resistorValue}(1)) + \text{RefVolt}$ Else Voltage = totalCurrent  $*(1 / \text{resistorValue}(1))$  - RefVolt End If If Qenabled.Checked = True Then 'αλγόριθμος για τον κβαντισμό της τάσης σε 10 επίπεδα, προσθέτοντας στην χαµηλότερη τιµή του πίνακα το καταλληλότερο ακέραιο πολλαπλάσιο του υποδεκαπλάσιου της διαφοράς µεγίστου - ελαχίστου  $Smaller = Abs(Voltage - Lower)$ For  $t = 1$  To 10 If Smaller > Abs((Voltage - (Lower + (t \* ((Upper - Lower) / 9))))) Then 'ελέγχω αν το τρέχων ακέραιο πολλαπλάσιο παρουσιάζει µικρότερη διαφορά µε την πραγµατική τιµή Smaller = Abs((Voltage - (Lower + (t \* ((Upper - Lower) / 9))))) VoltageQ = Lower + (t \* ((Upper - Lower) / 9)) 'αν ναι, υπολογίζω την εξής κβαντισμένη τιμή της πραγµατικής τιµής End If Next t Else VoltageQ = Voltage End If iColor = (VoltageQ + 200) \* 1.275 'θεωρώντας 200mV το μέγιστο της κλίμακας τάσης If  $iColor < 0$  Then  $iColor = 0$ If  $iColor > 511$  Then  $iColor = 511$ If iColor < 256 Then 'υπολογίζω την πράσινη και κόκκινη συνιστώσα της τάσης για να πάρει το σωστό

χρώµα rColor = iColor  $gColor = 255$ Else  $rColor = 255$  $gColor = 255 - (iColor - 256)$ End If

 $Pa12 = Pa1$ 

If Bvisible.Checked = True Then 'αλγόριθμος για την εμφάνιση των 10 μαύρων οριοθετήσεων τάσης If High.Checked = True Then 'ανάλογα με την ανάλυση η διακύμανση θα είναι διαφορετική Vary  $= 1.5$ Else  $VarV = 9$ End If Variation = ((Upper - Lower) \* Vary) / 400 'υπολογίζω με εμπειρικό κανόνα τη διακύμανση της τάσης για την οποία θα εµφανίζεται µαύρο χρώµα For v = Lower To Upper Step ((Upper - Lower) / 10) 'υπολογίζω τις 10 τάσεις των οποίων την υπολογισµένη διακύµανση θα εµφανίζω µαύρη If Voltage $Q > (v - Variation)$  And Voltage  $\lt (v + Variation)$  Then rColor = 0 'φροντίζω η κόκκινη συνιστώσα να γίνει 0 (για να εµφανιστεί µαύρο χρώµα) gColor = 0 'φροντίζω η πράσινη συνιστώσα να γίνει 0 (για να εµφανιστεί µαύρο χρώµα) End If Next v End If

Line ((985 + (i Mod ResB) \* ResC), (2755 + (i \ ResB) \* ResC))-Step(ResC, ResC), RGB(rColor, gColor, Pal2), BF 'ζωγραφίζω τετραγωνίδιο µε το σωστό χρώµα, διαστάσεις και θέση για το κάθε σηµείο Next i

For  $k = 1$  To 16 If Sign = False Then 'στον πίνακα δεδοµένων προσθέτω ή αφαιρώ την τάση αναφοράς  $SearchMatrix(k) = SearchMatrix(k) + RefVol<sub>k</sub>$ Else  $SearchMatrix(k) = SearchMatrix(k) - RefVol<sub>k</sub>$ End If Next k End If If Pal = 255 Then 'ανάλογα με το την παλέτα που θα επιλέξει ο χρήστης, τα αριθμητικά στοιχεία του γραφήµατος αλλάζουν χρώµα  $ForceColor = v bBlack$ Else  $ForceColor = v bBlue$ End If If Visible4.Checked = True Then 'αλγόριθμος για να ζωγραφίζει κύκλο γύρω απο το κάθε ηλεκτρόδιο For  $i = 0$  To 15 CurrentY =  $3080 + (i \setminus 4) * 1920$ CurrentX =  $1315 + (i \text{ Mod } 4) * 1920$ Circle (CurrentX, CurrentY), 330 Next i End If If Visible3.Checked = True Then 'αλγόριθμος για να εμφανίζει τα αριθμητικά δεδομένα του γραφήµατος If GND1.Checked = True Then 'µε αναφορά τη γή For  $i = 0$  To 15 CurrentY = 2980 + (i \ 4)  $*$  1920 CurrentX =  $1065 + (i \text{ Mod } 4) * 1920$ Print SearchMatrix $(i + 1)$ Next i End If 'διαφορική τάση µεταξή ηλεκτροδίων If  $Diff1$ . Checked = True Then For  $i = 0$  To 16 CurrentY = 2990 + (i \ 4)  $*$  1920 CurrentX =  $120 + (i \text{ Mod } 4) * 1920$ If  $i < 16$  And i Mod  $4 \le 0$  Then Print Abs(Round(((SearchMatrix( $i + 1$ ) - SearchMatrix( $i$ ))), 2)) End If CurrentY =  $3950 + (i \setminus 4) * 1920$ CurrentX =  $1070 + (i \text{ Mod } 4) * 1920$ If  $i < 12$  Then Print Abs(Round(((SearchMatrix( $i + 5$ ) - SearchMatrix( $i + 1$ ))), 2)) End If Next i 'τα πλαίσια κειµένου του διπλότυπου διαφορικής τάσης απεικονίζουν τις διαφορικές τάσεις µεταξύ των ηλεκτροδίων  $Text26. Text = Abs(Round(((SearchMatrix(1) - SearchMatrix(2))))$ , 2)) Text25.Text =  $Abs(Round(((SearchMatrix(2) - SearchMatrix(3))), 2))$ Text36.Text = Abs(Round(((SearchMatrix(3) - SearchMatrix(4))), 2)) Text41.Text = Abs(Round(((SearchMatrix(1) - SearchMatrix(5))), 2)) Text42.Text = Abs(Round(((SearchMatrix(2) - SearchMatrix(6))), 2)) Text43.Text = Abs(Round(((SearchMatrix(3) - SearchMatrix(7))), 2)) Text44.Text =  $Abs(Round(((SearchMatrix(4) - SearchMatrix(8))))$ , 2)) Text29.Text =  $Abs(Round(((SearchMatrix(5) - SearchMatrix(6))), 2))$ Text28.Text =  $Abs(Round(((SearchMatrix(6) - SearchMatrix(7))), 2))$ 

Text27.Text =  $Abs(Round(((SearchMatrix(7) - SearchMatrix(8))))$ , 2)) Text45.Text =  $Abs(Round(((SearchMatrix(5) - SearchMatrix(9))), 2))$ Text46.Text = Abs(Round(((SearchMatrix(6) - SearchMatrix(10))), 2)) Text47.Text =  $Abs(Round(((SearchMatrix(7) - SearchMatrix(11))), 2))$ Text48.Text =  $Abs(Round(((SearchMatrix(8) - SearchMatrix(12))), 2))$ Text32.Text =  $Abs(Round(((SearchMatrix(9) - SearchMatrix(10))), 2))$ Text31.Text = Abs(Round(((SearchMatrix(10) - SearchMatrix(11))), 2)) Text30.Text =  $Abs(Round(((SearchMatrix(11) - SearchMatrix(12))), 2))$ Text49.Text =  $Abs(Round(((SearchMatrix(9) - SearchMatrix(13))), 2))$ Text50.Text =  $Abs(Round(((SearchMatrix(10) - SearchMatrix(14))))$ , 2)) Text51.Text =  $Abs(Round(((SearchMatrix(11) - SearchMatrix(15))), 2))$ Text52.Text = Abs(Round(((SearchMatrix(12) - SearchMatrix(16)), 2)) Text35.Text = Abs(Round(((SearchMatrix(13) - SearchMatrix(14))), 2)) Text34.Text =  $Abs(Round(((SearchMatrix(14) - SearchMatrix(15))), 2))$ Text33.Text = Abs(Round(((SearchMatrix(15) - SearchMatrix(16)), 2)) End If If Rate.Checked = True Then For  $i = 0$  To 15 CurrentY = 2980 + (i \ 4)  $*$  1920 CurrentX =  $1065 + (i \text{ Mod } 4) * 1920$ Print SearchMatrix $(i + 1)$ Next i End If End If End If End Sub Private Sub Form\_Load() 'κατα τη φόρτωση του προγράμματος, οι παρακάτω μεταβλητές παίρνουν τις εξής τιµές  $FirstTime2 = 0$  $AA = 1$ ALARMED = False  $fileSECOND = -1$  $fileHOURMINUTE = -1$  $file$  $\overline{DA}$  $Y = -1$  $fileYEAR = -1$ FirstTime = True  $Pal = 0$  $Res<sub>A</sub> = 9999$  $ResB = 100$  $ResC = 64.15$  $ResD = 32.075$  $gColor = 255$  $rColor = 0$  $LineCount = 0$  $iFile = 1$  $SEARCH$ iFILE = 1 CollectSecond = 70  $iCOMMA = 0$  $mySUM = ""$  $i$ Matrix = 1 myCHARACTER = "" For  $i = 1$  To 16  $VRate(i) = 0$  $Matrix(i) = 0$  $PreMatrix(i) = 0$ 

SearchMatrix(j) =  $0$  $PreSearchMatrix(i) = 0$ 

Alarm $(i - 1)$  = False Next j NEWfileSECOND = -1 NEWfileHOURMINUTE = -1  $NEW$ fileDAY = -1 NEWfileYEAR = -1  $NEWLineCount = 0$  $NEWiFile = 1$ NEWiCOMMA = 0 NEWmySUM = ""  $NEWiMatrix = 1$ NEWmyCHARACTER = "" End Sub

Private Sub Go\_Click() IntervalTimer.Enabled = True 'ενεργοποιείται ο χρονιστής ανάγνωσης δεδομένων απο το αρχείο Image2. Visible = False 'εξαφανίζεται το σήμα stop Image1.Visible = True 'εµφανίζεται το σήµα play End Sub

Private Sub High Click() Low.Checked = False 'επιλέγει υψηλή ανάλυση στο γράφηµα εισάγοντας τις παρακάτω τιµές στις 4 µεταβλητές Medium.Checked = False High.Checked = True ResA = 999999  $ResB = 1000$  $ResC = 6.415$  $ResD = 3.2075$ End Sub

Private Sub Invisible3\_Click() Visible3.Checked = False 'απενεργοποιεί την αριθµητική απεικόνιση της τάσης του κάθε ηλεκτροδίου στο γράφηµα Invisible3.Checked = True End Sub

Private Sub Invisible4\_Click() Visible4.Checked = False 'απενεργοποιεί την απεικόνιση κύκλων γύρω απο το κέντρο του κάθε ηλεκτροδίου Invisible4.Checked = True End Sub

Private Sub Low\_Click() Low.Checked = True 'επιλέγει χαµηλή ανάλυση στο γράφηµα εισάγοντας τις παρακάτω τιµές στις 4 µεταβλητές Medium.Checked = False  $High. Checked = False$  $Res<sub>A</sub> = 99$  $ResB = 10$  $ResC = 641.5$  $ResD = 320.75$ End Sub

Private Sub Medium\_Click() Low.Checked = False 'επιλέγει µεσαία ανάλυση στο γράφηµα εισάγοντας τις παρακάτω τιµές στις 4 µεταβλητές Medium.Checked = True  $High. Checked = False$  $ResA = 9999$  $ResB = 100$  $ResC = 64.15$  $ResD = 32.075$ End Sub

Private Sub Playback\_Click() ReTime.Checked = False 'η απεικόνιση των τιμών του γραφήματος δεν θα είναι πραγματικού γρόνου Playback.Checked = True 'αλλά θα απεικονίζεται η παρελθοντική χρονική στιγμή που έχει επιλέξει ο χρήστης  $GOTO2$ . Enabled = True End Sub

Private Sub Qdisabled\_Click() Qenabled.Checked = False 'απενεργοποιεί τον κβαντισµό τάσης για το γράφηµα Qdisabled.Checked = True End Sub

Private Sub Qenabled\_Click() Qenabled.Checked = True 'ενεργοποιεί τον κβαντισμό τάσης για το γράφημα Qdisabled.Checked = False 'δηλαδή απεικονίζει τις διάφορες τάσεις σε 10 διακριτές τιμές End Sub

Private Sub Rate\_Click()  $GND1$ . Checked = False Diff1.Checked = False Rate.Checked = True 'το γράφημα θα παρουσιάζει τη μεταβολή της τάσης του εκάστοτε ηλεκτροδίου 'εξαφάνιση των στοιχείων του διπλότυπου διαφορικής τάσης Blocker.Visible = False  $Text25.Visible = False$  $Text26.Visible = False$  $Text27.Visible = False$  $Text28.Visible = False$  $Text29.Visible = False$  $Text30.Visible = False$  $Text31.Visible = False$  $Text32.Visible = False$ Text33.Visible = False  $Text34.Visible = False$ Text35.Visible = False  $Text36.Visible = False$  $Text41.Visible = False$  $Text42.Visible = False$  $Text43.Visible = False$  $Text44.Visible = False$  $Text45.Visible = False$  $Text46$ . Visible = False  $Text47$  Visible = False  $Text48.Visible = False$  $Text49$ . Visible = False

 $Text50.Visible = False$  $Text51.Visible = False$  $Text52.Visible = False$  $Text53.Visible = False$  $Text54.Visible = False$  $Text55.Visible = False$  $Text56.Visible = False$  $Text57.Visible = False$ Text58.Visible = False Text59.Visible = False  $Text60.Visible = False$  $Text61$ . Visible = False  $Text62.Visible = False$  $Text63.Visible = False$  $Text64$ . Visible = False  $Text65.Visible = False$  $Text66$  Visible = False  $Text67.Visible = False$  $Text68.Visible = False$ End Sub

Private Sub ReadTimer\_Timer() 'ο παρακάτω κώδικας έχει αναλυθεί παραπάνω  $NEWFILEno = FreeFile(0)$ Open "c:\pc208w\cr23x1.dat" For Binary As NEWFILEno NEWmyEOF = False NEWmyCHARACTER = "" newAGAIN: Get NEWFILEno, NEWiFile, NEWmyBYTE NEWmyEOF = EOF(NEWFILEno)

If NEWmyEOF = True Then If NEWiMatrix  $> 1$  Then  $NEWiCOMMA = 0$ NEWmyCHARACTER = "" PreMatrix(NEWiMatrix) = Matrix(NEWiMatrix) Matrix(NEWiMatrix) = Val(NEWmySUM) NEWmySUM = ""  $NEWiMatrix = 1$ NEWLineCount = NEWLineCount + 1 End If GoTo newEOF\_NLreached End If

 $NEW$ iFile = NEWiFile + 1 NEWmyCHARACTER = Chr(NEWmyBYTE)

If NEWmyCHARACTER = "," Then If  $NEWiCOMMA = 1$  Then  $NEWfileYEAR = Val(NEWmySUM)$ If  $NEWiCOMMA = 2$  Then  $NEW$ fileDAY = Val( $NEW$ mySUM) If NEWICOMMA = 3 Then NEWfileHOURMINUTE =  $Val(NEWmySUM)$ 

NEWmyCHARACTER = ""  $NEWiCOMMA = NEWiCOMMA + 1$ If NEWiCOMMA  $>= 6$  Then 'αν βρίσκομαι σε σημείο μετά το 6ο κόμμα PreMatrix(NEWiMatrix) = Matrix(NEWiMatrix) 'θα αποθηκεύω στον πίνακα με τις προηγούμενες τιµές τις τιµές του τρέχων πίνακα Matrix(NEWiMatrix) = Val(NEWmySUM) 'και στον τρέχων πίνακα θα αποθηκεύω τις καινούριες τιµές

 $NEWiMatrix = NEWiMatrix + 1$ End If NEWmySUM = "" End If

If Val(NEWmyBYTE) = 10 Then If NEWiMatrix > 1 Then  $NEWiCOMMA = 0$ NEWmyCHARACTER = "" PreMatrix(NEWiMatrix) = Matrix(NEWiMatrix)  $Matrix(NEWiMatrix) = Val(NEWmySUM)$ NEWmySUM = ""  $NEWiMatrix = 1$  $NEWLineCount = NEWLineCount + 1$ GoTo newEOF\_NLreached End If End If

If  $NEWiCOMMA = 4$  And  $NEWmycHARACTER = "."$  Then  $NEWfileSECOND =$ Val(NEWmySUM) NEWmySUM = NEWmySUM + NEWmyCHARACTER

GoTo newAGAIN newEOF\_NLreached: Close NEWFILEno

'στα κατάλληλα πλάισια κειµένου απεικονίζονται τα χρονικά δεδοµένα των αναγνωσθέντων τάσεων

 $Text37.Text = NEWfileYEAR$ Text38.Text = NEWfileDAY Text39.Text = NEWfileHOURMINUTE Text40.Text = NEWfileSECOND

AlarmSTR = Str(AA) + ": " + "Εντοπίστηκε διαρροή στις " + Text37.Text + " " + Text38.Text + " " + Text39.Text + " " + Text40.Text + " " + "στο ηλεκτρόδιο " If FirstTime = False Then For  $r = 1$  To 16 If Abs(Matrix(r) - PreMatrix(r)) > Val(Text18.Text) Then 'αν η διαφορά τάσης µεταξύ της τωρινής τιµής του κάθε ηλεκτροδίου και της προηγούµενης του υπερβεί το όριο που θα ορίσει ο χρήστης στο κατάλληλο πλαίσιο κειµένου ALARMED = True 'τίθεται η κατάσταση συναγερμού σε λειτουργία Shape1(0). Visible = True 'εμφανίζεται το σήμα βιολογικού κινδύνου  $wes(1)$ . Visible = True ResetAlm.Enabled = True AlarmSTR = AlarmSTR + Str(r) + " " 'προστίθεται στο προειδοποιητικό μήνυμα ο αριθμός του / των ύποπτων για διαρροή ηλεκτροδίων Alarm $(r - 1)$  = True End If Next r End If

If  $AI$   $ARMED = True$  Then Beep 'ακούγεται προειδοποιητικός ήχος List1.AddItem (AlarmSTR) 'προστίθεται στο πλαίσιο ιστορίας συναγερµών ο τωρινός συναγερµός FILEno2 = FreeFile(0) 'βρίσκει έναν ελεύθερο αριθµό για το αρχείο καταγραφής συναγερµών Open "c:\pc208w\AlarmLog.txt" For Append As FILEno2 'ανοίγει το αρχείο για να προσθέσει το νέο συναγερµό Write #FILEno2, AlarmSTR 'καταγράφει στο αρχείο το συναγερμό

Close FILEno2 'κλείνει το αρχείο

AA = AA + 1 'αυξάνεται ο αύξων αριθµός των συναγερµών End If ALARMED = False 'τίθεται η κατάσταση συναγερμού εκτός λειτουργίας

If FirstTime = True Then FirstTime = False 'τα παραπάνω (συναγερμός) συμβαίνουν εκτός και αν είναι η πρώτη ανάγνωση δεδοµένων, συνεπώς δεν έχω ακόµα παρελθοντικά δεδοµένα

If FirstTime2 < 5 Then  $FirstTime2 = FirstTime2 + 1$ End If

 $NEWUpper = Matrix(1)$  $NEWLower = Matrix(1)$ For newy  $= 1$  To 16 If Matrix(newy) > NEWUpper Then NEWUpper = Matrix(newy) If Matrix(newy) < NEWLower Then NEWLower = Matrix(newy) Next newy

If Rate.Checked = True Then For  $d = 1$  To 16  $VRate(d) = Matrix(d) - PreMatrix(d)$ Next d Else For  $d = 1$  To 16  $VRate(d) = Matrix(d)$ Next d End If

If FirstTime2 < 2 And Rate.Checked = True Then For  $jh = 1$  To 16  $VRate(ih) = 0$ Next jh End If

If  $NEW$ my $EOF = False$  Then If ReTime.Checked = True Then 'αν είναι ενεργοποιημένη η απεικόνιση δεδομένων σε πραγματικό χρόνο, τότε σχεδιάζεται το γράφηµα 'ο παρακάτω κώδικας έχει αναλυθεί παραπάνω If FirstTime2 > 1 Or Rate.Checked = False Then  $Text1.Text = VRate(1)$  $Text2.Text = VRate(2)$  $Text3.Text = VRate(3)$  $Text4.Text = VRate(4)$  $Text5.Text = VRate(5)$  $Text6.Text = VRate(6)$  $Text7.Text = VRate(7)$  $Text8.Text = VRate(8)$  $Text9.Text = VRate(9)$  $Text10.Text = VRate(10)$  $Text11.Text = VRate(11)$  $Text12.Text = VRate(12)$  $Text13.Text = VRate(13)$  $Text14.Text = VRate(14)$  $Text15.Text = VRate(15)$  $Text16.Text = VRate(16)$ 

Cls

End If

If Enabled5.Checked = True Then

```
RefVolt = VRate(1)For k = 1 To 16
If Matrix(1) \ge 0 Then
VRate(k) = VRate(k) - RefVoltSign = FalseElse 
VRate(k) = VRate(k) + RefVoltSign = TrueEnd If 
Next k 
For i = 0 To ResA
totalCurrent = 0parallelRes = 0parallelSUM = 0For j = 0 To 15
resistorY = Abs(((j \ 4) * 1920 + 330) - ((i \ ResB) * ResC + ResD))
resistorX = Abs(((j Mod 4) * 1920 + 330) - ((i Mod ResB) * ResC + ResD))
resistorValue(j + 1) = 1 / ((resistorY \land 2) + (resistorX \land 2))
Next j 
For h = 1 To 16
parallelSUM = parallelSUM + resistorValue(h)Next h 
For B = 1 To 16
parallelRes = 1 / (parallelSUM - resistorValue(B))dividerVolt = VRate(B) * parallelRes / ((1 / resistorValue(B)) + parallelRes)totalCurrent = totalCurrent + (dividerVolt / (1 / resistorValue(1)))Next B 
If Sign = False Then 
Voltage = totalCurrent *(1 / \text{resistorValue}(1)) + \text{RefVolt}Else 
Voltage = totalCurrent *(1 / \text{resistorValue}(1)) - RefVolt
End If 
If Qenabled.Checked = True Then 
Smaller = Abs(Voltage - NEWLower) 
For t = 1 To 10
If Smaller > Abs((Voltage - (NEWLower + (t * ((NEWUpper - NEWLower) / 9))))) Then 
Smaller = \text{Abs}((\text{Voltage - (NEWLower + (t * ((NEWUpper - NEWLower) / 9))))})VoltageQ = NEWLower + (t * ((NEWUpper - NEWLower) / 9))End If 
Next t 
Else 
VoltageQ = Voltage 
End If 
iColor = (VoltageQ + 200) * 1.275If iColor < 0 Then iColor = 0If iColor > 511 Then iColor = 511If iColor < 256 Then 
rColor = iColor 
gColor = 255Else
```

```
rColor = 255gColor = 255 - (iColor - 256)End If 
Pa12 = Pa1If Bvisible.Checked = True Then 
If High.Checked = True Then 
Vary = 1.5Else 
VarV = 9End If 
Variation = ((NEWUpper - NEWLower) * Vary) / 400 
For v = NEWLower To NEWUpper Step ((NEWUpper - NEWLower) / 10)If VoltageQ > (v - Variation) And Voltage \lt (v + Variation) Then
rColor = 0gColor = 0End If 
Next v 
End If 
Line ((985 + (i Mod ResB) * ResC), (2755 + (i \ ResB) * ResC))-Step(ResC, ResC), RGB(rColor,
gColor, Pal2), BF 
Next i 
For k = 1 To 16
If Sign = False Then 
VRate(k) = VRate(k) + RefVoltElse 
VRate(k) = VRate(k) - RefVoltEnd If 
Next k 
End If 
If Pal = 255 Then
ForeColor = vbBlack 
Else 
ForeColor = vbBlue 
End If 
If AlmVisible.Checked = True Then 'αν είναι ενεργοποιημένη η σχεδίαση πλαισίου γύρω απο περιοχή
ύποπτου ηλεκτροδίου τότε 
For h = 0 To 15
If Alarm(h) = True Then 'ελέγχω ένα-ένα τα ηλεκτρόδια εαν είναι σε κατάσταση συναγερμού
CurrentY = (3080 + (h \ 4) * 1920) - 960 'υπολογίζω τις συντεταγµένες τους 
CurrentX = (1315 + (h \text{ Mod } 4) * 1920) - 960Form1.FillStyle = 4Line (CurrentX, CurrentY)-Step(1920, 1920), , B 'και ζωγραφίζω το πλαίσιο γύρω τους
Form1.FillStyle = 1End If 
Next h 
End If 
If Visible4.Checked = True Then 
For i = 0 To 15
CurrentY = 3080 + (i \setminus 4) * 1920CurrentX = 1315 + (i \text{ Mod } 4) * 1920Circle (CurrentX, CurrentY), 330 
Next i 
End If
```
If Visible3.Checked = True Then If GND1.Checked = True Then For  $i = 0$  To 15 CurrentY = 2980 + (i \ 4) \* 1920 CurrentX =  $1065 + (i \text{ Mod } 4) * 1920$ Print VRate $(i + 1)$ Next i End If If Diff1.Checked = True Then For  $i = 0$  To 16 CurrentY = 2990 +  $(i \setminus 4)$  \* 1920 CurrentX =  $120 + (i \text{ Mod } 4) * 1920$ If  $i < 16$  And i Mod  $4 \le 0$  Then Print Abs(Round( $((VRate(i + 1) - VRate(i)))$ , 2)) End If CurrentY =  $3950 + (i \setminus 4) * 1920$ CurrentX =  $1070 + (i \text{ Mod } 4) * 1920$ If  $i < 12$  Then Print Abs(Round(((VRate( $i + 5$ ) - VRate( $i + 1$ ))), 2)) End If Next i 'τα πλαίσια κειµένου του διπλότυπου διαφορικής τάσης απεικονίζουν τις διαφορικές τάσεις µεταξύ των ηλεκτροδίων  $Text26. Text = Abs(Round(((VRate(1) - VRate(2))), 2))$  $Text25. Text = Abs(Round(((VRate(2) - VRate(3))), 2))$  $Text36. Text = Abs(Round(((VRate(3) - VRate(4))), 2))$  $Text41.Text = Abs(Round(((VRate(1) - VRate(5))), 2))$ Text42.Text =  $Abs(Round(((VRate(2) - VRate(6))), 2))$ Text43.Text =  $Abs(Round(((VRate(3) - VRate(7))), 2))$  $Text44.Text = Abs(Round(((VRate(4) - VRate(8))))$ , 2)) Text29.Text =  $Abs(Round(((VRate(5) - VRate(6))), 2))$  $Text28.Text = Abs(Round(((VRate(6) - VRate(7))), 2))$  $Text27. Text = Abs(Round(((VRate(7) - VRate(8))))$ , 2)) Text45.Text =  $Abs(Round(((VRate(5) - VRate(9))), 2))$ Text46.Text =  $Abs(Round(((VRate(6) - VRate(10))), 2))$ Text47.Text =  $Abs(Round(((VRate(7) - VRate(11))), 2))$ Text48.Text =  $Abs(Round(((VRate(8) - VRate(12))), 2))$ Text32.Text =  $Abs(Round(((VRate(9) - VRate(10))), 2))$ Text31.Text =  $Abs(Round(((VRate(10) - VRate(11))), 2))$ Text30.Text =  $Abs(Round(((VRate(11) - VRate(12))))$ , 2)) Text49.Text =  $Abs(Round(((VRate(9) - VRate(13))), 2))$ Text50.Text =  $Abs(Round(((VRate(10) - VRate(14))), 2))$ Text51.Text =  $Abs(Round(((VRate(11) - VRate(15))), 2))$ Text52.Text =  $Abs(Round(((VRate(12) - VRate(16))), 2))$ Text35.Text =  $Abs(Round(((VRate(13) - VRate(14))), 2))$ Text34.Text =  $Abs(Round(((VRate(14) - VRate(15))), 2))$ Text33.Text =  $Abs(Round(((VRate(15) - VRate(16))), 2))$ End If If Rate.Checked = True Then For  $i = 0$  To 15 CurrentY = 2980 + (i \ 4) \* 1920 CurrentX =  $1065 + (i \text{ Mod } 4) * 1920$ If FirstTime2 < 2 Then  $VRate(i + 1) = 0$ End If

Print VRate $(i + 1)$ 

Next i End If End If End If Else Label7.Caption = "Προειδοποίηση: Άφιξη στο τέλος του αρχείου. ∆εν υπάρχουν νεα δεδοµένα προς παρουσίαση." TimeLoc.Enabled = True End If ReadTimer.Enabled = False

End Sub

Private Sub ResetAlm\_Click() Shape1(0). Visible = False 'εξαφανίζεται το σήμα βιολογικού συναγερμού wes(1). Visible = False 'καθώς και το κόκκινο πλαίσιο τριγύρω του List1. Clear 'σβήνονται τα περιεχόμενα της λίστας ιστορίας συναγερμών  $AA = 1$ For  $j = 1$  To 16 Alarm( $j - 1$ ) = False Next j ResetAlm.Enabled = False End Sub

Private Sub ReTime\_Click() ReTime.Checked = True 'η απεικόνιση των τιμών του γραφήματος θα είναι πραγματικού χρόνου Playback.Checked = False 'και θα ανανεώνονται με την περίοδο που έχει ορίσει ο χρήστης  $GOTO2.Enabeled = False$ End Sub

Private Sub Stop\_Click() IntervalTimer.Enabled = False 'απενεργοποιείται ο χρονιστής ανάγνωσης δεδομένων απο το αρχείο Image2. Visible = True 'εμφανίζεται το σήμα stop Image1.Visible = False 'εξαφανίζεται το σήμα play End Sub

Private Sub IntervalTimer\_Timer()

If CollectSecond = Second(Time) Then ReadTimer.Enabled = True 'αν το δευτερόλεπτο ανάγνωσης δεδοµένων συµφωνεί µε αυτό της ώρας, τότε ο χρονιστής ανάγνωσης ενεργοποιείται Text19.Text = Time 'ανανεώνεται η ώρα στο πλαίσιο ώρας myInterval = Val(Text17.Text) 'ως περίοδος ανάγνωσης δεδοµένων ορίζεται η τιµή που αναγράφεται στο Text17

mySecond = Second(Time) 'βρίσκω αυτη τη στιγμή σε ποιό δεύτερο είμαι

CollectSecond =  $((mySecond \setminus myInterval) + 1) * myInterval \setminus 'w.$   $\delta$  τολογίζω σε ποιό δεύτερο θα διαβάσω το αρχείο (1 δεύτερο µετά την εγγραφή του αρχείου απο το PC208W)

If CollectSecond > 59 Then CollectSecond = CollectSecond - 60 'αν το δευτερόλεπτο ανάγνωσης υπερβεί την τιµή 59, τότε αφαιρώ 60

Text20.Text = CollectSecond 'το δευτερόλεπτο ανάγνωσης αναγράφεται στο Text20 End Sub

Private Sub TimeLoc\_Timer() TimeLoc.Enabled = False 'ο χρονιστής TimeLoc απενεργοποιείται Label7.Caption = "" 'η ετικέτα προειδοποιήσεων σβήνεται End Sub

Private Sub Visible3\_Click() Visible3.Checked = True 'ενεργοποιεί την αριθμητική απεικόνιση της τάσης του κάθε ηλεκτροδίου στο γράφηµα Invisible3.Checked = False End Sub

Private Sub Visible4\_Click() Visible4.Checked = True 'ενεργοποιεί την απεικόνιση κύκλου γύρω απο το κέντρο του κάθε ηλεκτροδίου Invisible4.Checked = False 'για λόγους ευκρίνειας End Sub

Private Sub White\_Click() Yellow.Checked = False 'το γράφημα θα έχει λευκό χρώμα για την τιμή τάσης 0 White.Checked = True 'αυτό επιτυγχάνεται εισάγοντας την τιμή 255 στη μεταβλητή Pal  $Pal = 255$ End Sub

Private Sub Yellow\_Click() Yellow.Checked = True 'το γράφημα θα έχει κίτρινο χρώμα για την τιμή τάσης 0 White.Checked = False 'αυτό επιτυγχάνεται εισάγοντας την τιμή 0 στη μεταβλητή Pal  $Pal = 0$ End Sub

## *Β. ∆ιάγραµµα ροής πηγαίου κώδικα του λογισµικού ανάλυσης δεδοµένων*

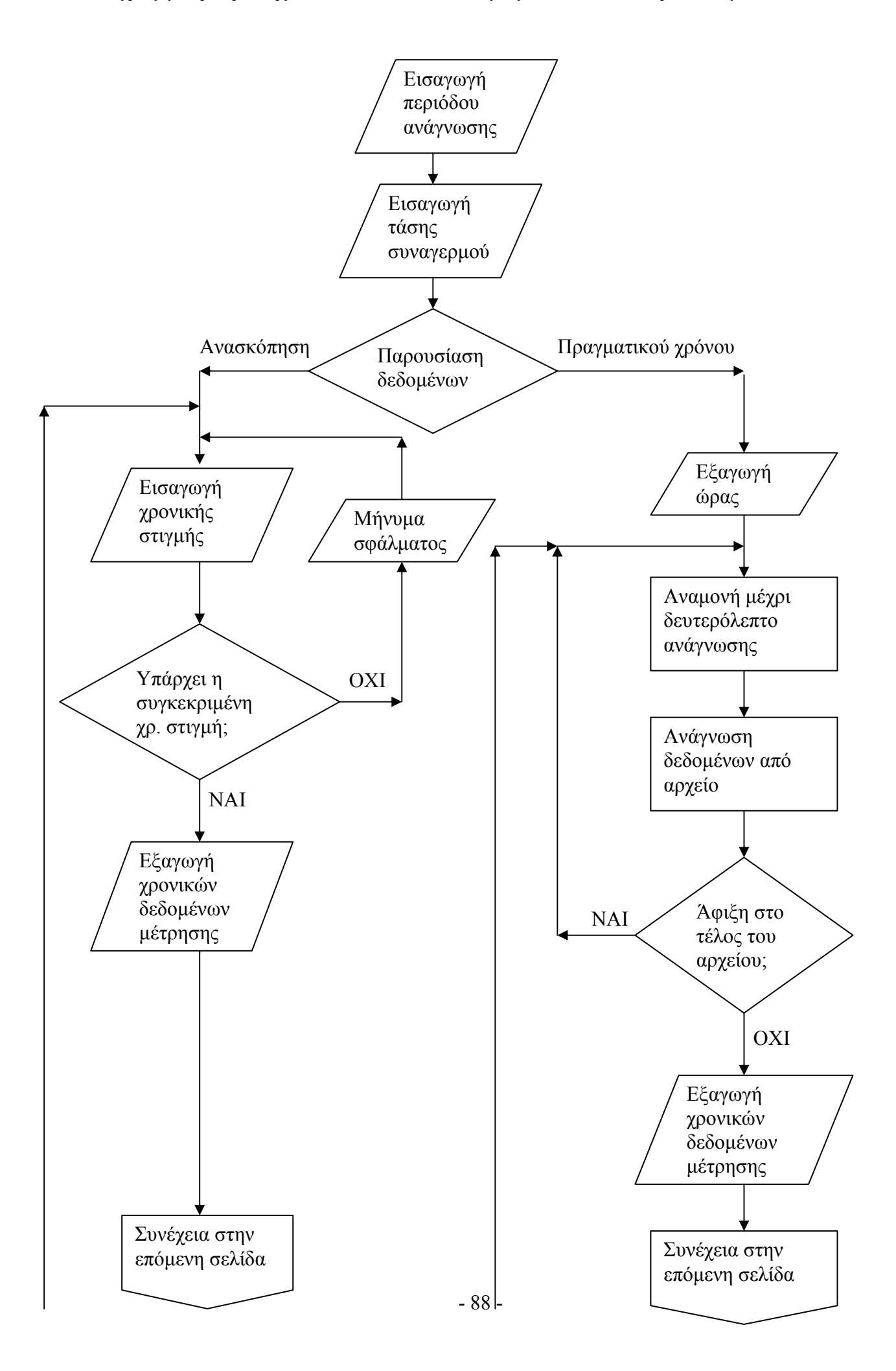

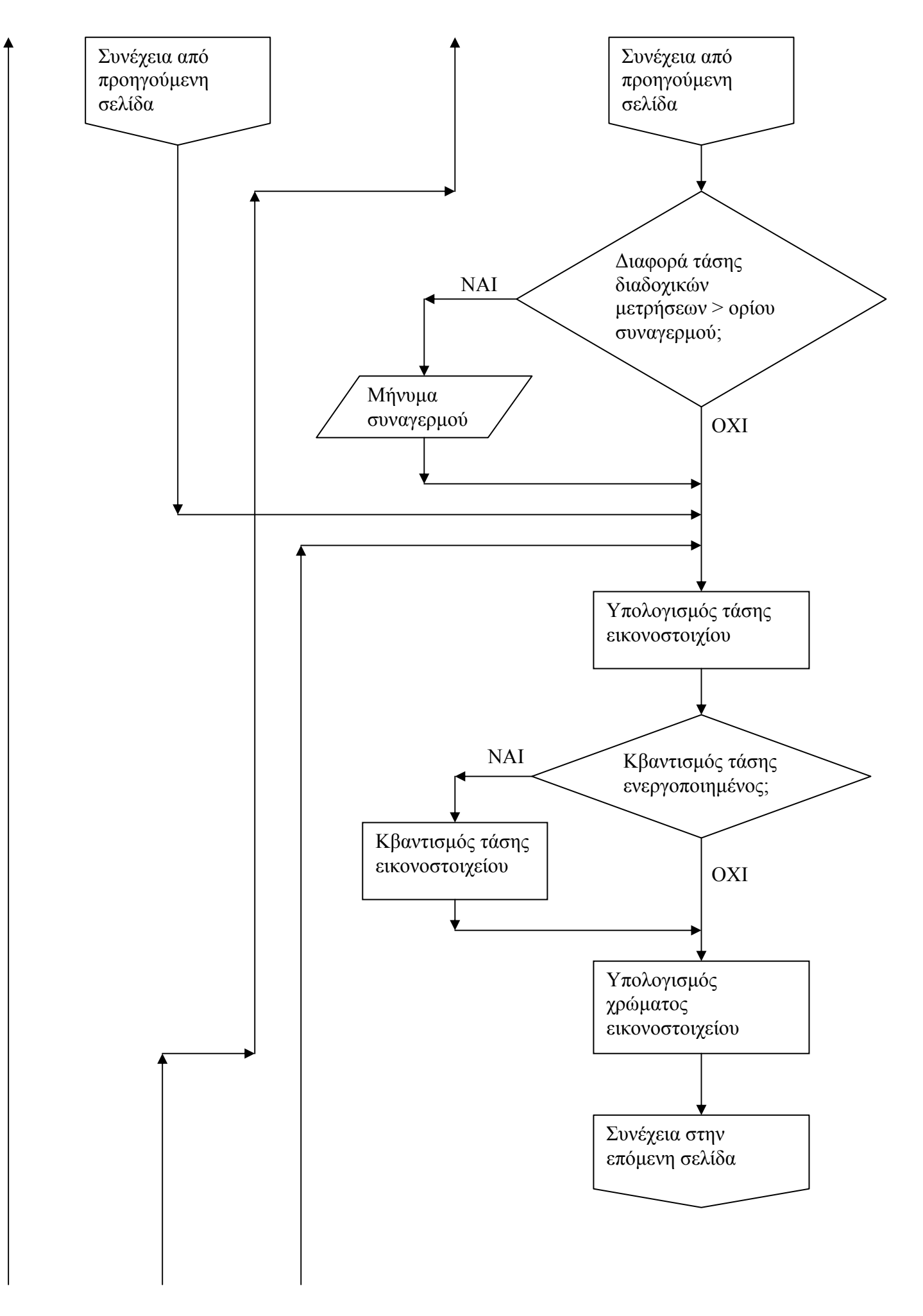

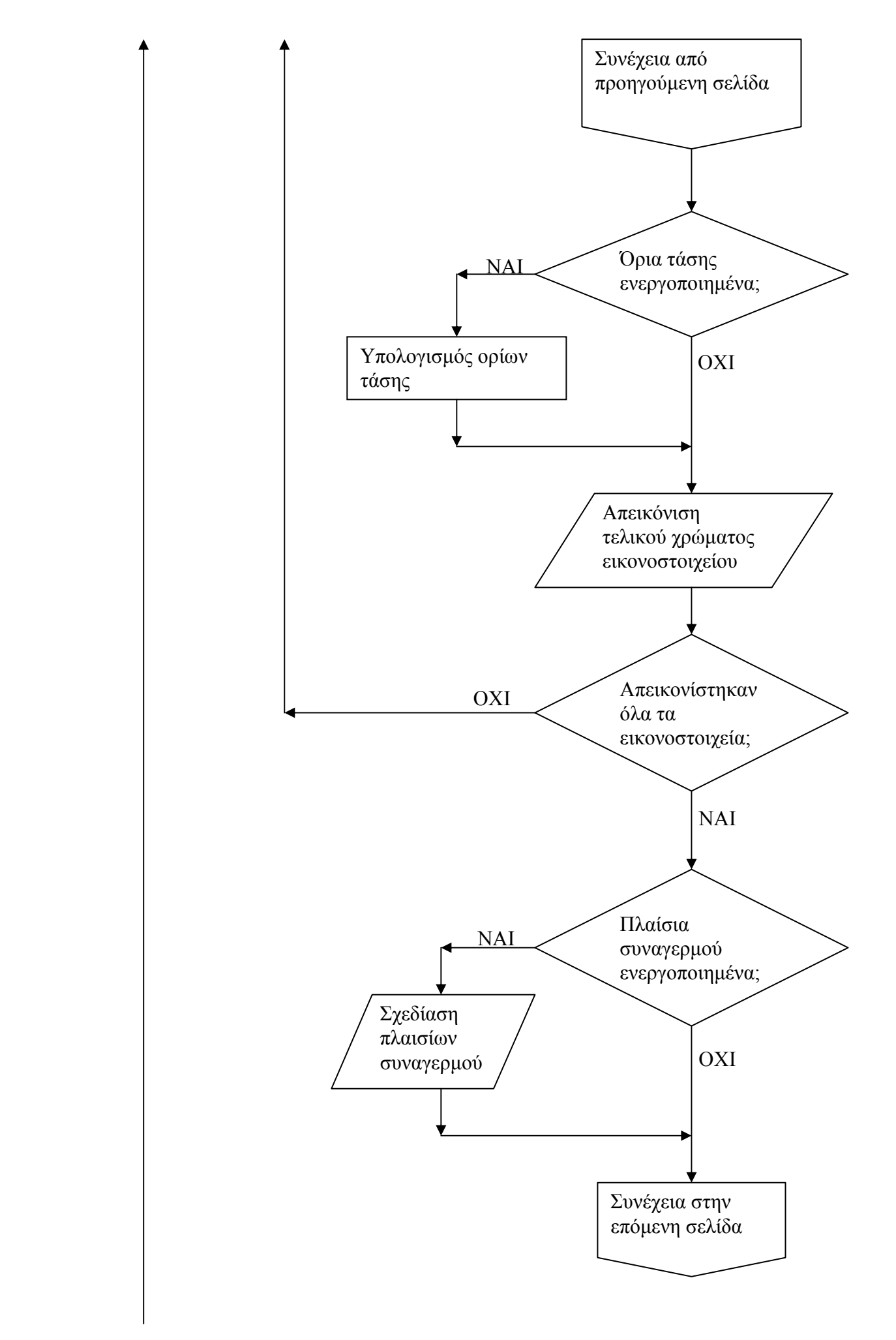

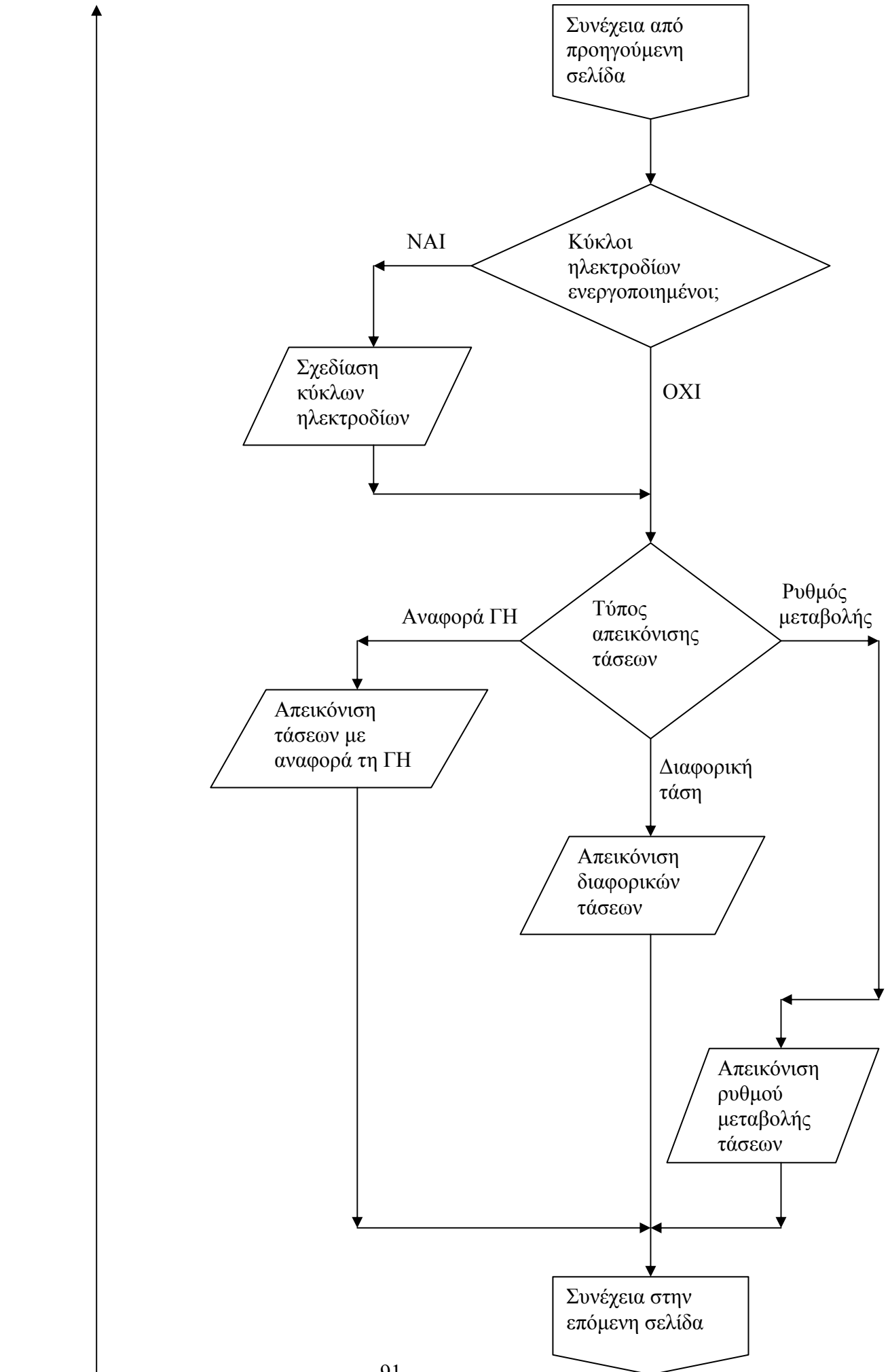

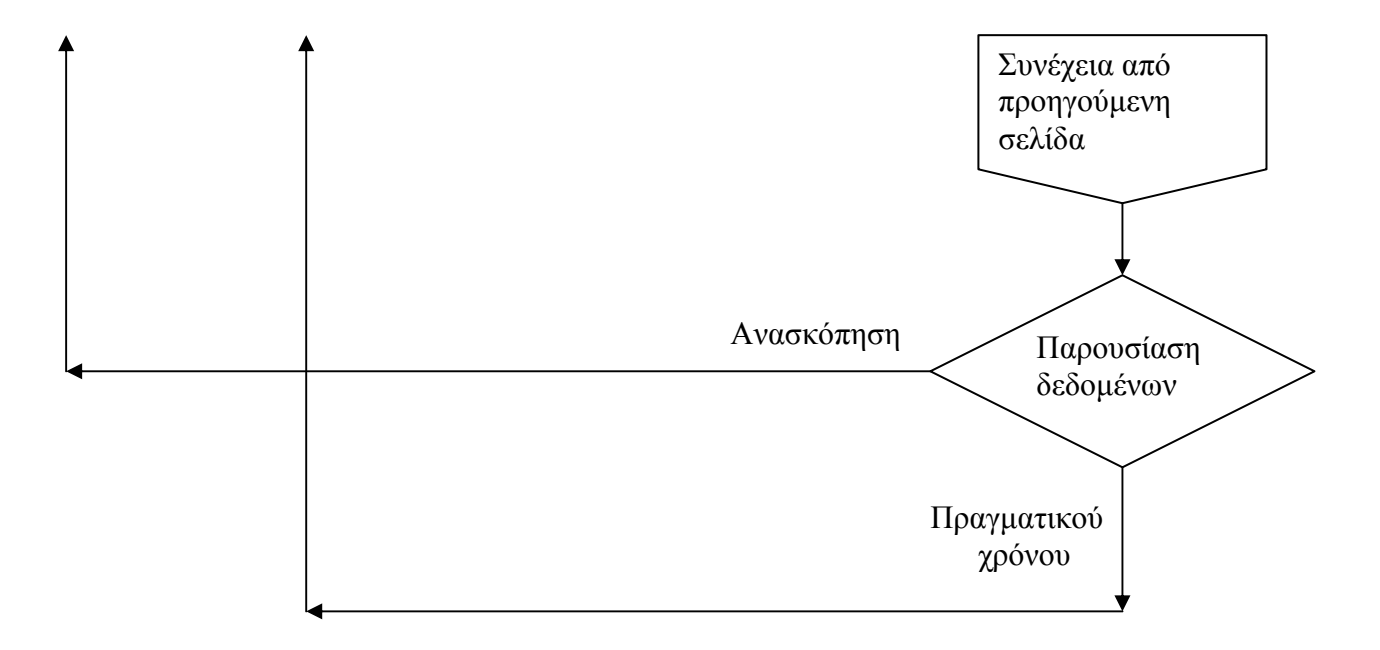